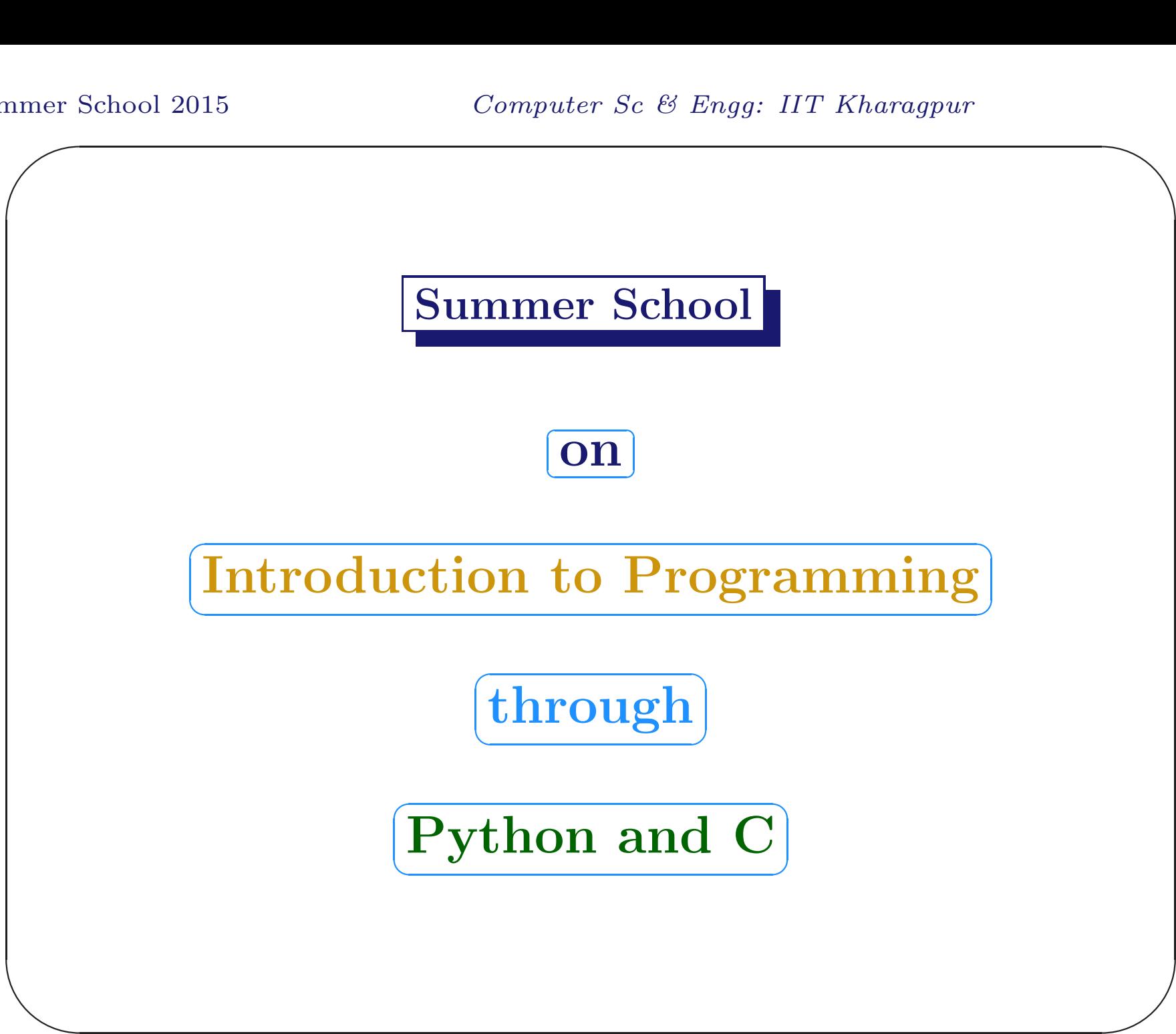

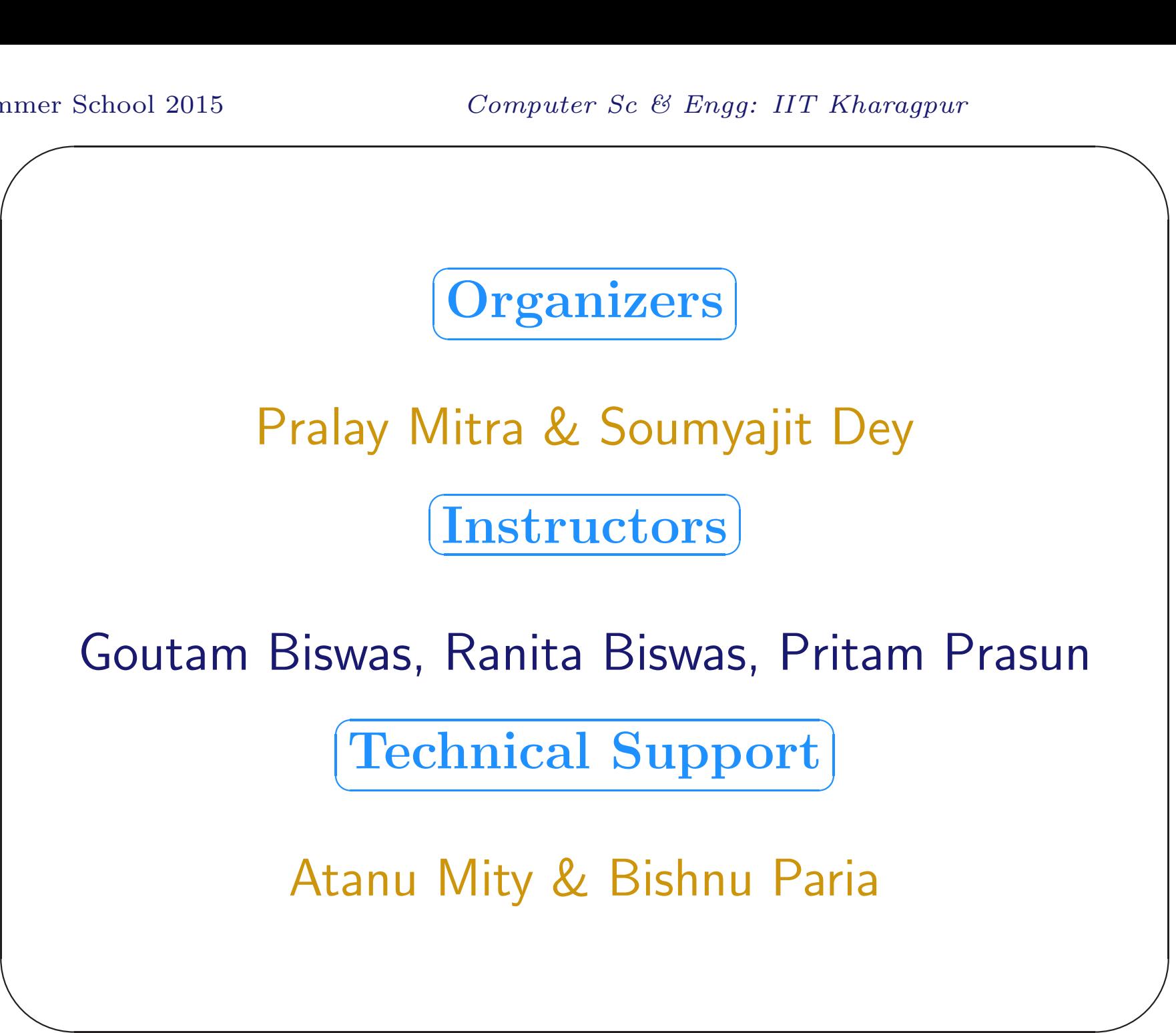

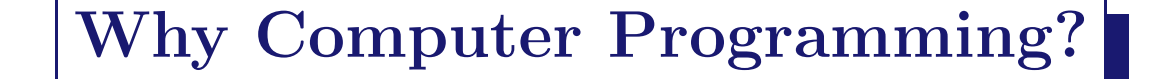

- Computer is used almost everywhere.
- Computer Programming is needed in every branch of education.
- Preparation for National Informatics Olympiad.

 $\bigwedge$ 

 $\overline{\phantom{a}}$ 

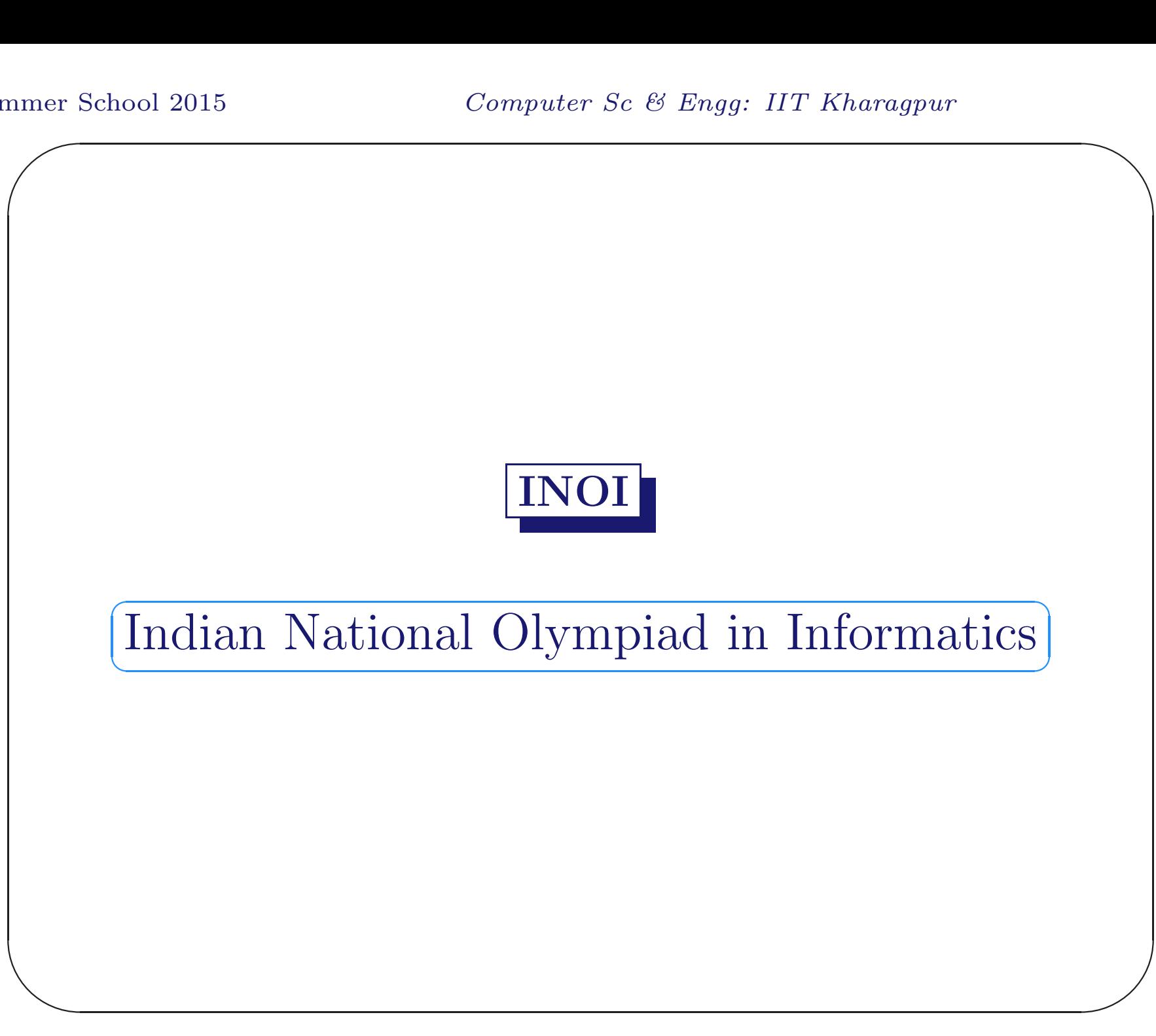

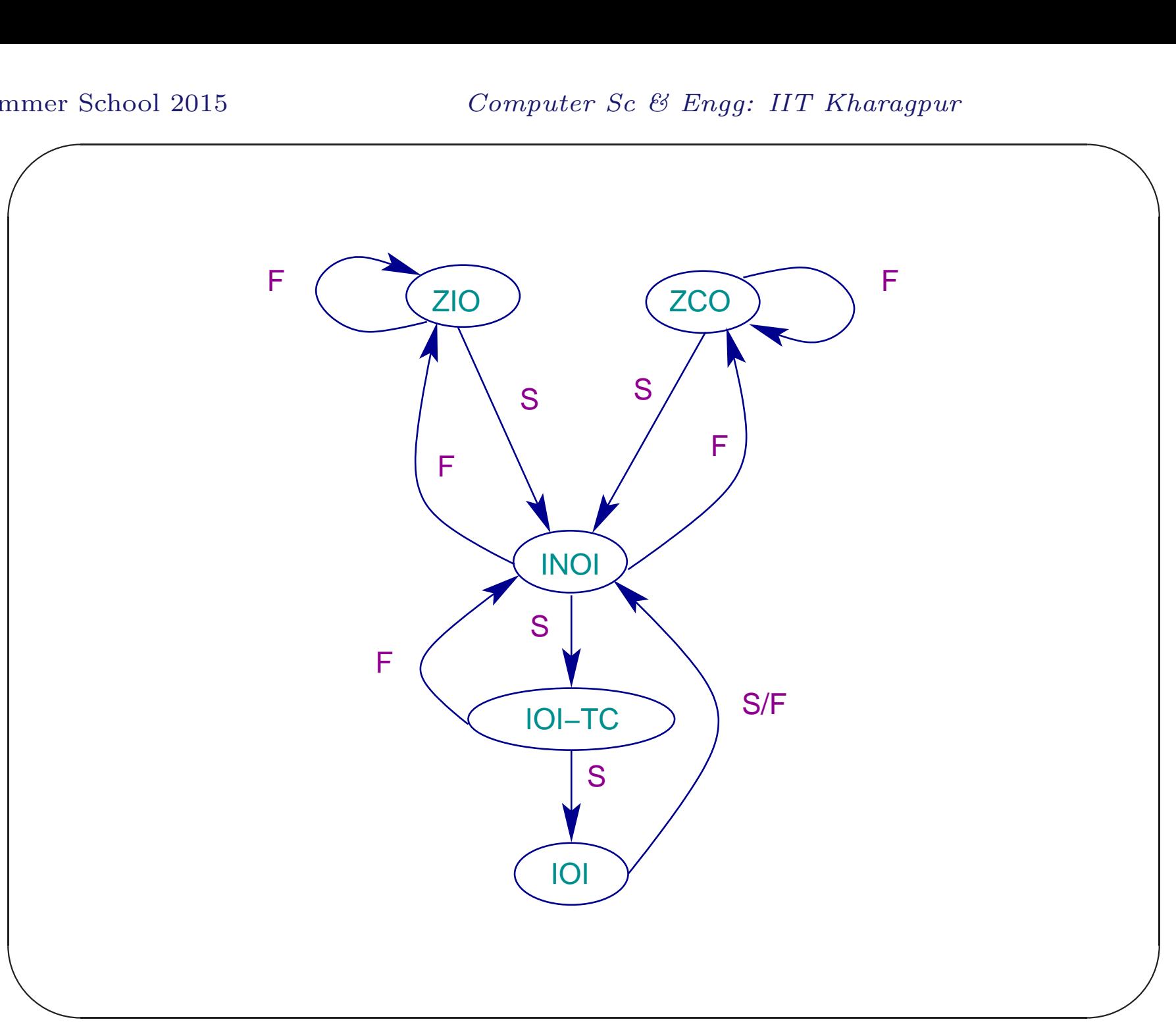

# ZIO and ZCO

- ZIO: Zonal Informatics Olympiad last but one Saturday of November (e.g. 21st November, 2015). Problem solving.
- $\overline{\phantom{a}}$  $\overline{\phantom{a}}$ • ZCO: Zonal Computing Olympiad - last Saturday of November (e.g. 28th November, 2015). Programming in C, C++, or Pascal.

http://www.iarcs.org.in/inoi/

 $\bigwedge$ 

## INOI and IOI-TC

- INOI: Indian National Olympiad in Informatics - people selected through ZIO or ZCO can take this. Programming in C, C++, or Pascal.
- $\overline{\phantom{a}}$ • IOI-TC: Team selection camp for International Olympiad in Informatics. People selected through INOI.

http://www.iarcs.org.in/inoi/

 $\bigwedge$ 

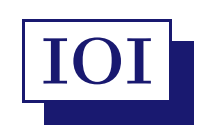

Different countries participate in IOI (International Olympiad in Informatics) with 4-member teams.

http://www.ioinformatics.org/index.shtml

 $\bigwedge$ 

 $\overline{\phantom{a}}$ 

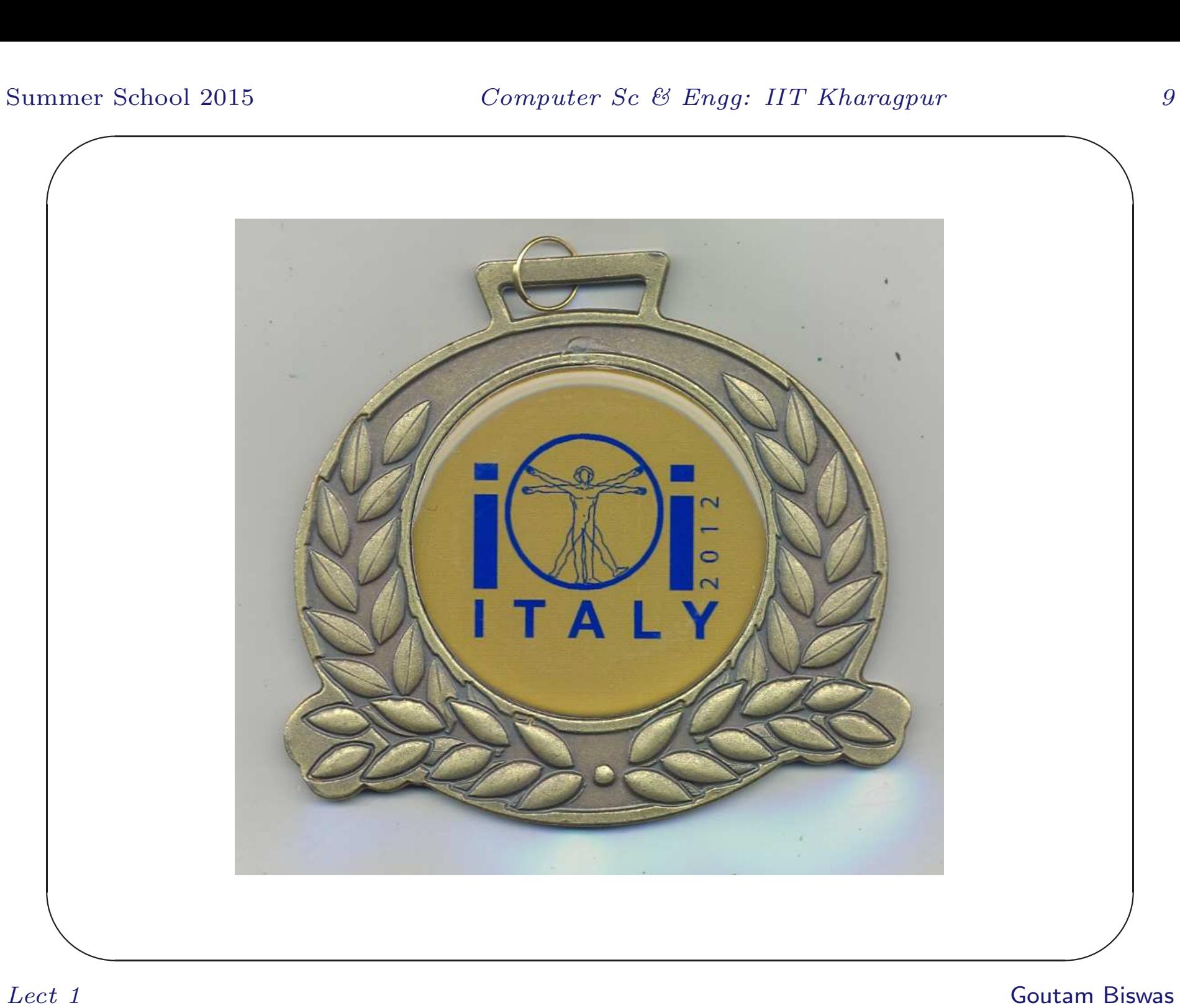

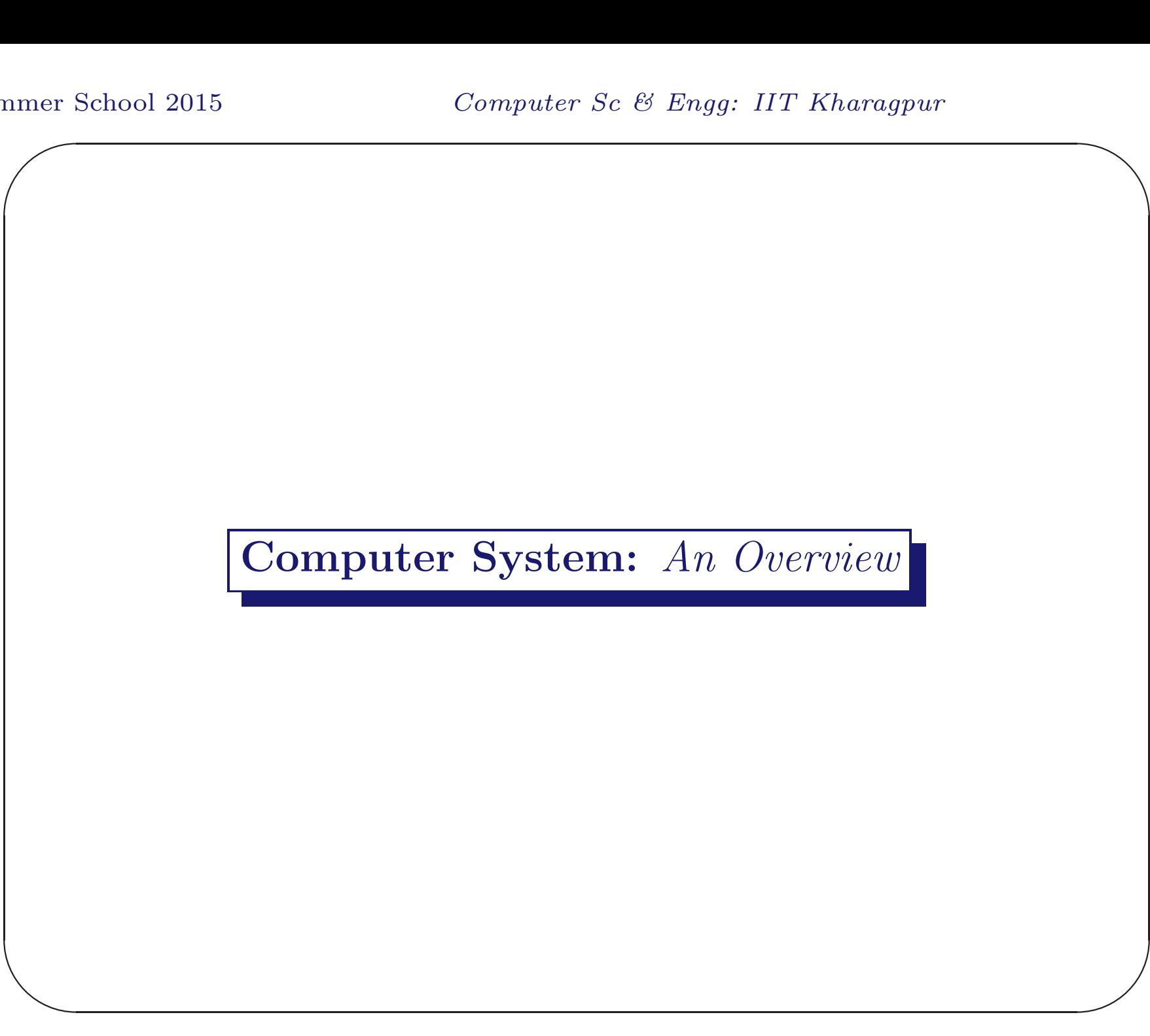

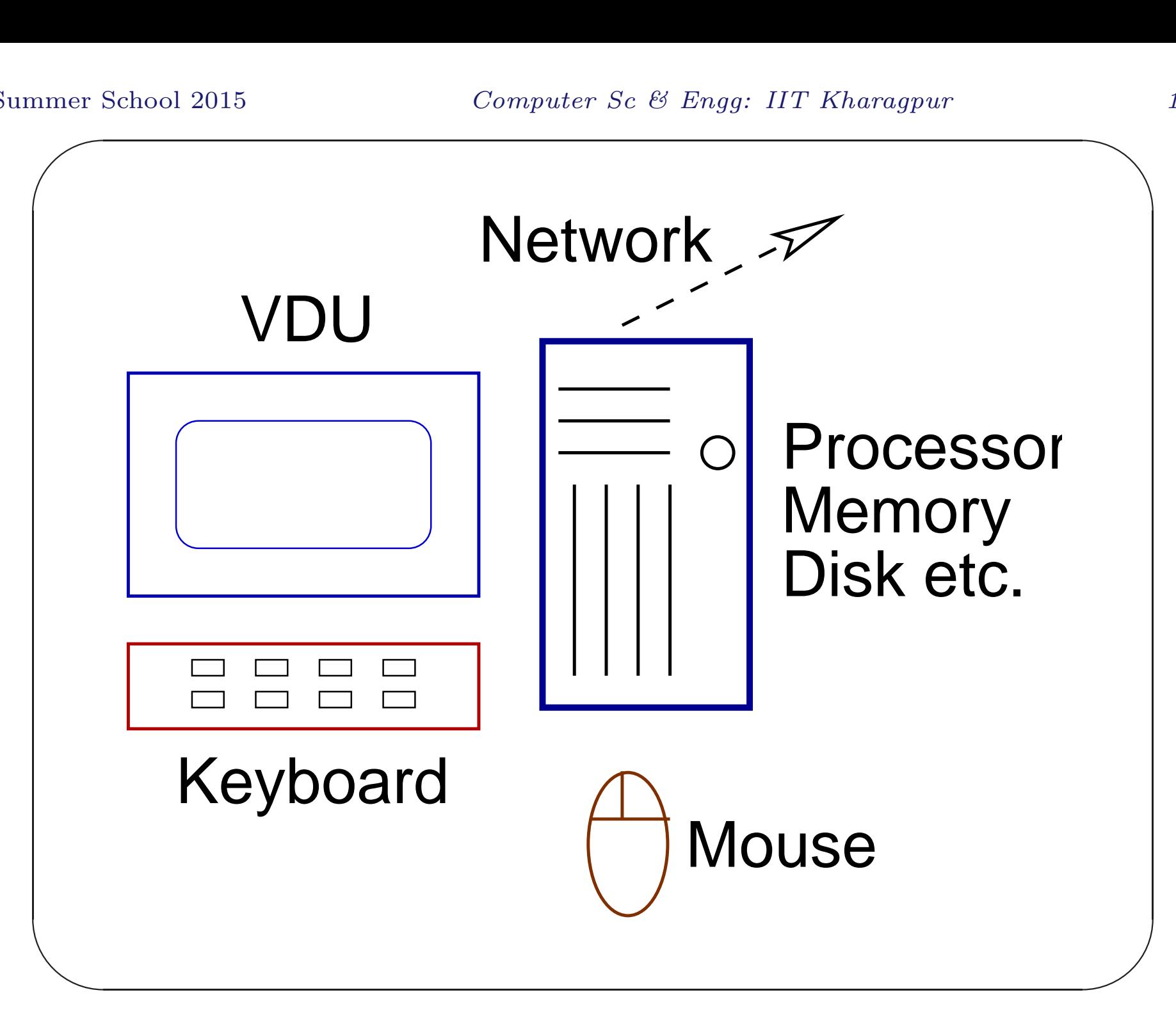

Lect 1 Goutam Biswas

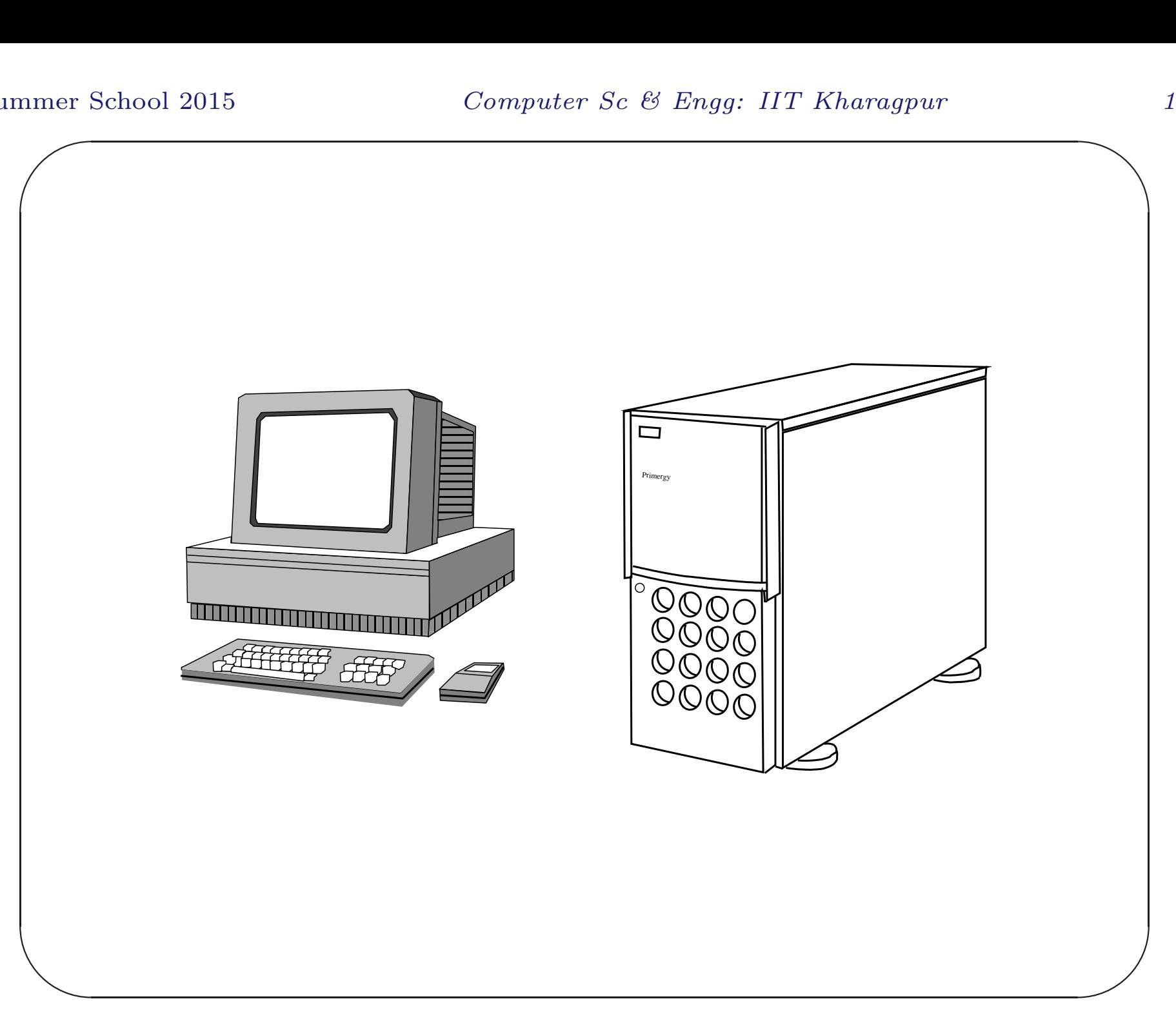

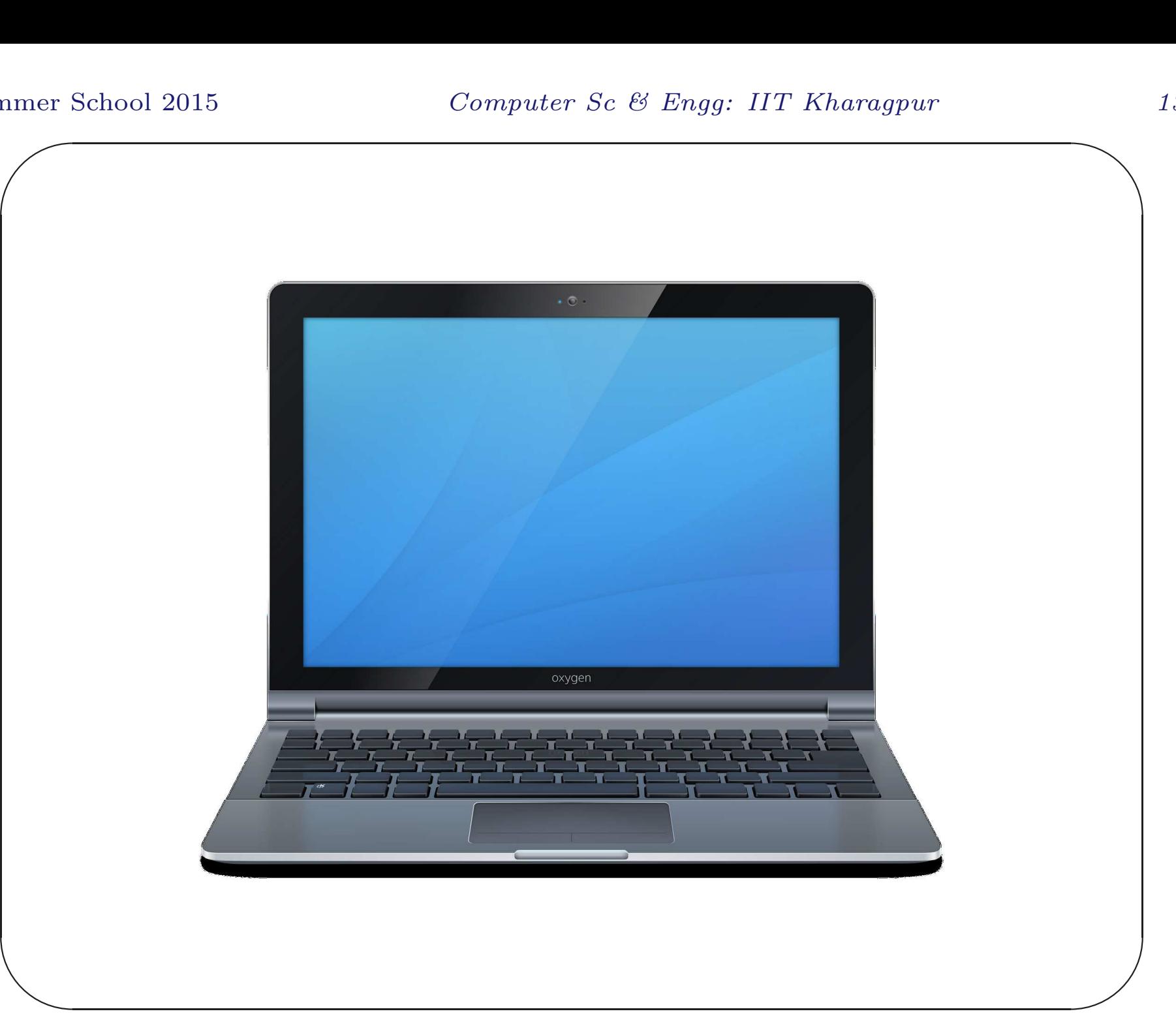

Lect 1 Goutam Biswas

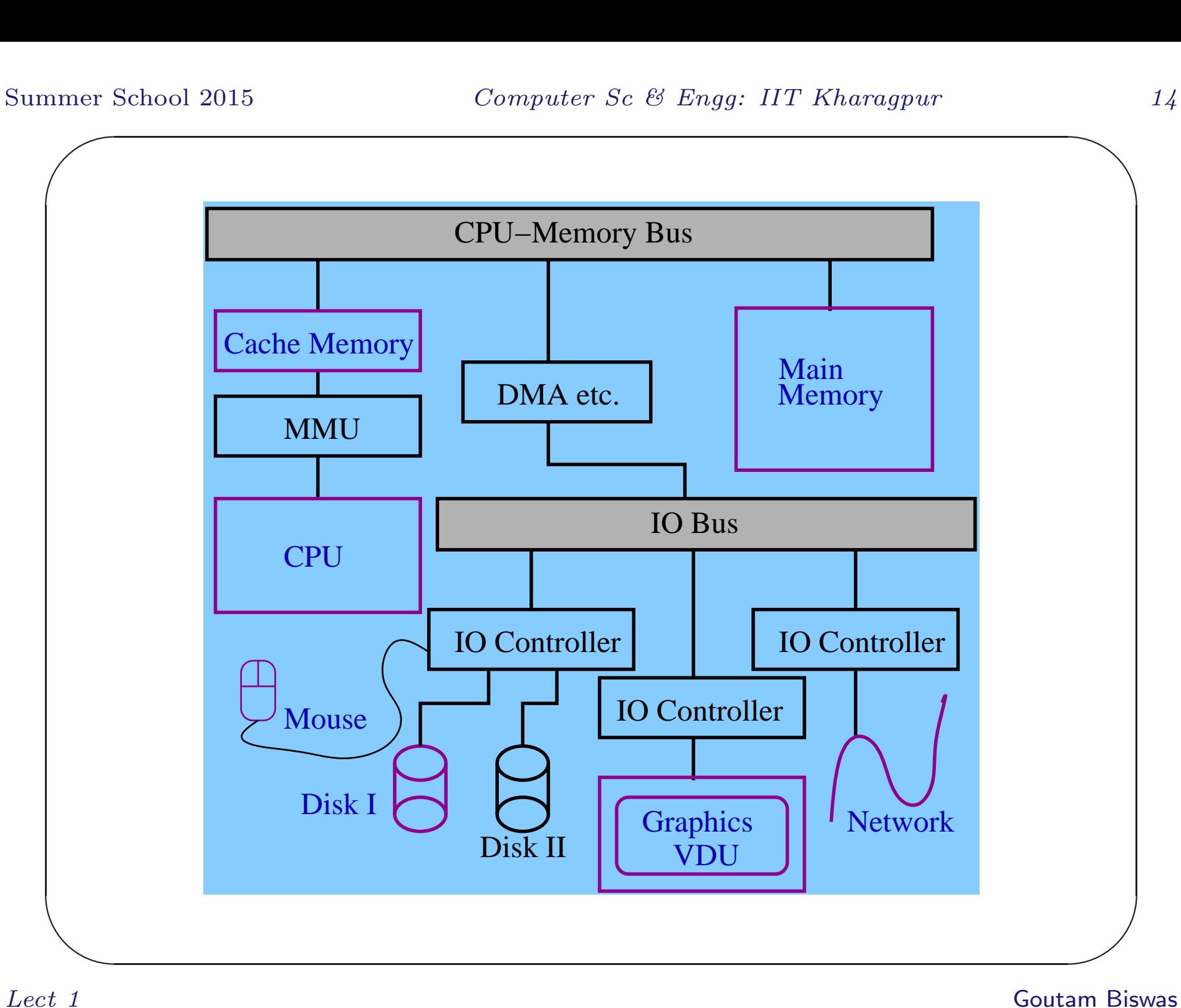

#### Types of Digital Computers

- General-purpose computers.
- Special-purpose computers in washing machine, refrigerator, music system, car, mobile phone, camera, toy, instrument and there is no end.

 $\bigwedge$ 

 $\overline{\phantom{a}}$ 

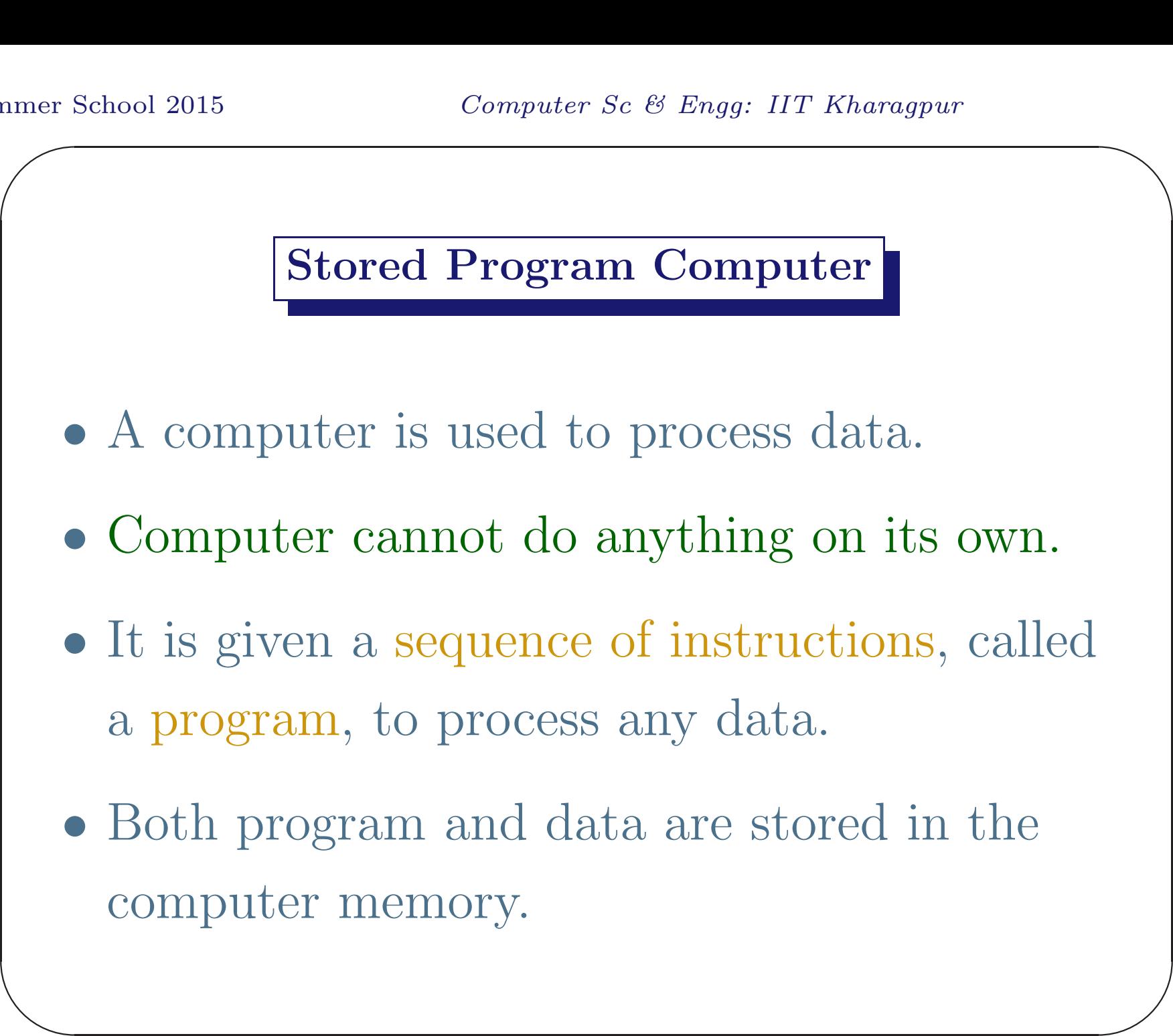

## Computer Models

von Neumann Model: A computer model where both data and program are stored in the same memory is called von Neumann architecture<sup>a</sup>

## Harvard Model: Data and program are stored in different memory in the Harvard architecture<sup>b</sup>

<sup>a</sup>The first draft of <sup>a</sup> report on the EDVAC at the Moore School of Electrical Engineering, by John von Neumann, and the design of ENIAC by J. P. Eckert and John W. Mauchly at the University of Pennsylvania.

tap<br>
U ed<br>
) <sup>b</sup>Harvard Mark <sup>I</sup> electro mechanical computer stored instructions on punched tape and data in electro-mechanical counters.

 $\bigwedge$ 

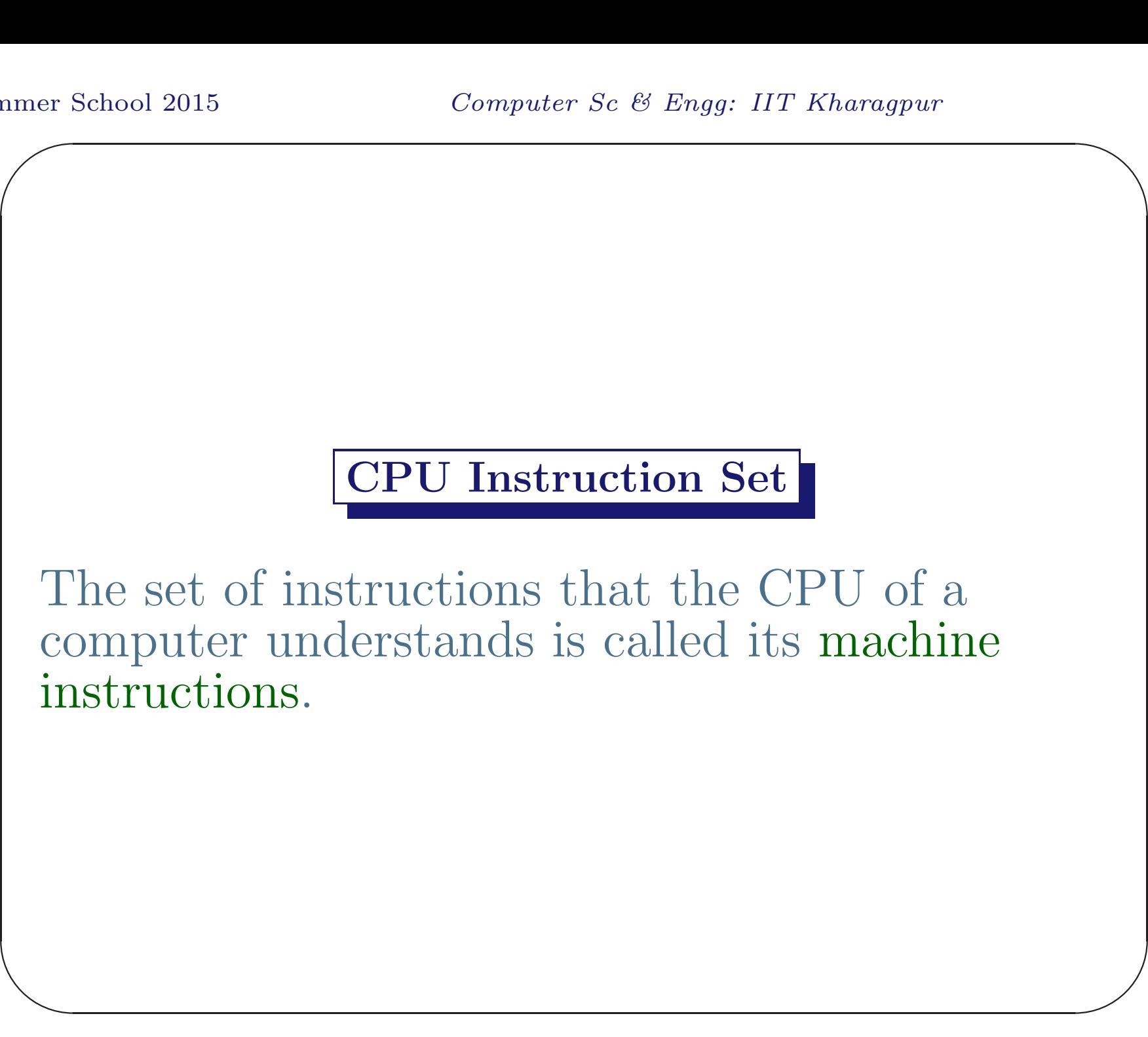

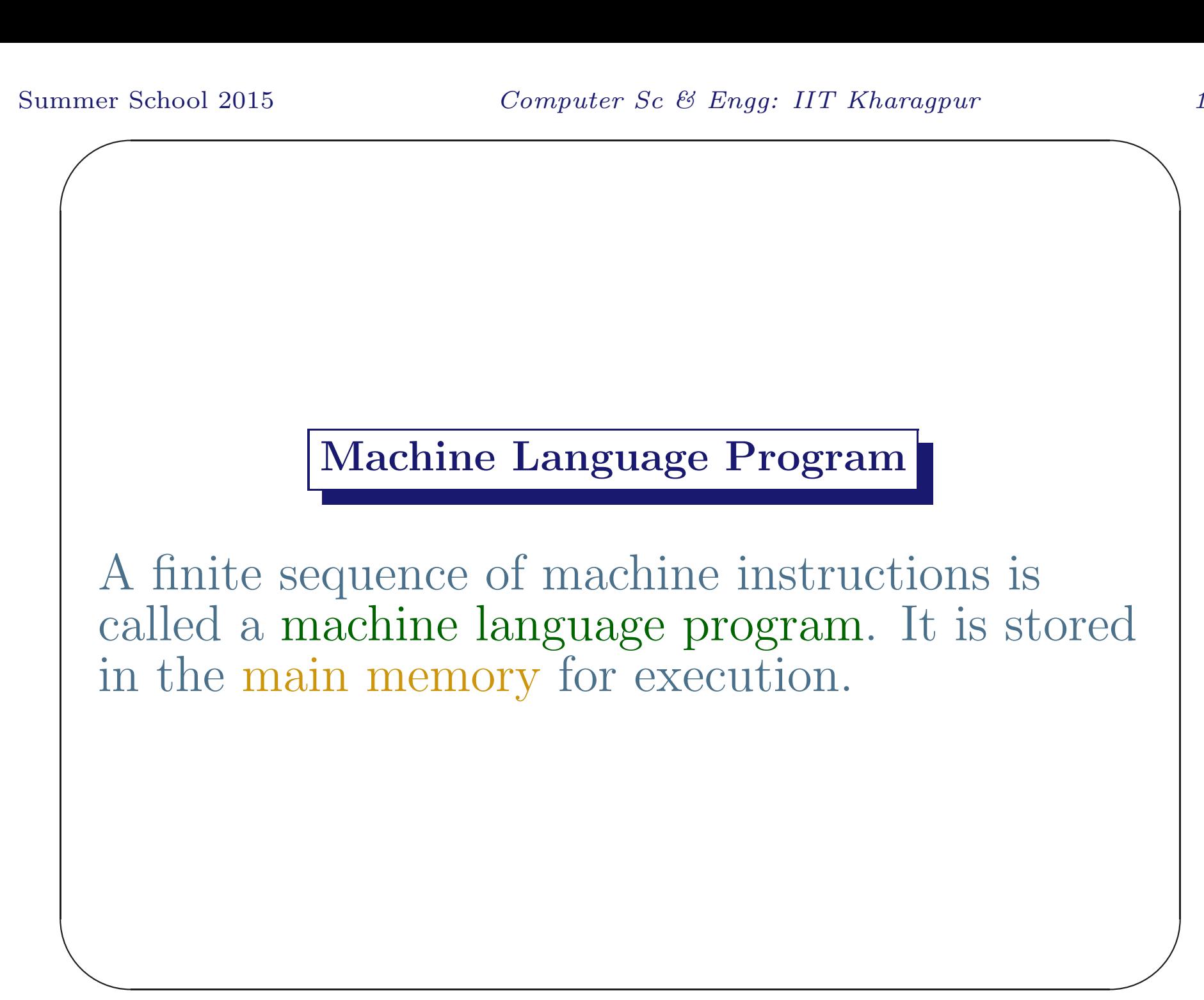

#### Memory Location & Address

Program and data during execution are stored in the main memory. Memory is divided into equal size blocks<sup>a</sup> called memory locations. Each memory location has <sup>a</sup> unique address. The CPU access <sup>a</sup> location by sending its address to the memory subsystem.

 $\overline{\phantom{a}}$  $\overline{\phantom{a}}$ <sup>a</sup>Typical size of each block is 1, 2, 4, or 8 bytes. One byte consists of eight binary digit (8-bit).

 $\bigwedge$ 

#### Program Execution

Fetch: The CPU fetches the next instruction from the memory and decodes (analyzes) it.

Execute: Action is taken according to the requirement of the instruction. It may be necessary to fetch data from the memory, or to do some arithmetic operation etc.

ez Continuation of this cycle is called program execution.

 $\bigwedge$ 

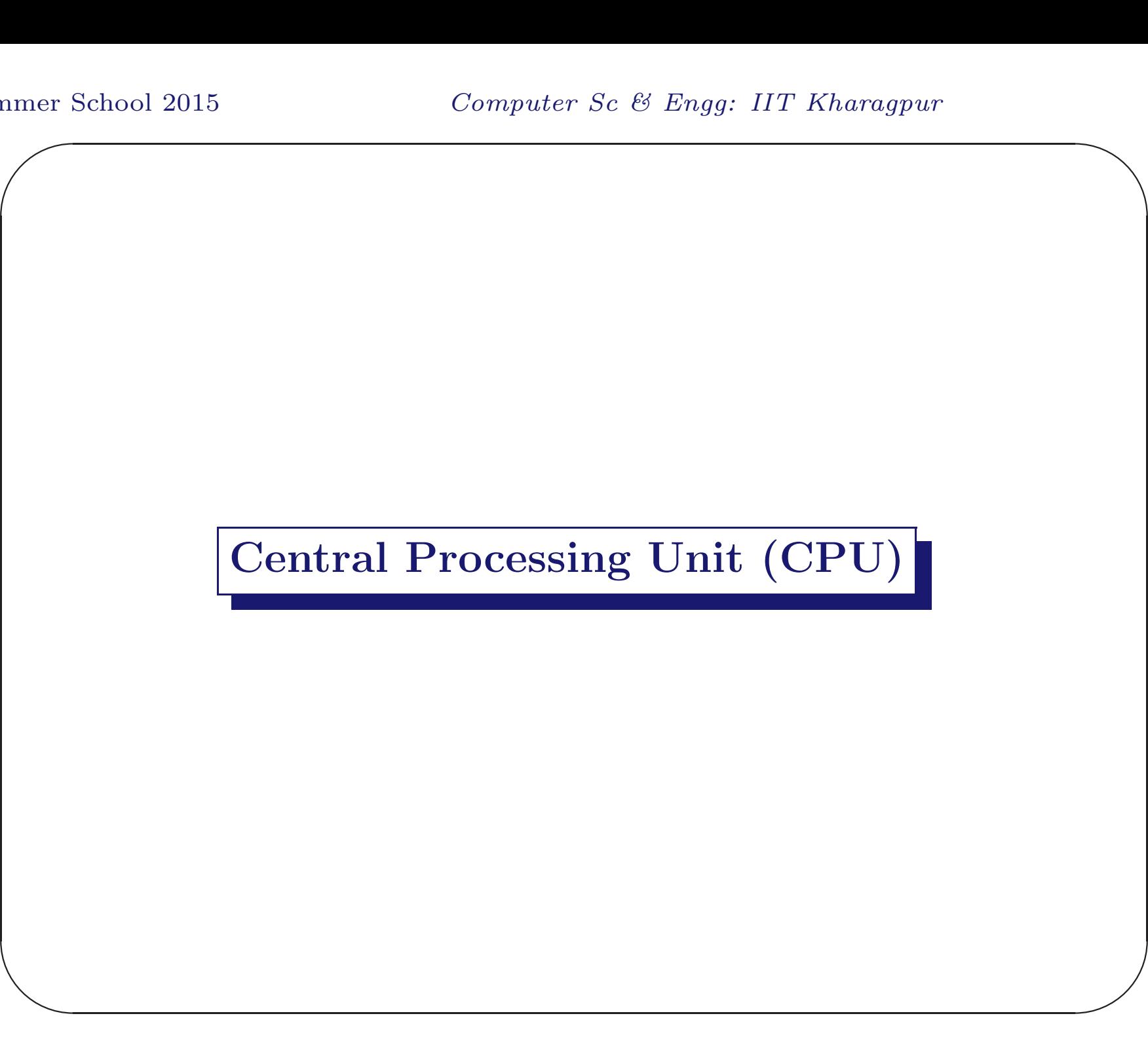

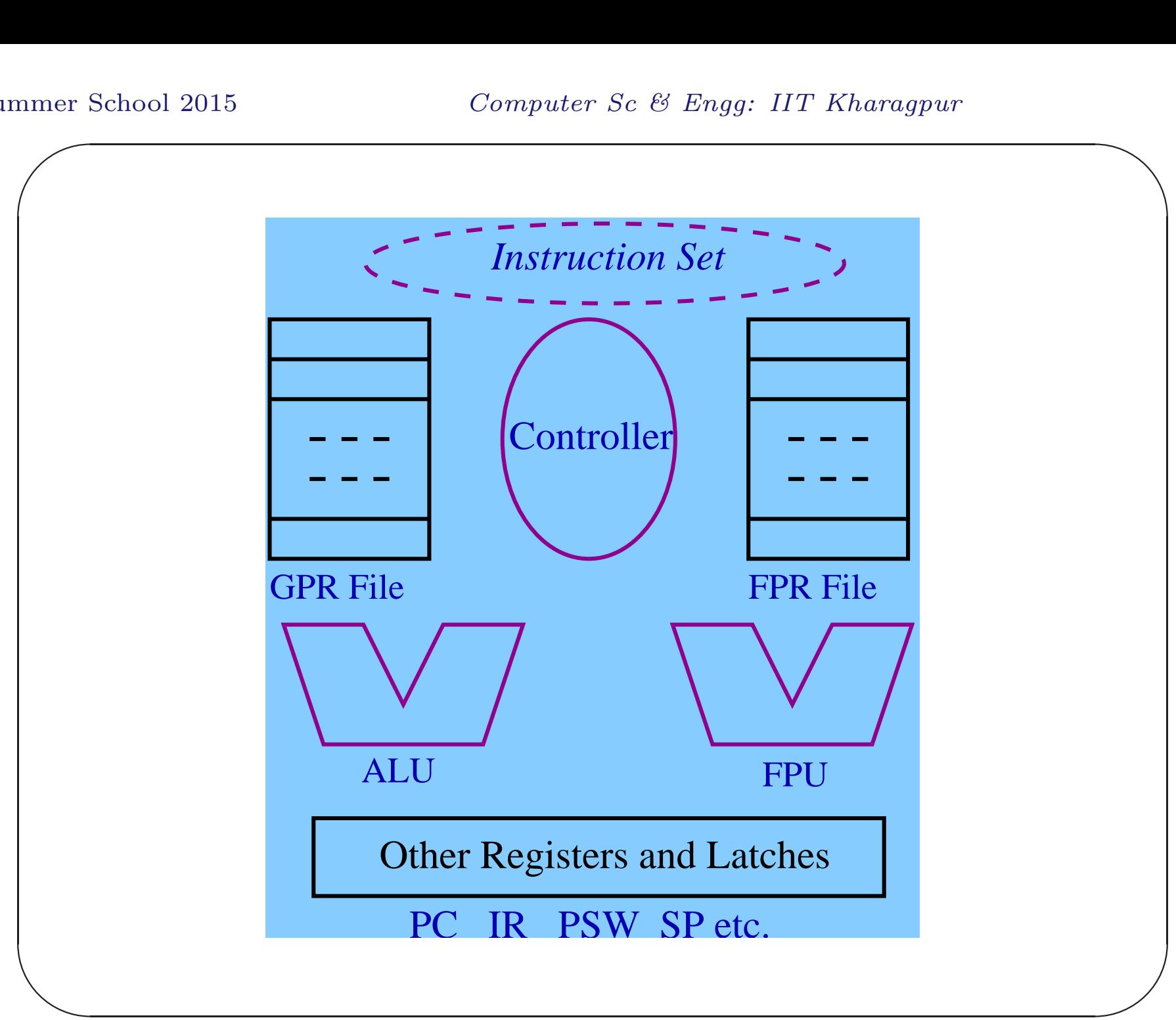

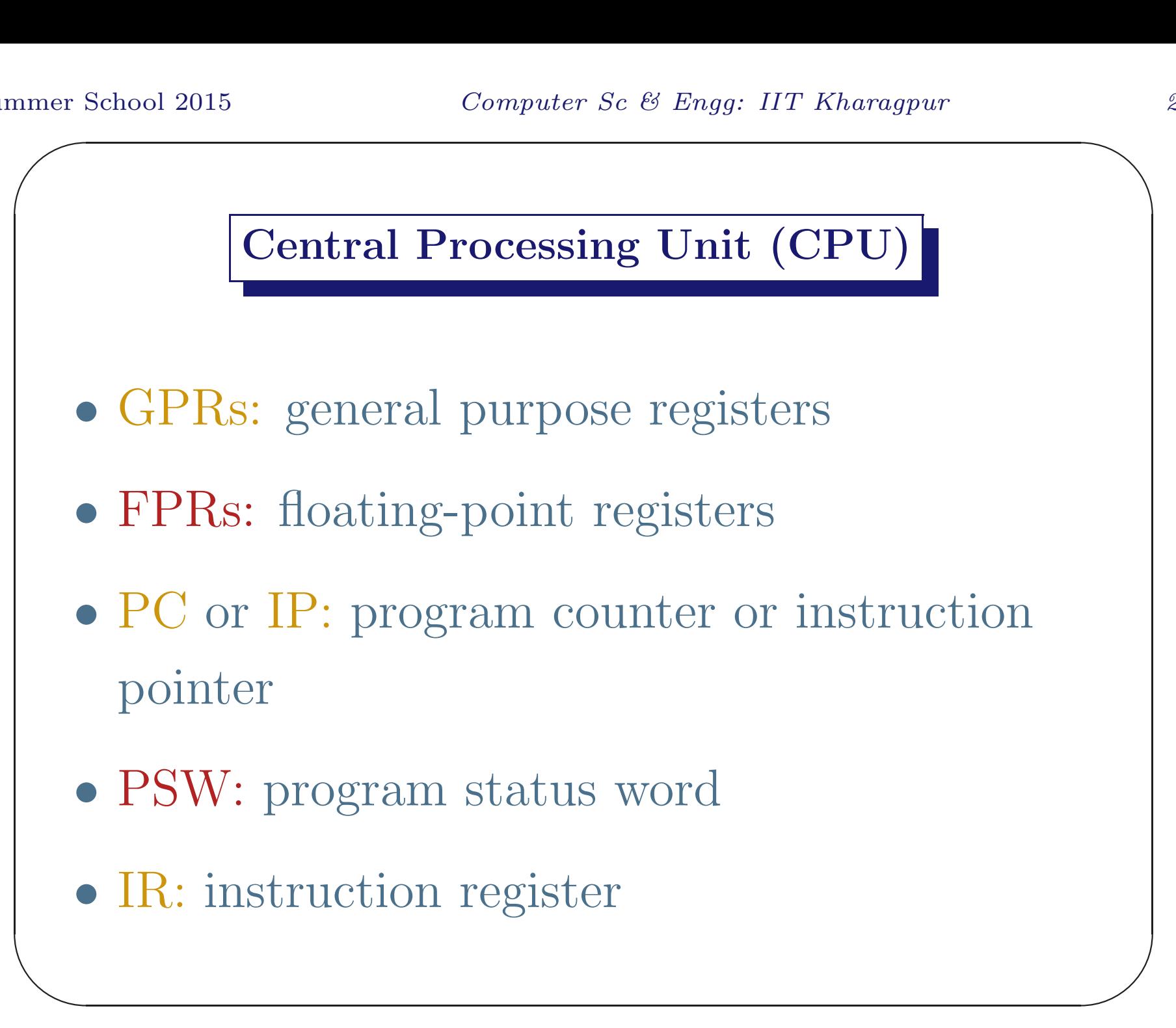

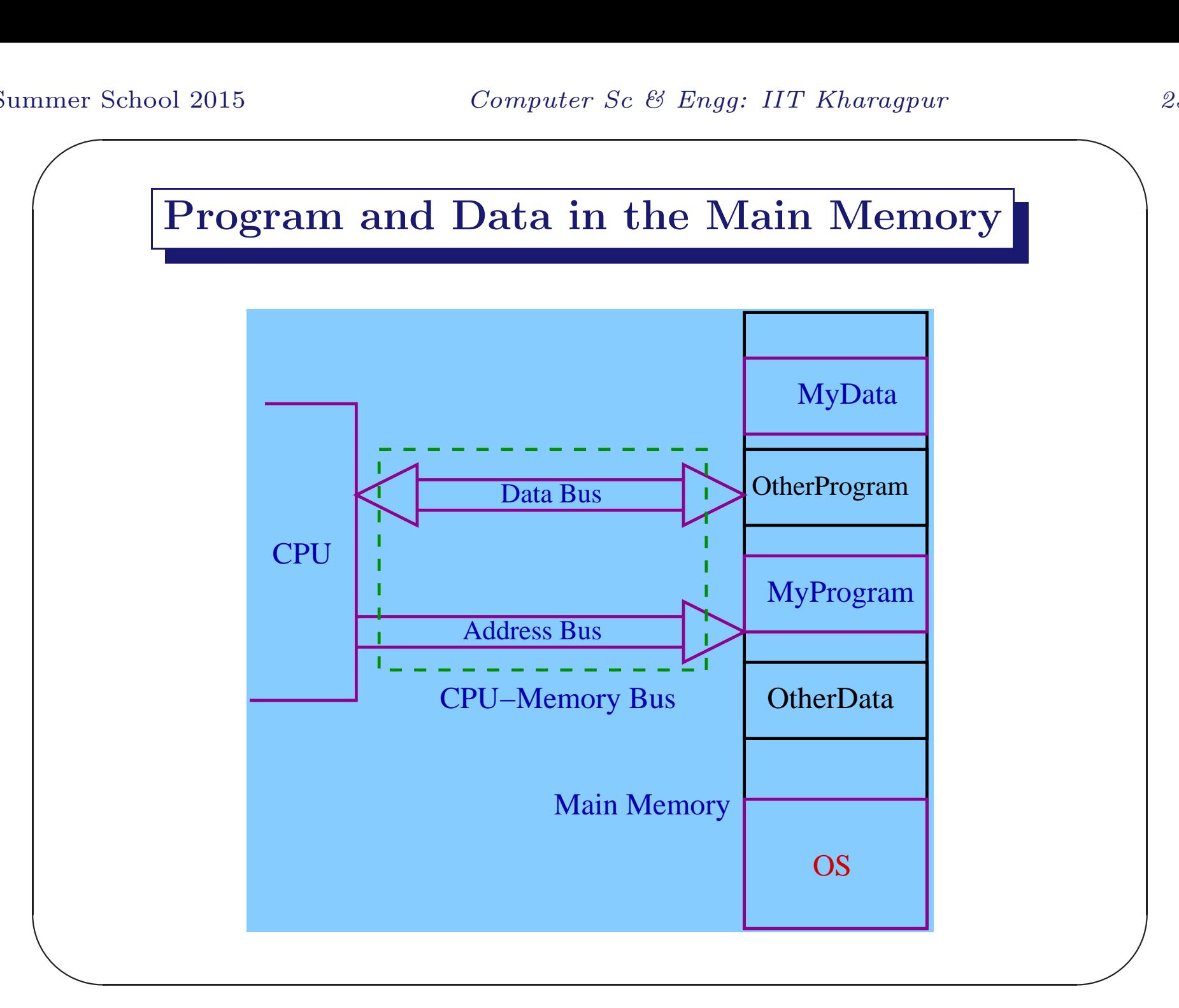

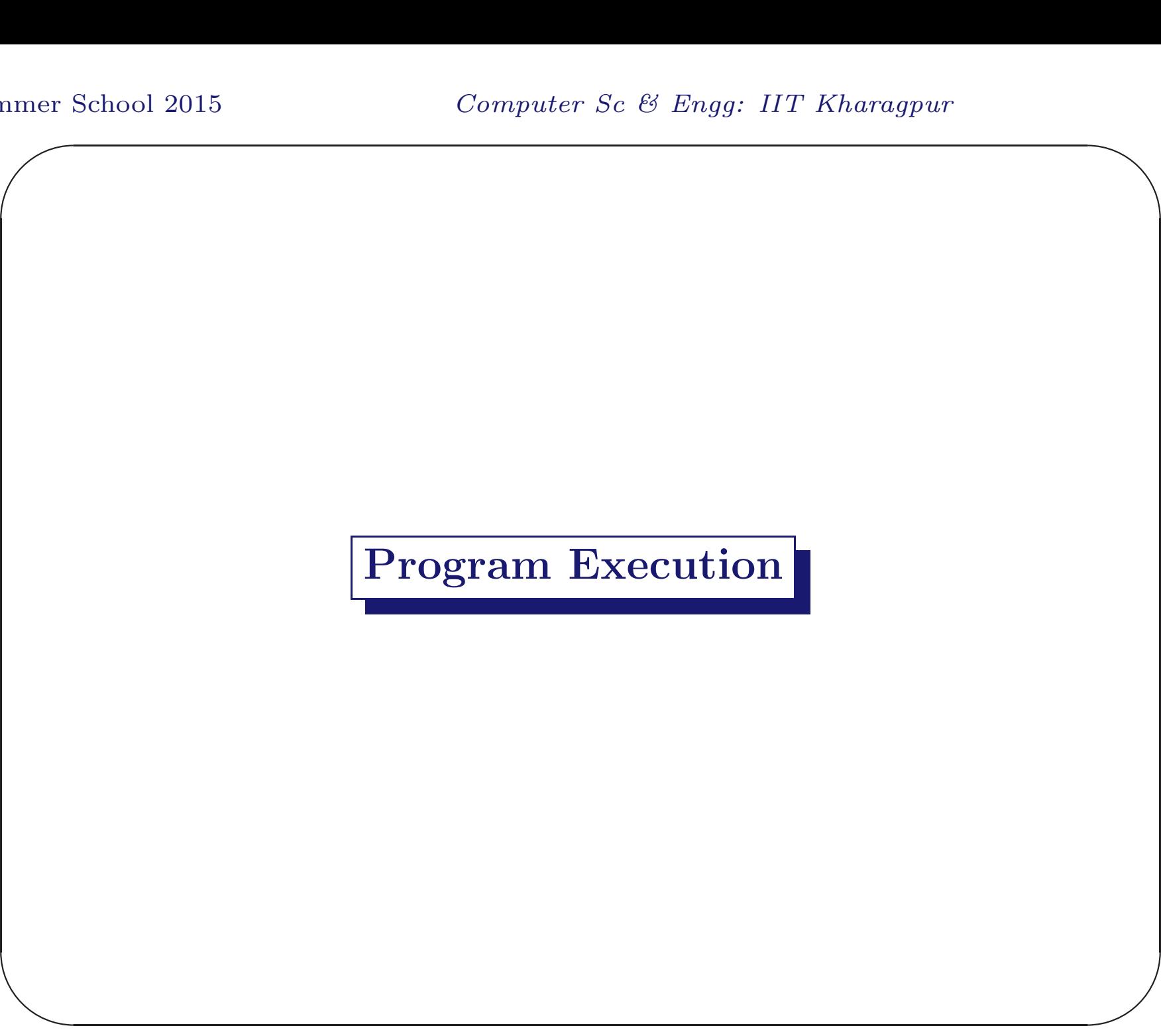

### Instruction Fetch

The address of the next instruction is sent on the address bus from <sup>a</sup> special register of the CPU, called the program counter (PC) or the instruction pointer (IP).

 $\bigwedge$ 

 $\overline{\phantom{a}}$ 

#### Instruction Fetch

The content of the addressed location (instruction in this case) is read by the memory subsystem and sent to the CPU on the data bus.

The CPU saves the instruction in <sup>a</sup> special register called instruction register (IR).

 $\bigwedge$ 

 $\overline{\phantom{a}}$ 

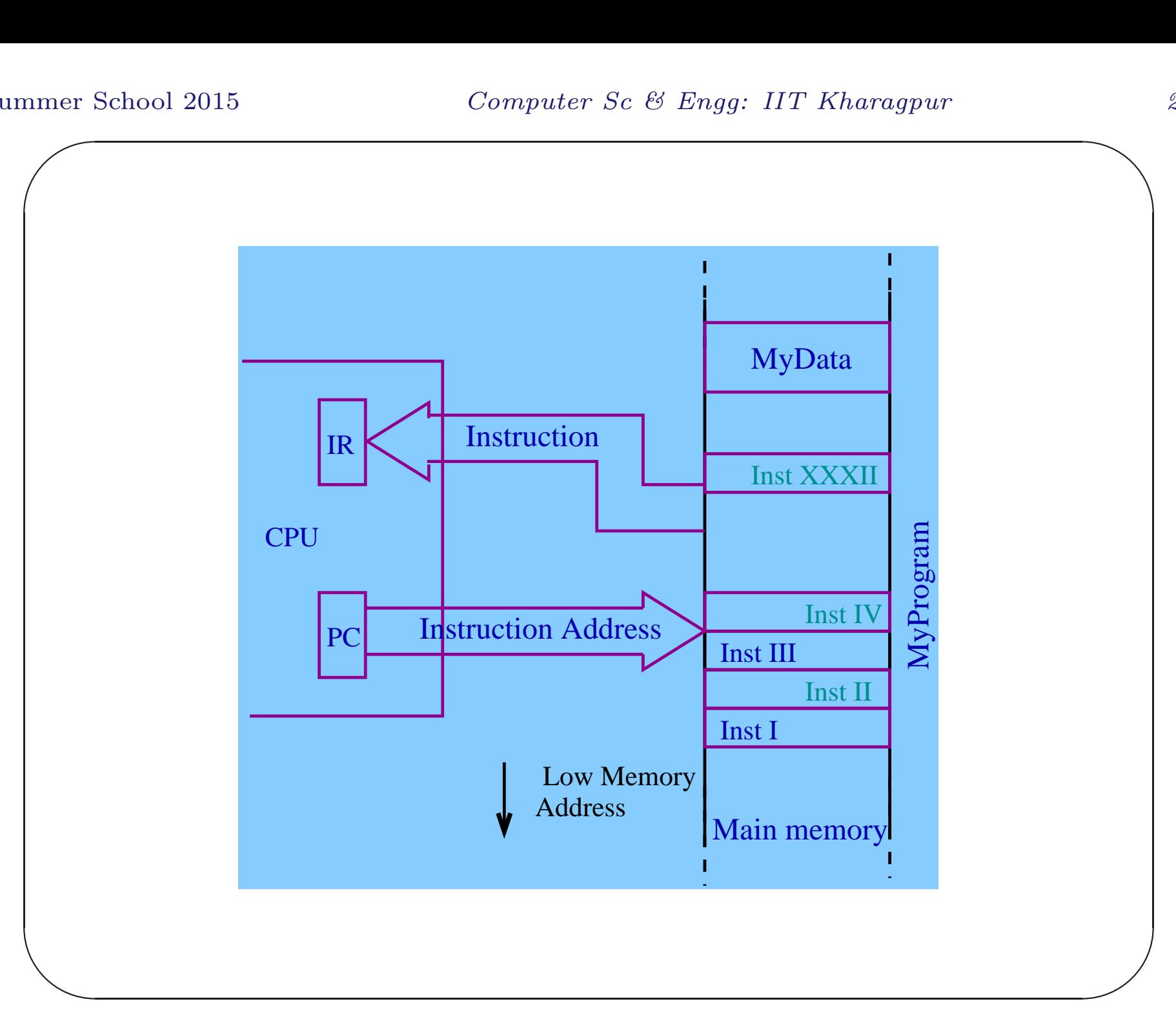

### Instruction Decoding & Execution

Once the instruction is available in the instruction register (IR), the CPU hardware (control circuit) decodes it, and takes a sequence of actions. The action sequence depends on the instruction.

 $\bigwedge$ 

 $\overline{\phantom{a}}$ 

#### Data Fetch

If the instruction requires data from the memory, the CPU fetches it by sending the address of the data<sup>a</sup> on the address bus. Memory subsystem sends the data on the data bus.

<sup>a</sup>Data address is already available in the CPU either as a part of the instruction (IR) or in some other CPU register.

 $\bigwedge$ 

 $\overline{\phantom{a}}$ 

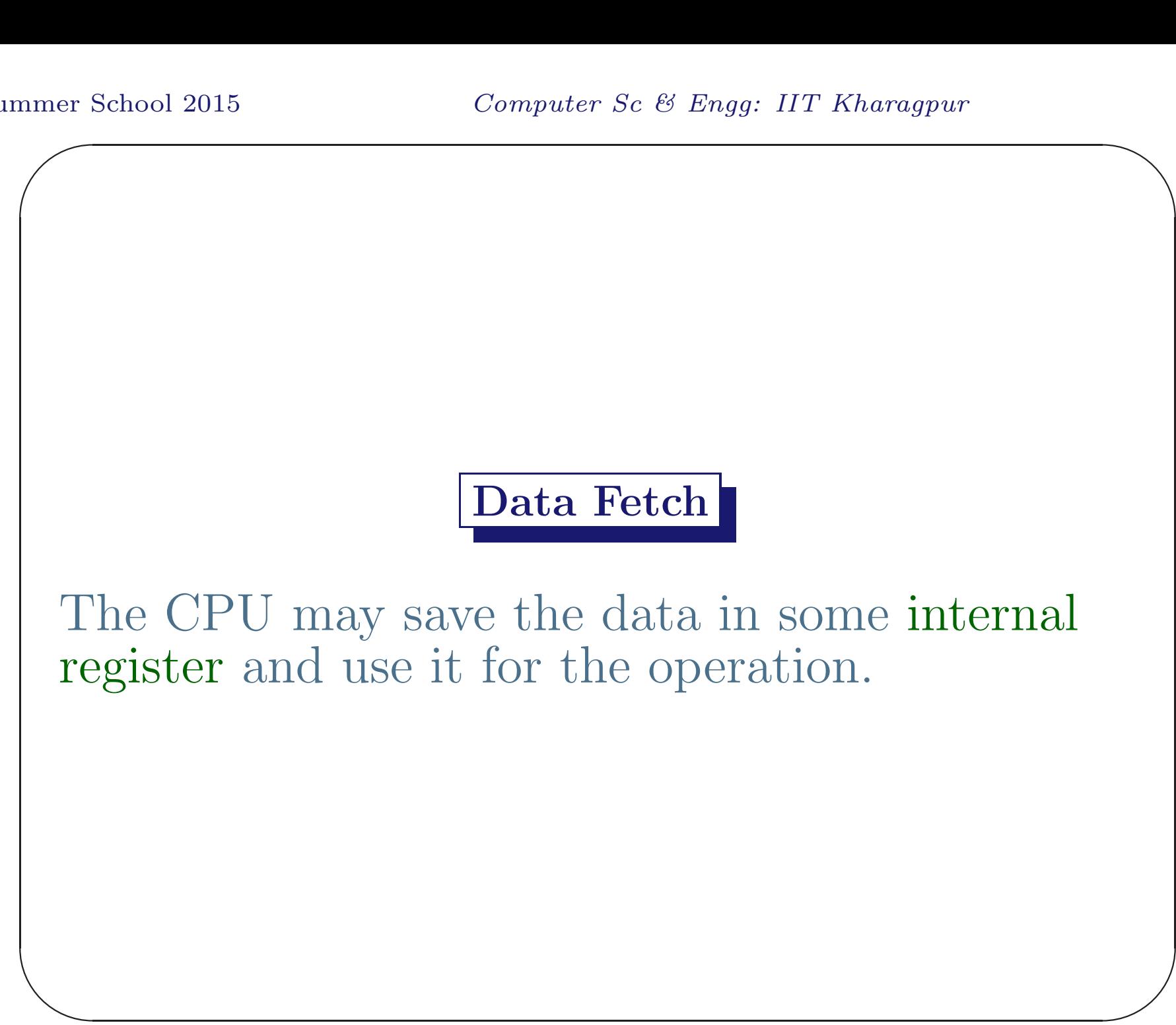

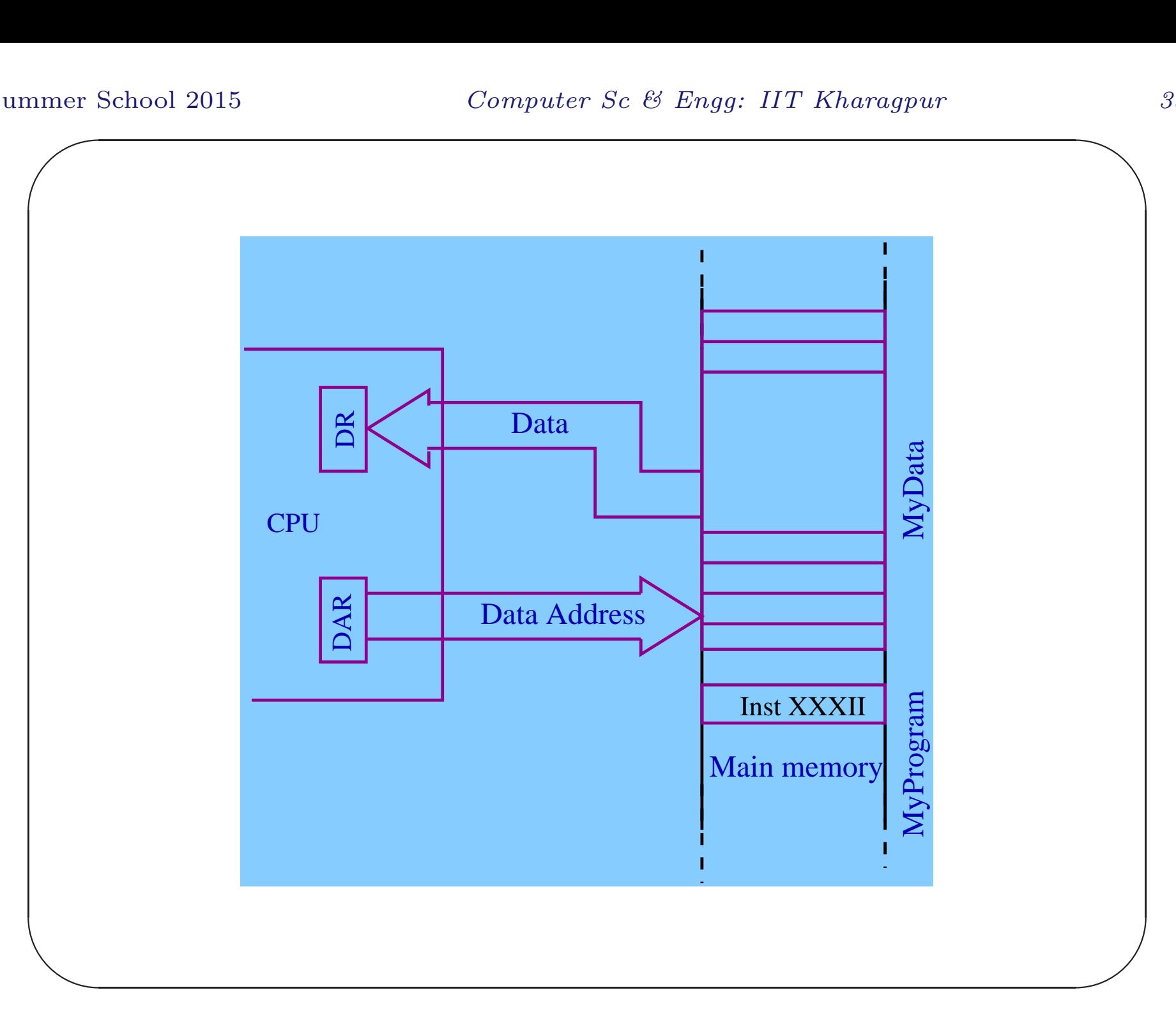

### Result of an Instruction

The result of an instruction execution may be stored in an internal register of the CPU or in the memory.

 $\bigwedge$ 

 $\overline{\phantom{a}}$ 

## Memory Write

The CPU sends the address of the memory location and the data to write, on the address and the data buses respectively. It also sends <sup>a</sup> signal for memory-write.

 $\overline{\phantom{a}}$ 

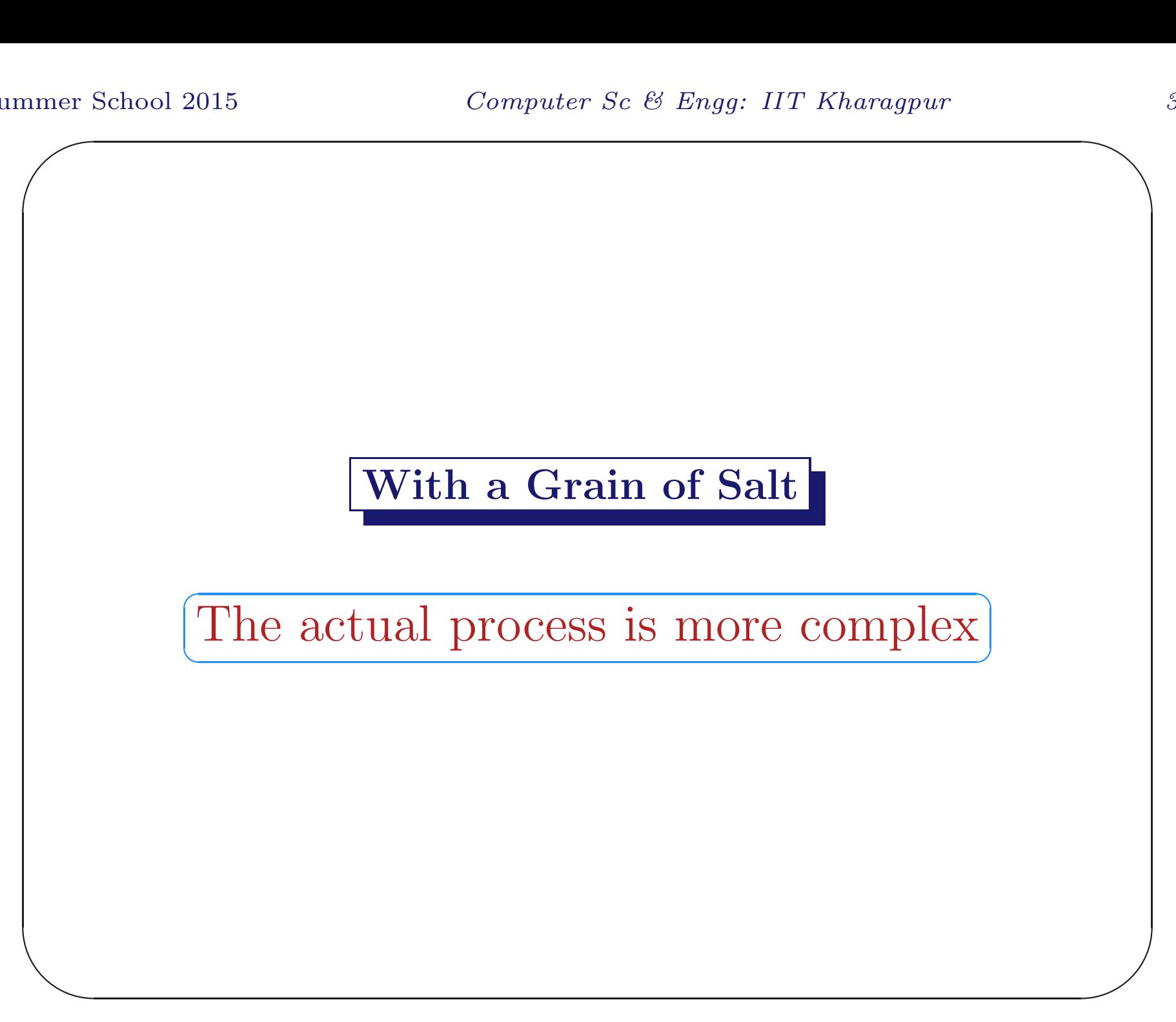
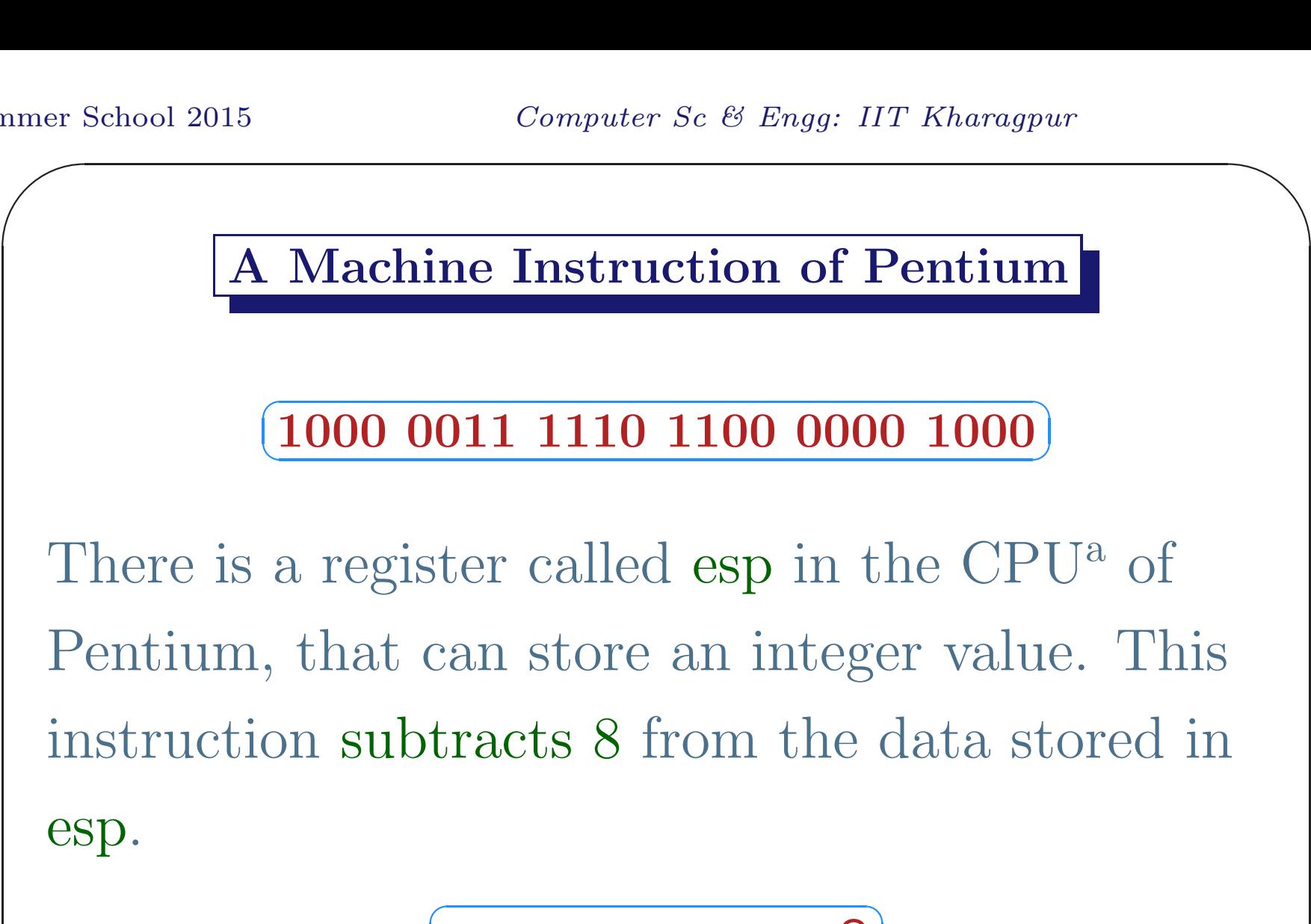

$$
\boxed{\text{esp} \gets \text{esp} = 8}
$$

<sup>a</sup>It is <sup>a</sup> CPU and some more thing fabricated on silicon by Intel.

 $\overline{\phantom{a}}$ 

 $\begin{array}{|c|} \hline \hline \hline \hline \end{array}$ 

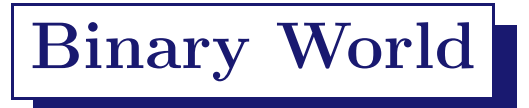

World inside <sup>a</sup> computer is mostly binary - its alphabet has only two symbols 0 and 1.

But <sup>a</sup> language in binary may cause nightmare to human being.

 $\bigwedge$ 

 $\overline{\phantom{a}}$ 

## The Charge Of The Light Brigade

"Theirs not to make reply, Theirs not to reason why, Theirs but to do  $&$  die"

The same text in binary inside <sup>a</sup> computer looks as follows

 $\overline{\phantom{a}}$ 01010100 01101000 01100101 01101001 01110010 · · · · · · 00100000 01100100 01101001 01100101 00001010

 $\bigwedge$ 

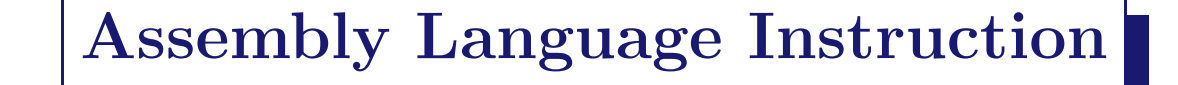

Binary machine language instructions are given human understandable symbolic representations called assembly language instructions.

✞ ✝  $\overline{a}$  $\boxed{1000\ 0011\ 1110\ 1100\ 0000\ 1000}\Rightarrow\text{sub}\ 8,\ \text{esp}$ 

 $\bigwedge$ 

 $\overline{\phantom{a}}$ 

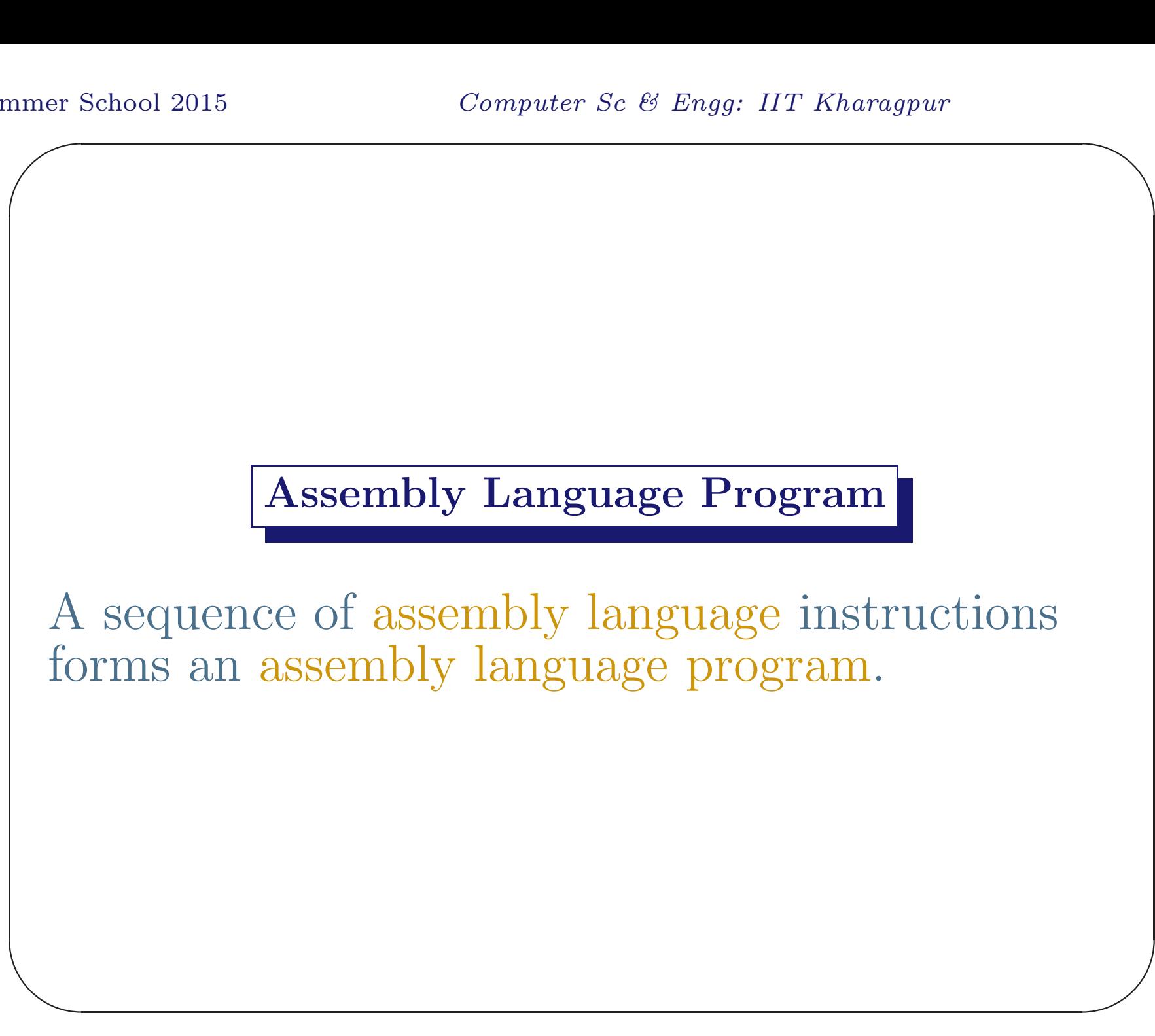

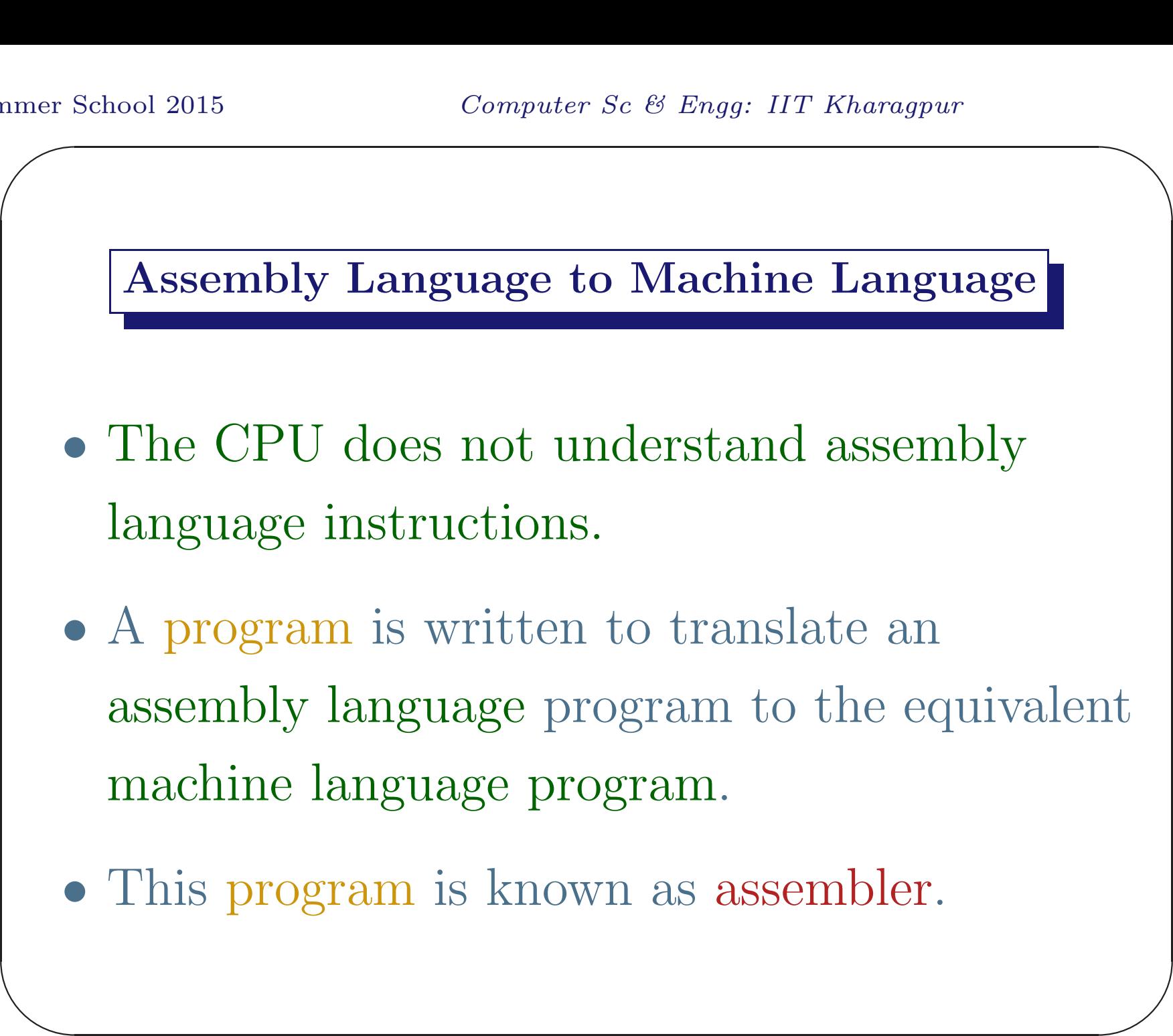

## High-Level Languages

It is also tedious to write large program in assembly language.

Moreover an assembly language program depends on <sup>a</sup> particular CPU, and also on the computing environment.

 $\bigwedge$ 

 $\overline{\phantom{a}}$ 

#### High-Level Languages

More human understandable programming languages were designed for the ease of writing program and also to make program more system independent. Following are <sup>a</sup> few names of such languages:

 $\overline{\phantom{a}}$ Fortran, Basic, Lisp, Cobol, Algol, PL/I, Pascal, SML, Prolog, C, C++, Java, Haskell, OCAML, Ada,  $C^{\#}$ , Perl, Python, etc.

 $\bigwedge$ 

# **Translation**

A program in <sup>a</sup> high-level language cannot directly control the CPU. It is translated to an assembly language or to a machine language program.

 $\overline{\phantom{a}}$ 

## **Translation**

Two different types of translation schemes are generally used. One is called compilation and the other is called interpretation. The software that *translates* a high-level program to an assembly language or <sup>a</sup> machine language program is called <sup>a</sup> compiler. In an interpreter the translation and the execution goes hand-in-hand<sup>a</sup>.

 $\bigwedge$ 

CON  $\overline{\phantom{a}}$ <sup>a</sup>Some high-level languages are more suitable for compilation and some other languages are suitable for interpretation. But theoretically any language can be compiled or interpreted.

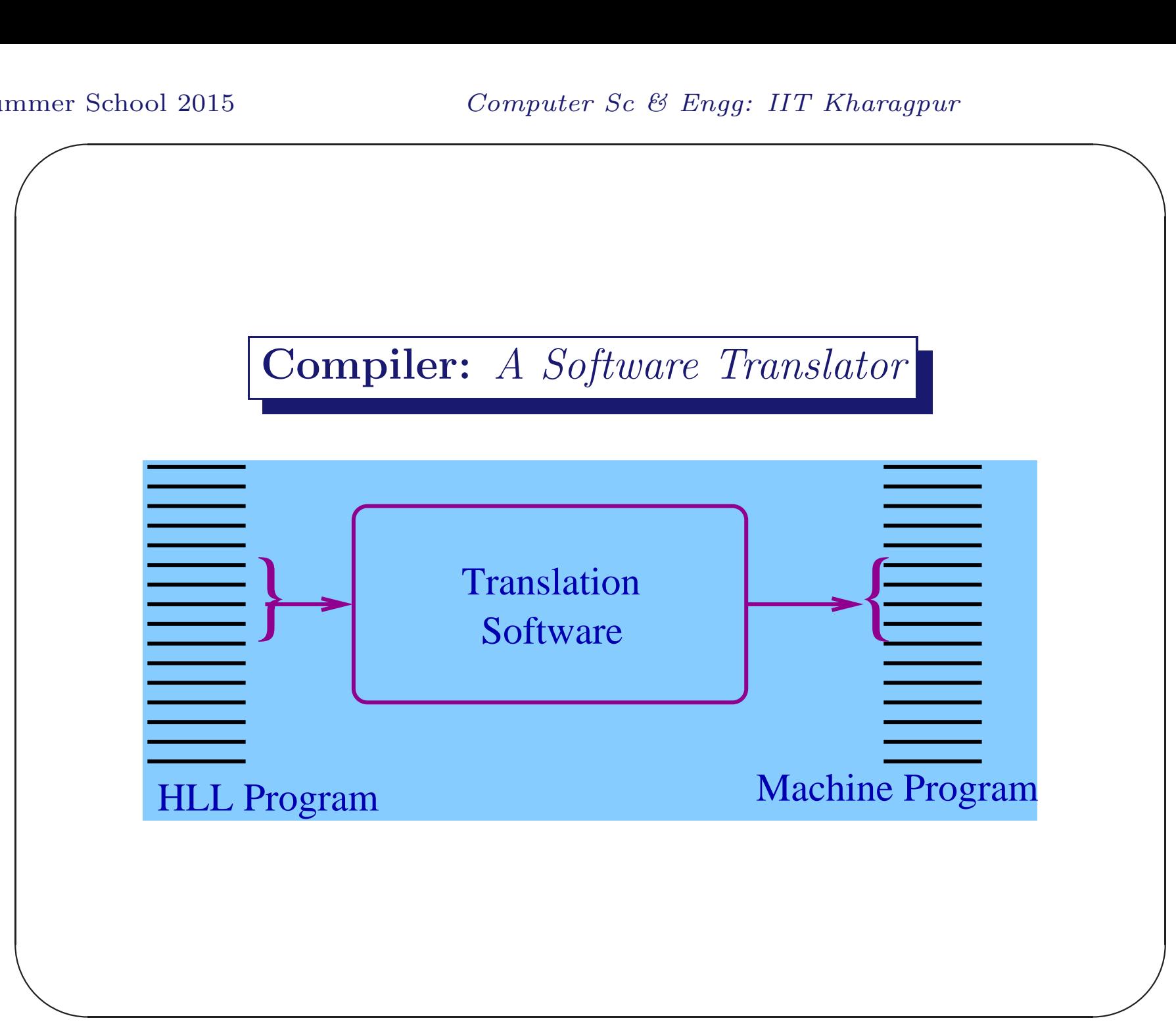

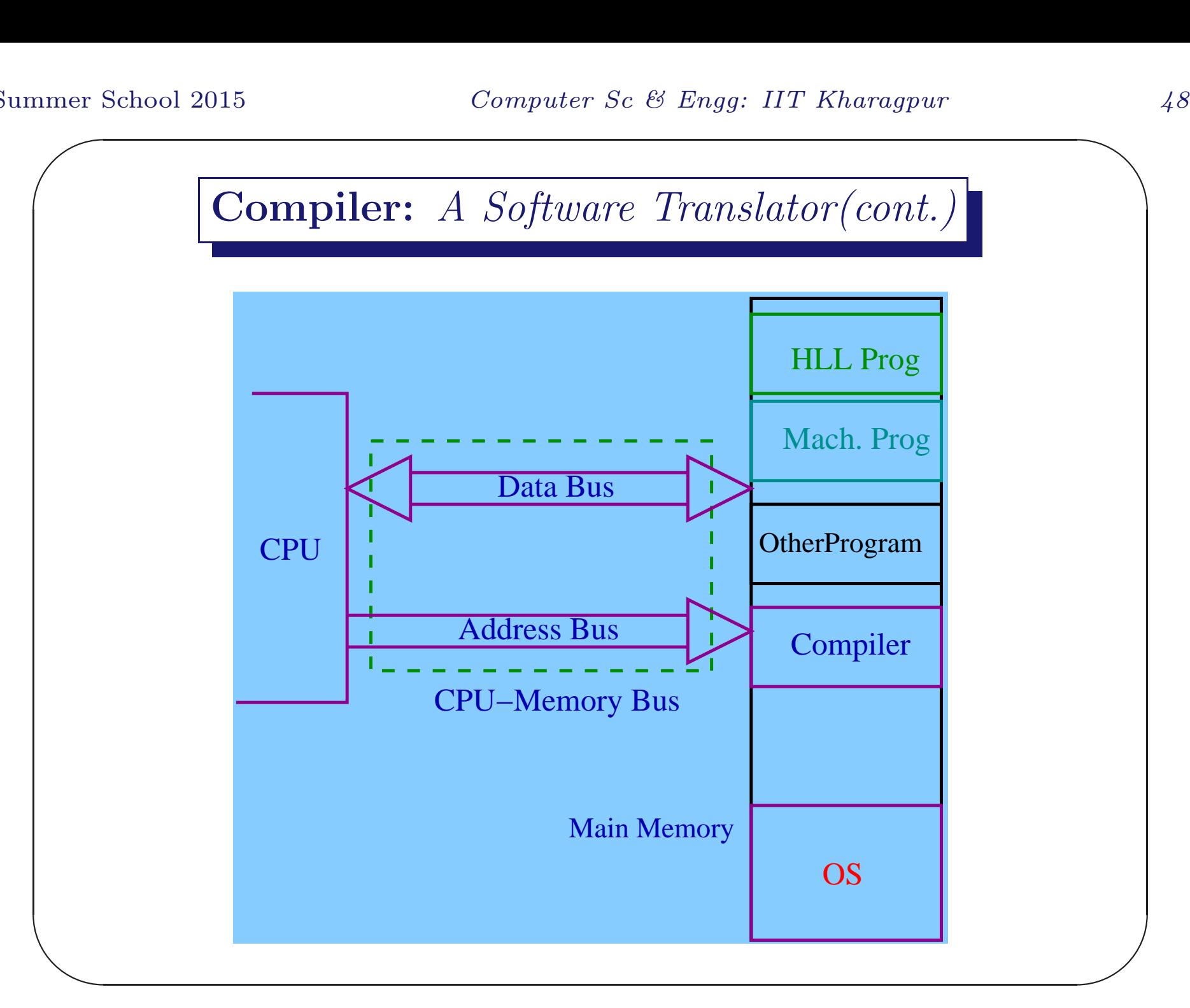

Lect 1 Goutam Biswas

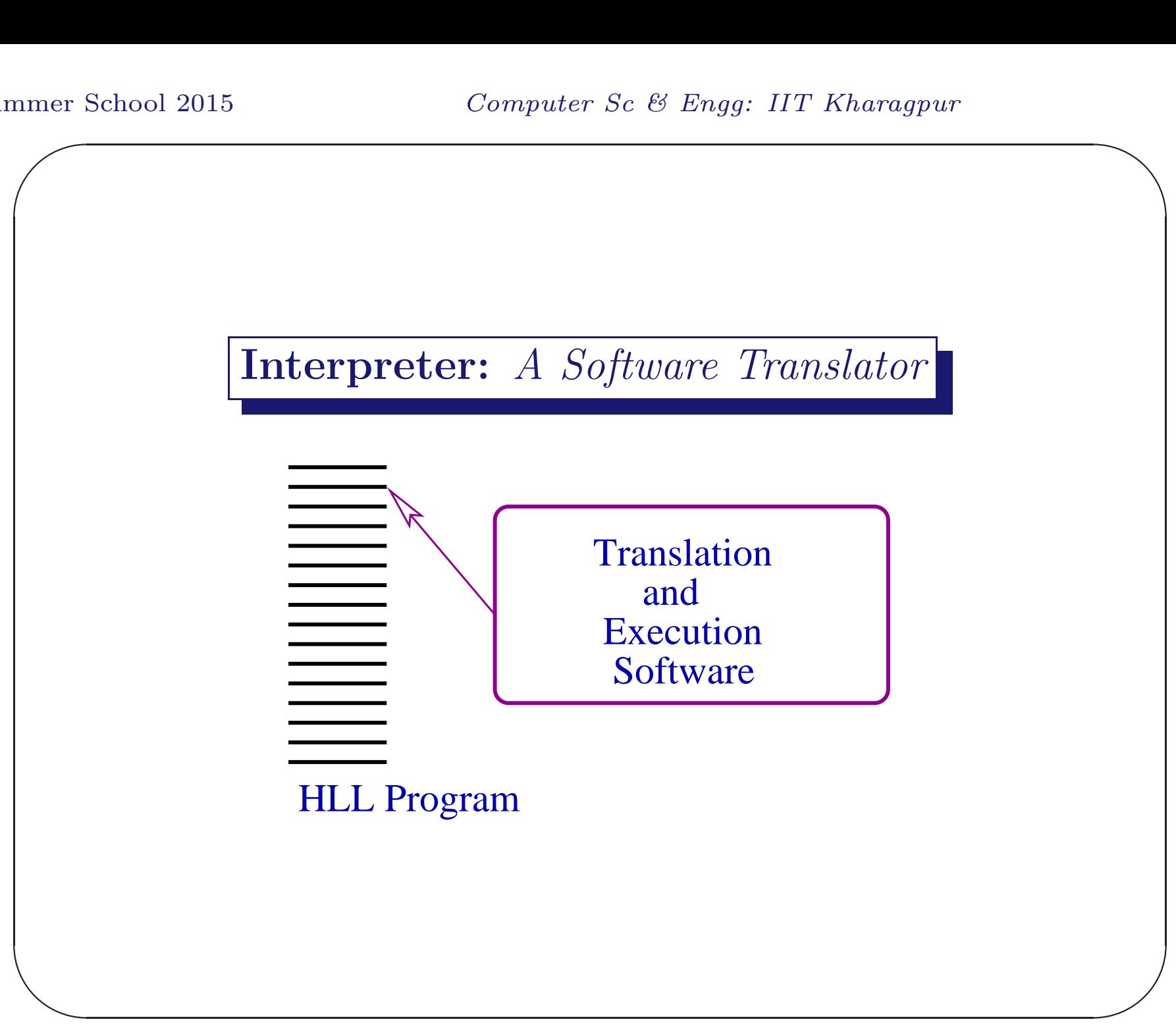

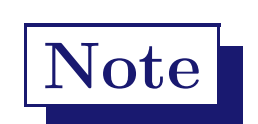

We shall see how a compiler translates a C program and how <sup>a</sup> Python program is interpreted.

 $\bigwedge$ 

 $\overline{\phantom{a}}$ 

## Writing and Storing a HLL Program

It is necessary to get some facility to write and store a high-level language program<sup>a</sup> in a computer. This is done with the help of a software called an editor e.g. gedit, emacs, vim etc.

<sup>a</sup>An assembly language program can also be written and saved in a similar manner.

 $\bigwedge$ 

 $\overline{\phantom{a}}$ 

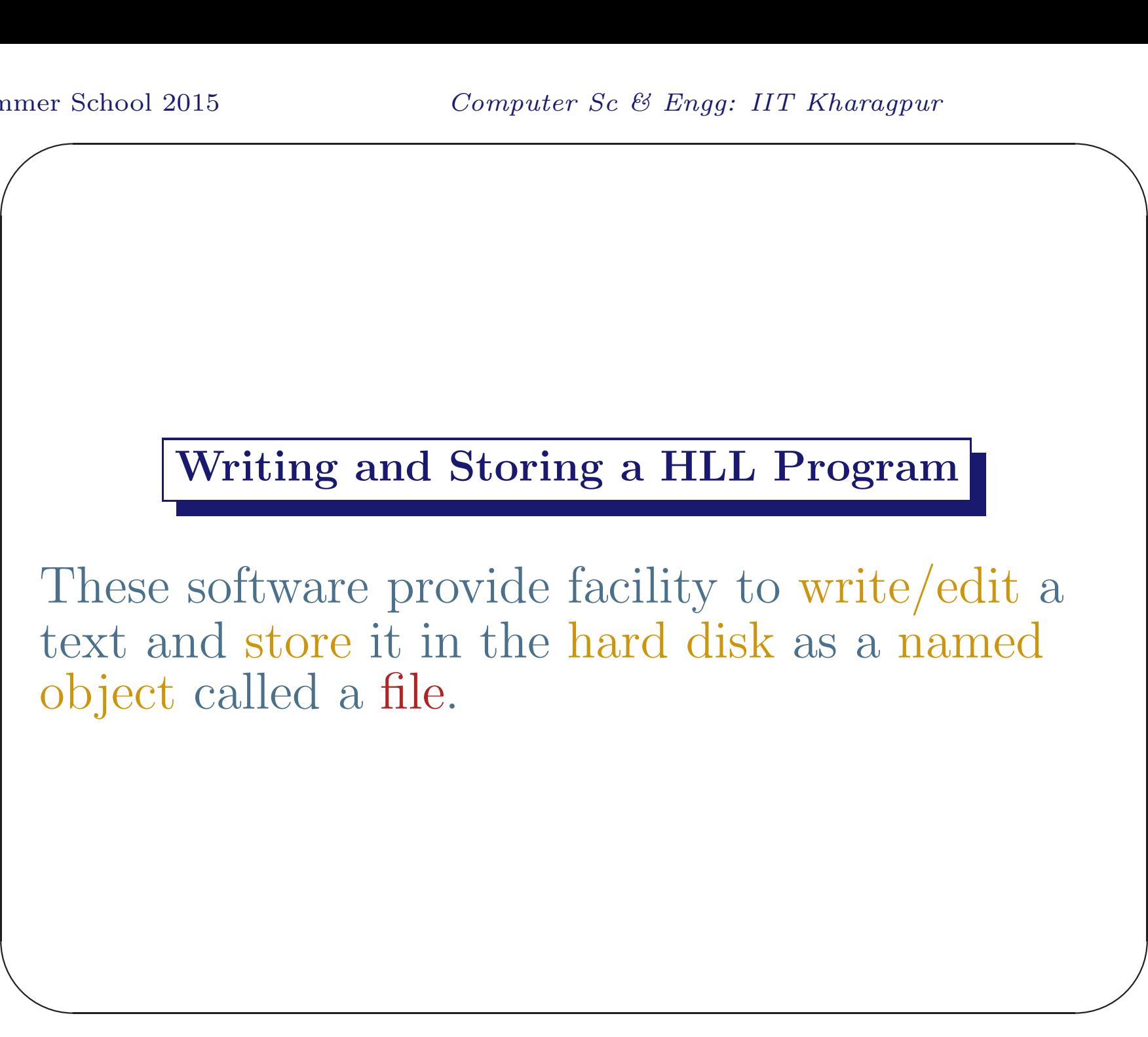

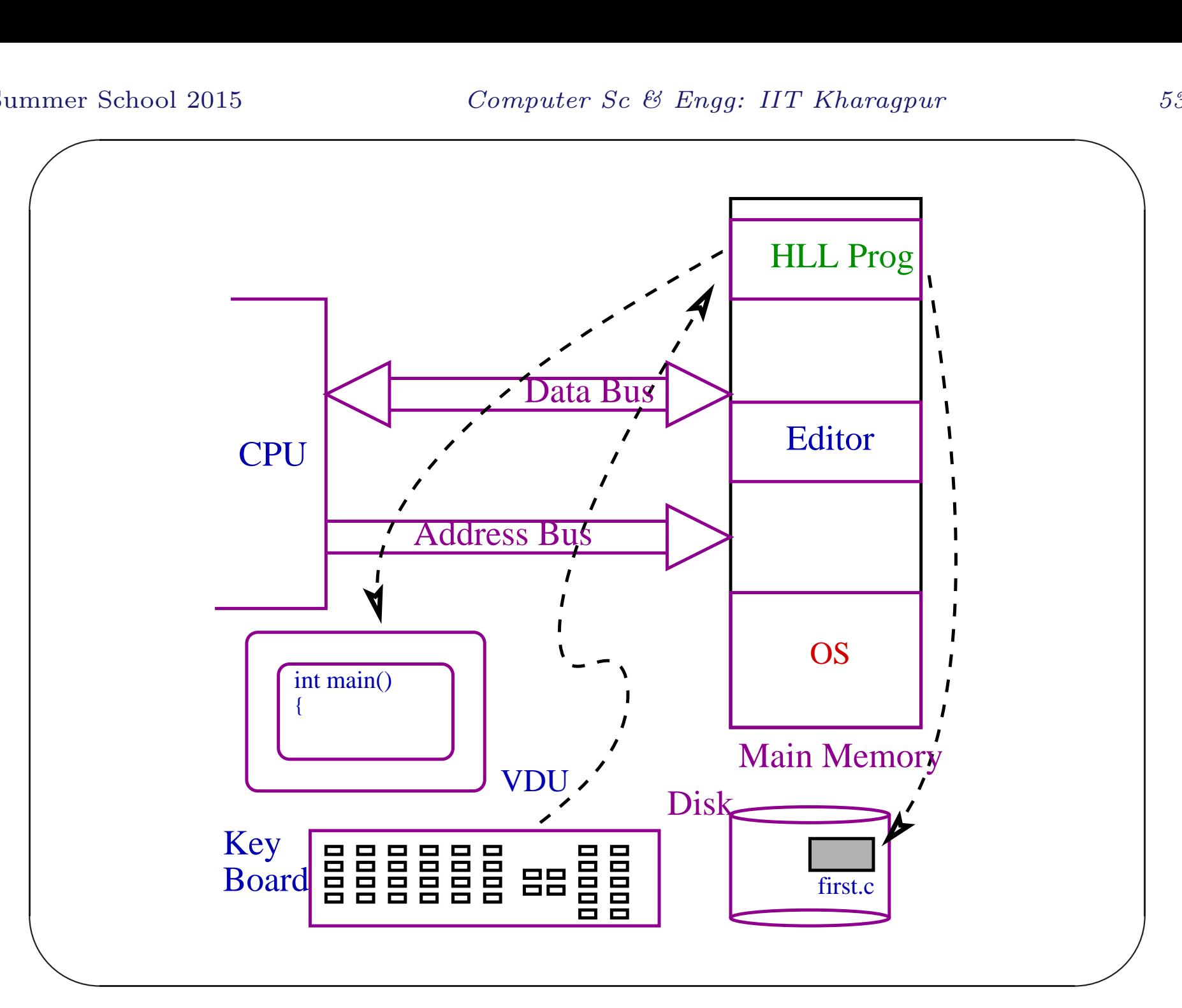

#### Operating System

A computer system would have been very difficult to use unless a master program called an operating system (OS) is running on it to present <sup>a</sup> more user friendly view. It helps user to use the available system resources with ease. It also 'protects' one user-data from another user (and also itself).

 $\bigwedge$ 

 $\overline{\phantom{a}}$ 

## Operating System

## We shall work on an OS called Linux<sup>a</sup>.

<sup>a</sup>The initial version of this OS was designed by Linus Torvalds in 1991. But in the current versions there is large contribution from GNU started by Richard Stallman in <sup>1984</sup> and may well be called GNU/Linux.

 $\bigwedge$ 

 $\overline{\phantom{a}}$ 

## Command Interpreter

There are other system software (utilities) that are essential for the use of <sup>a</sup> computer system. One most visible and important software is the command interpreter e.g. bash. We shall talk more about it afterward.

 $\bigwedge$ 

 $\overline{\phantom{a}}$ 

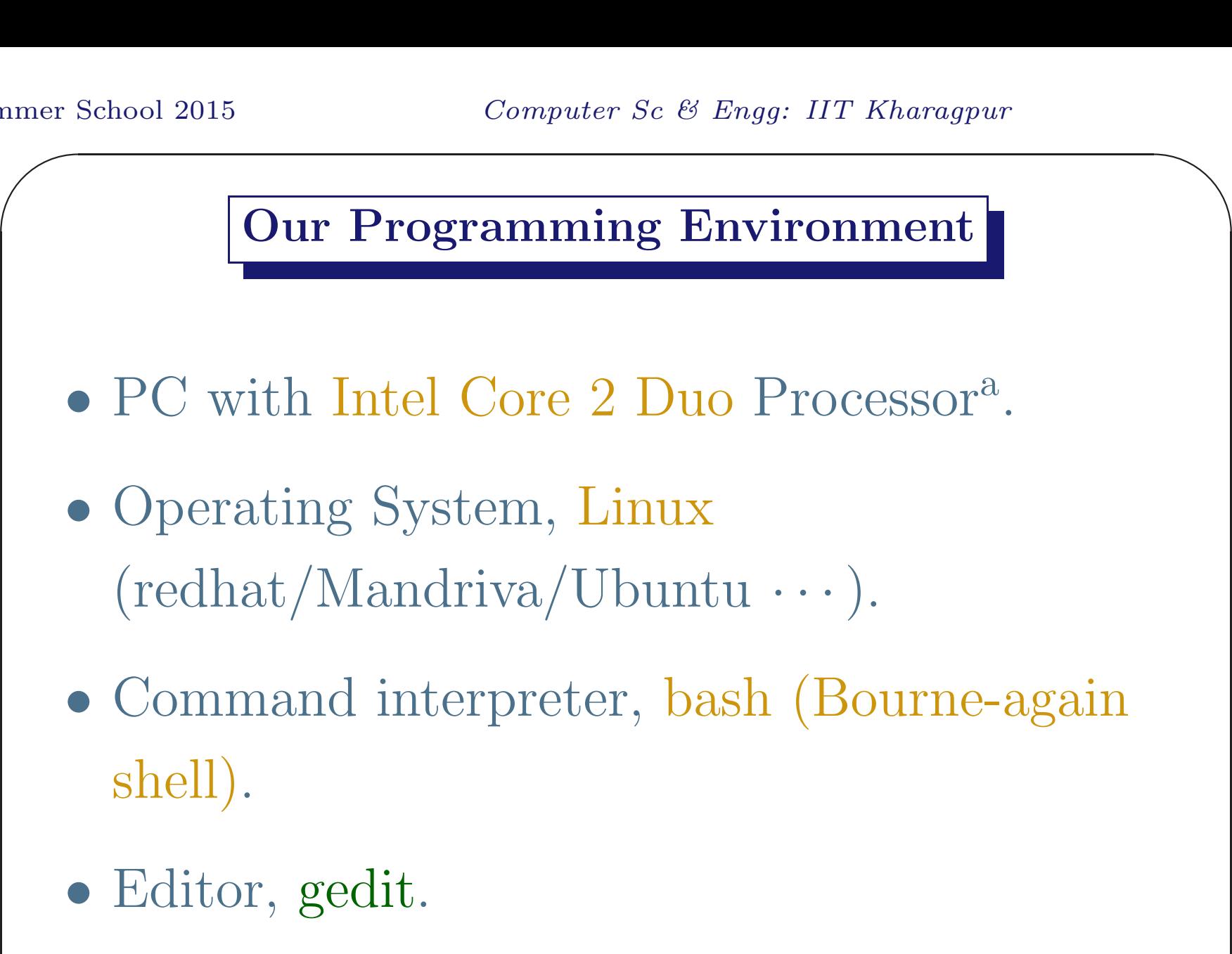

✫  $\begin{pmatrix} 1 & 2 \\ 2 & 1 \end{pmatrix}$ <sup>a</sup>Core micro-architecture, Dual core, 2.53 GHz CPU clock, up to 6 MB L2 cache, 1.066 GHz bus etc.

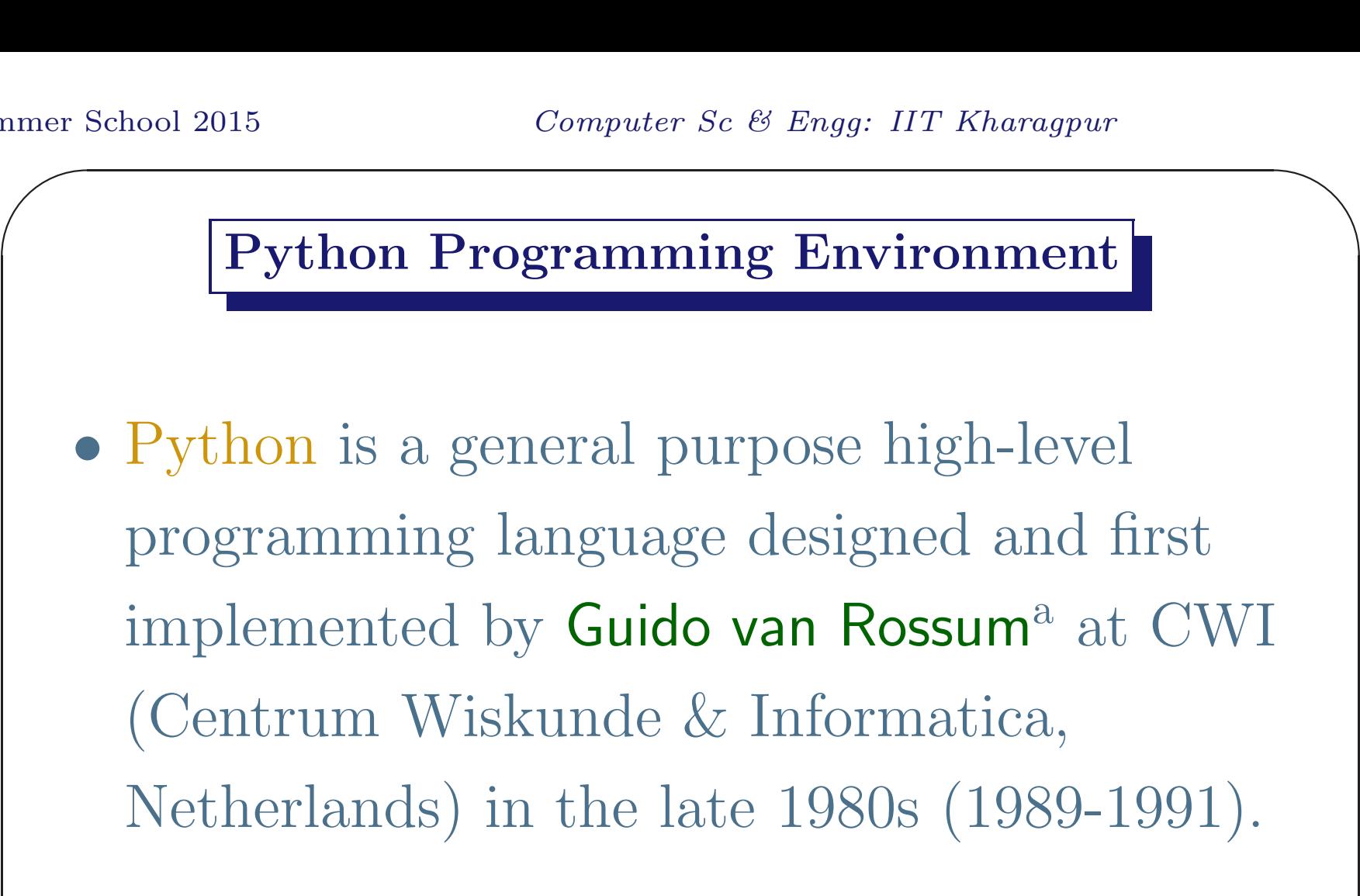

• Python Software Foundation.

 $\begin{pmatrix} \text{in} \\ \text{Py} \end{pmatrix}$  $\bigcup$ <sup>a</sup>Van Rossum is Python's principal author, and his continuing central role in deciding the direction of Python is reflected in the title given to him by the Python community, Benevolent Dictator for Life (BDFL) - from Wikipedia.

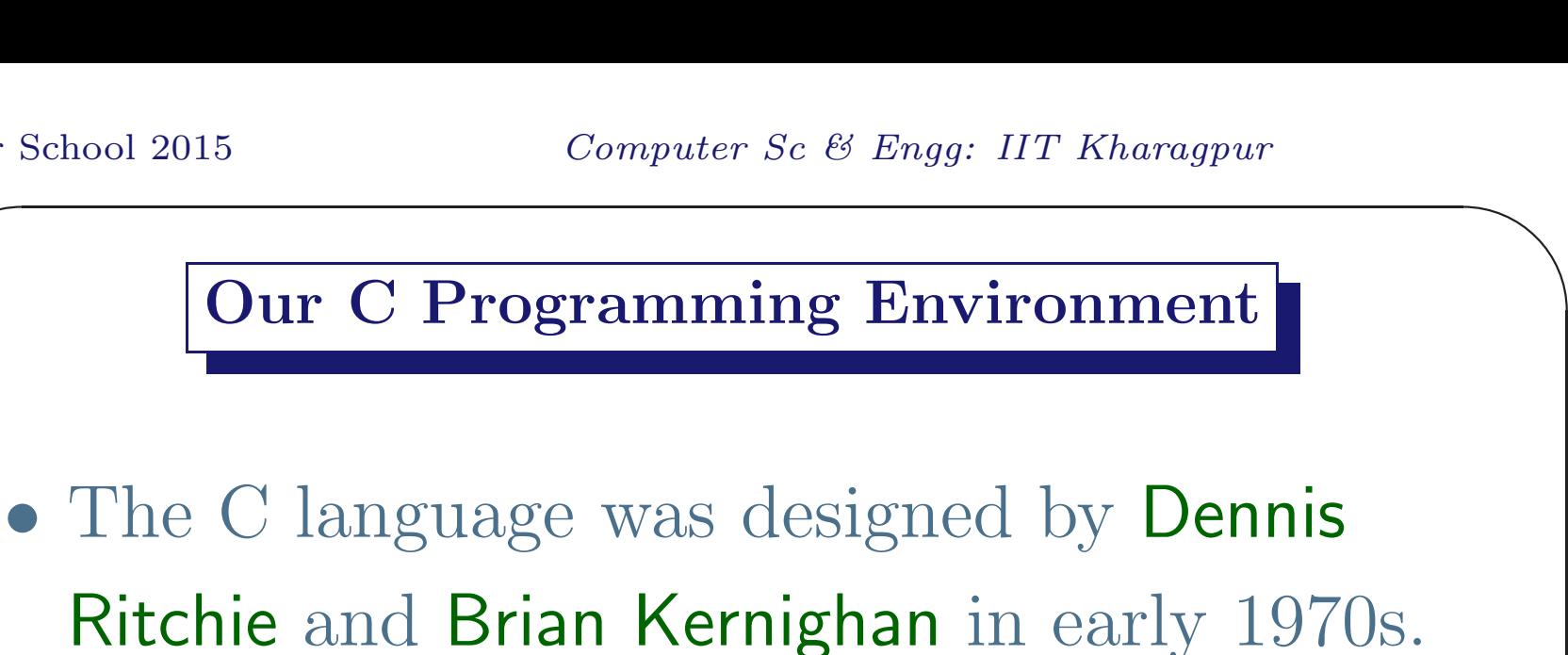

- Subsequently it has gone through several standardizations.
- Compiler, GNU gcc for C language<sup>a</sup>.
- Assembler, as.
- $\begin{array}{|c|} \hline \hline \hline \hline \end{array}$ • Linker (link-editor), ld.

<sup>a</sup>gcc is actually a  $C++$  compiler.

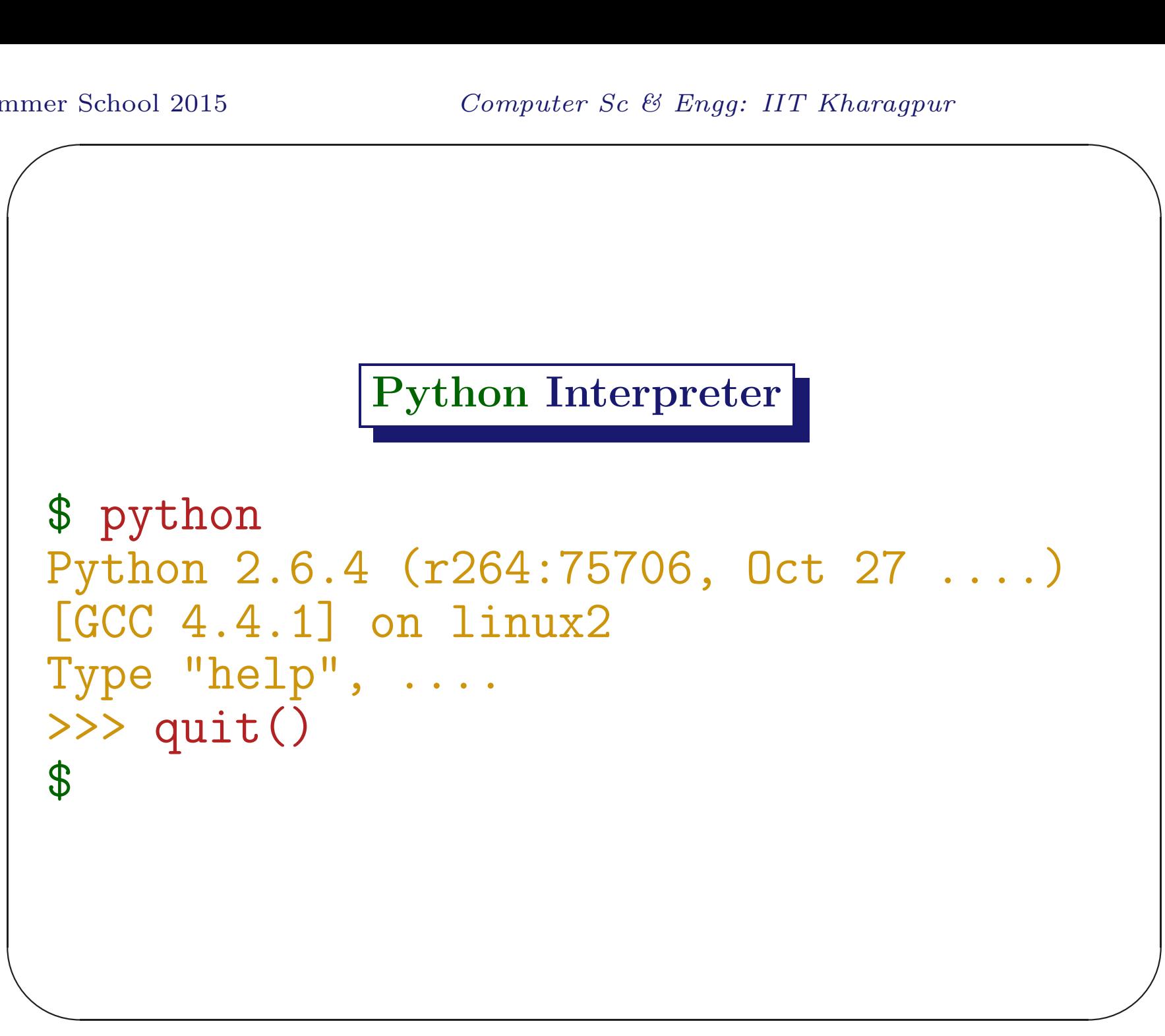

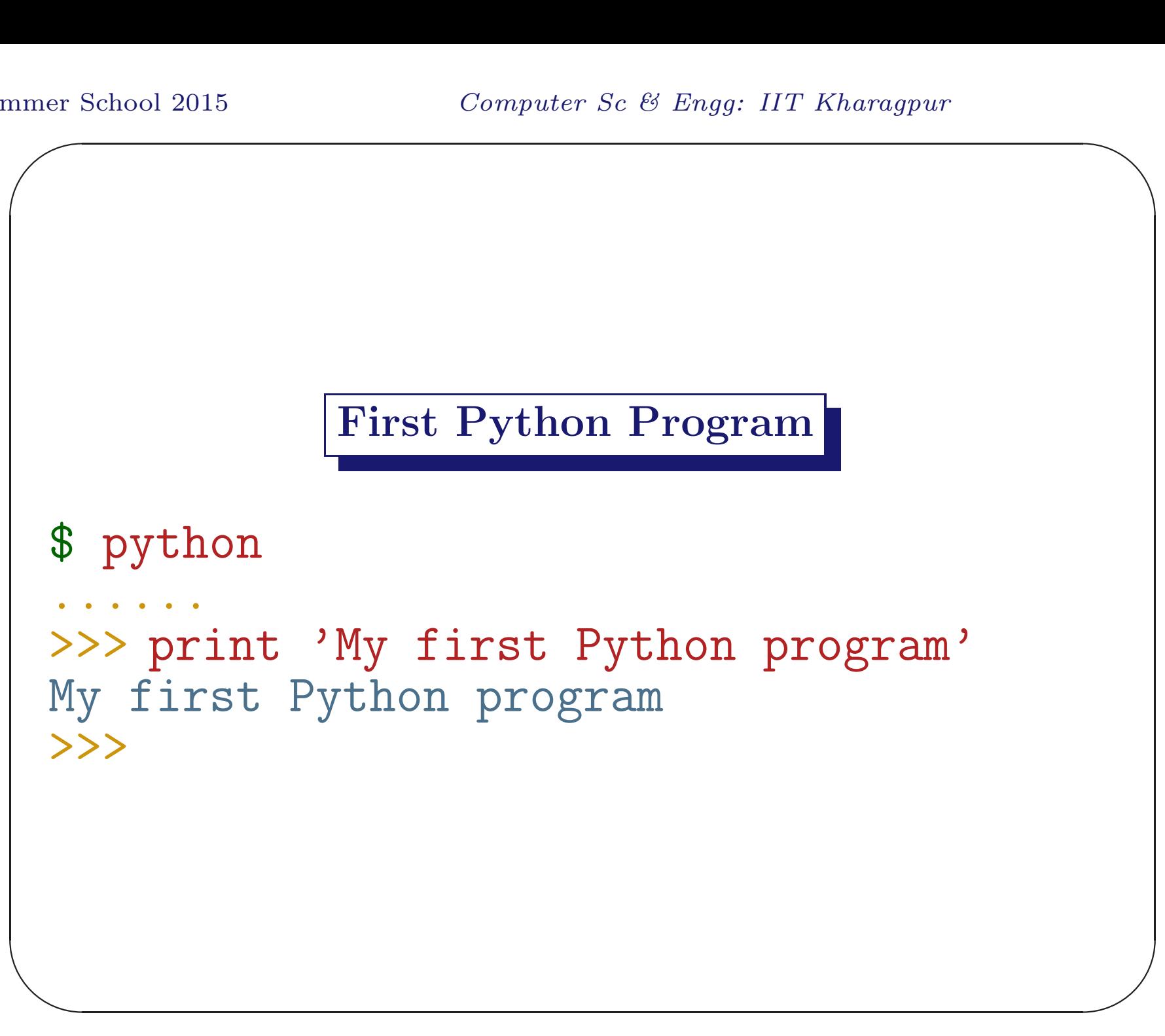

```
nmer {
\overline{\phantom{a}}\bigwedge\overline{\phantom{a}}First C Program
  #include <stdio.h>
  int main()
  {
       printf("The First C Program\n");
       return 0;
 } // first.c
```
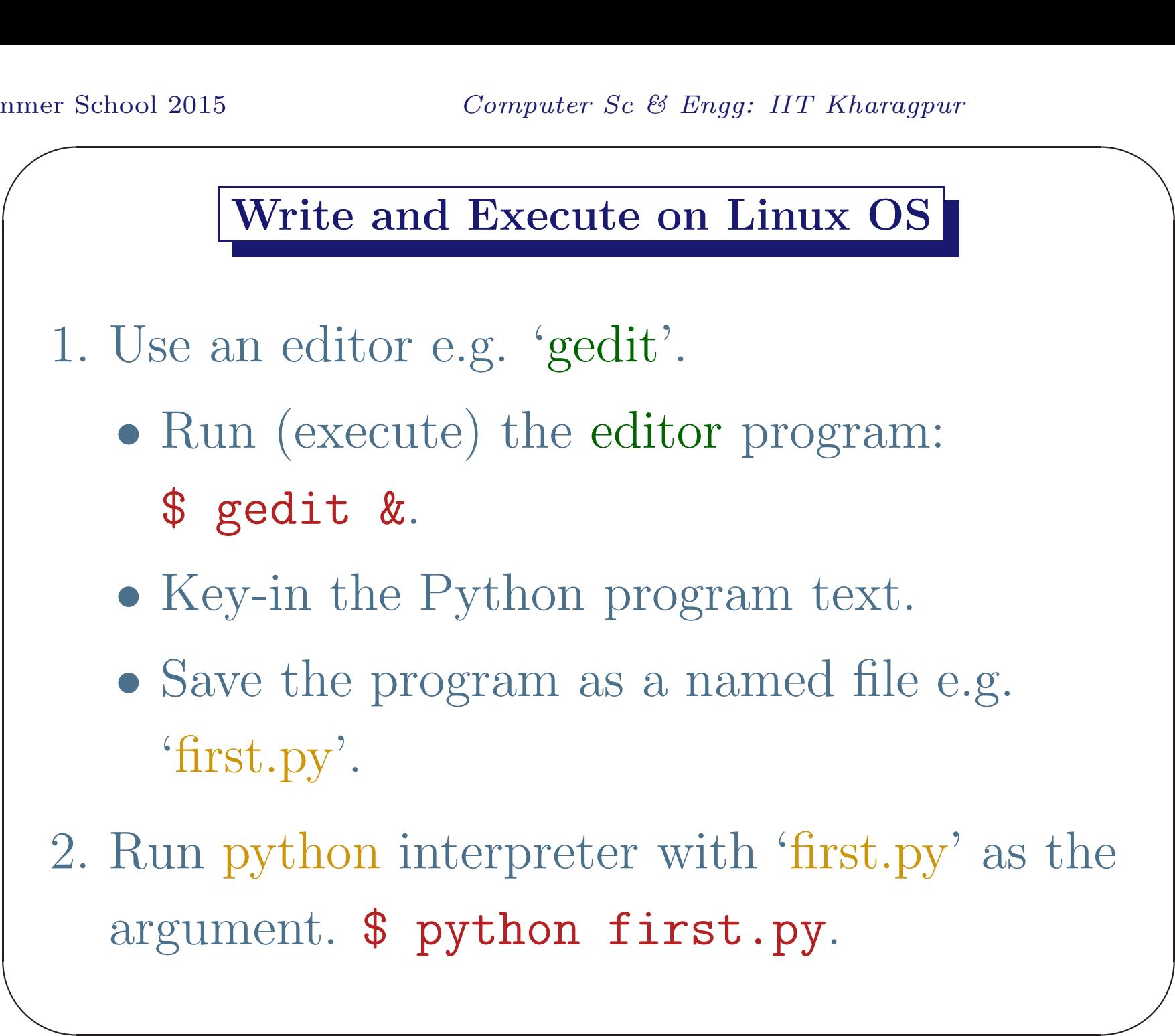

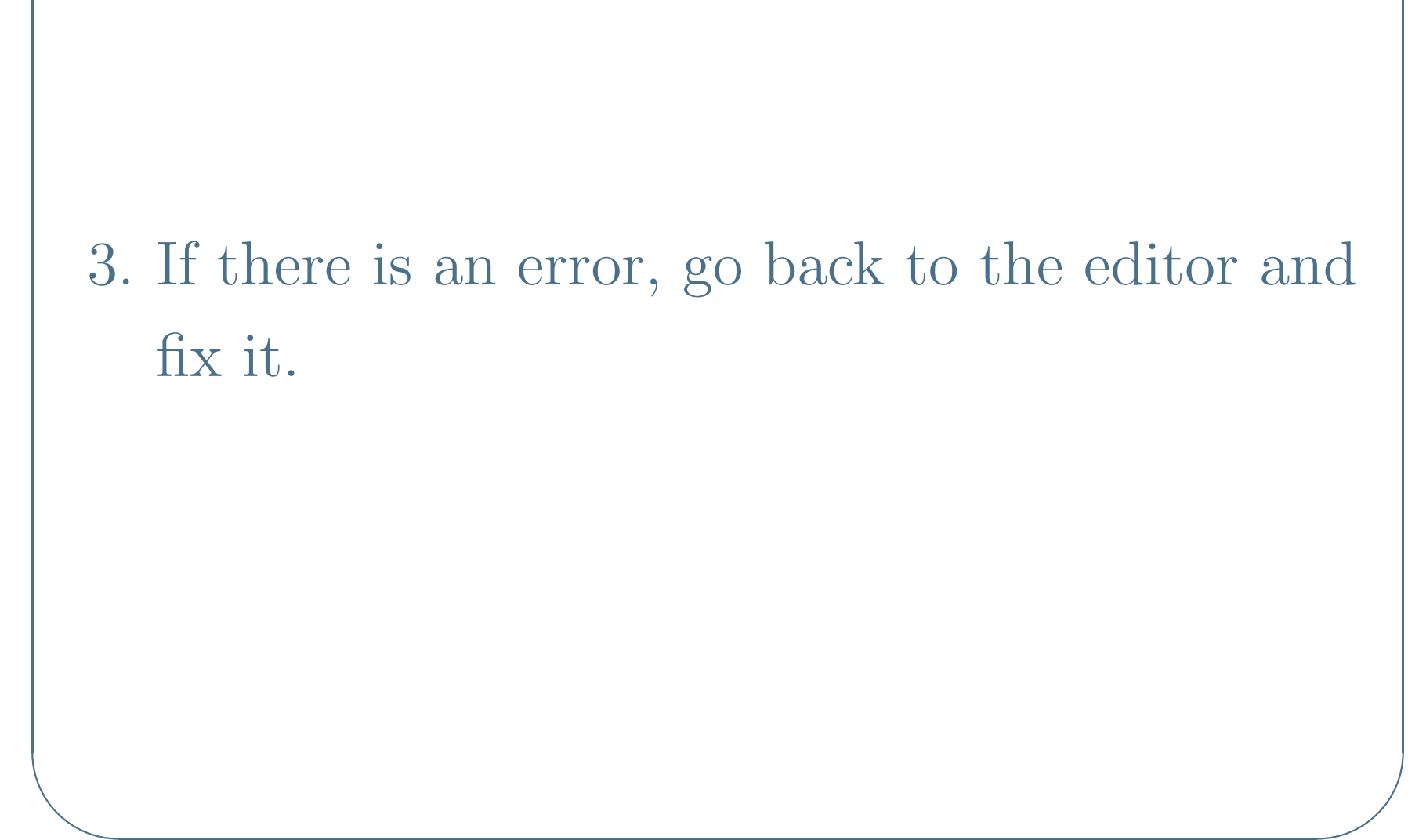

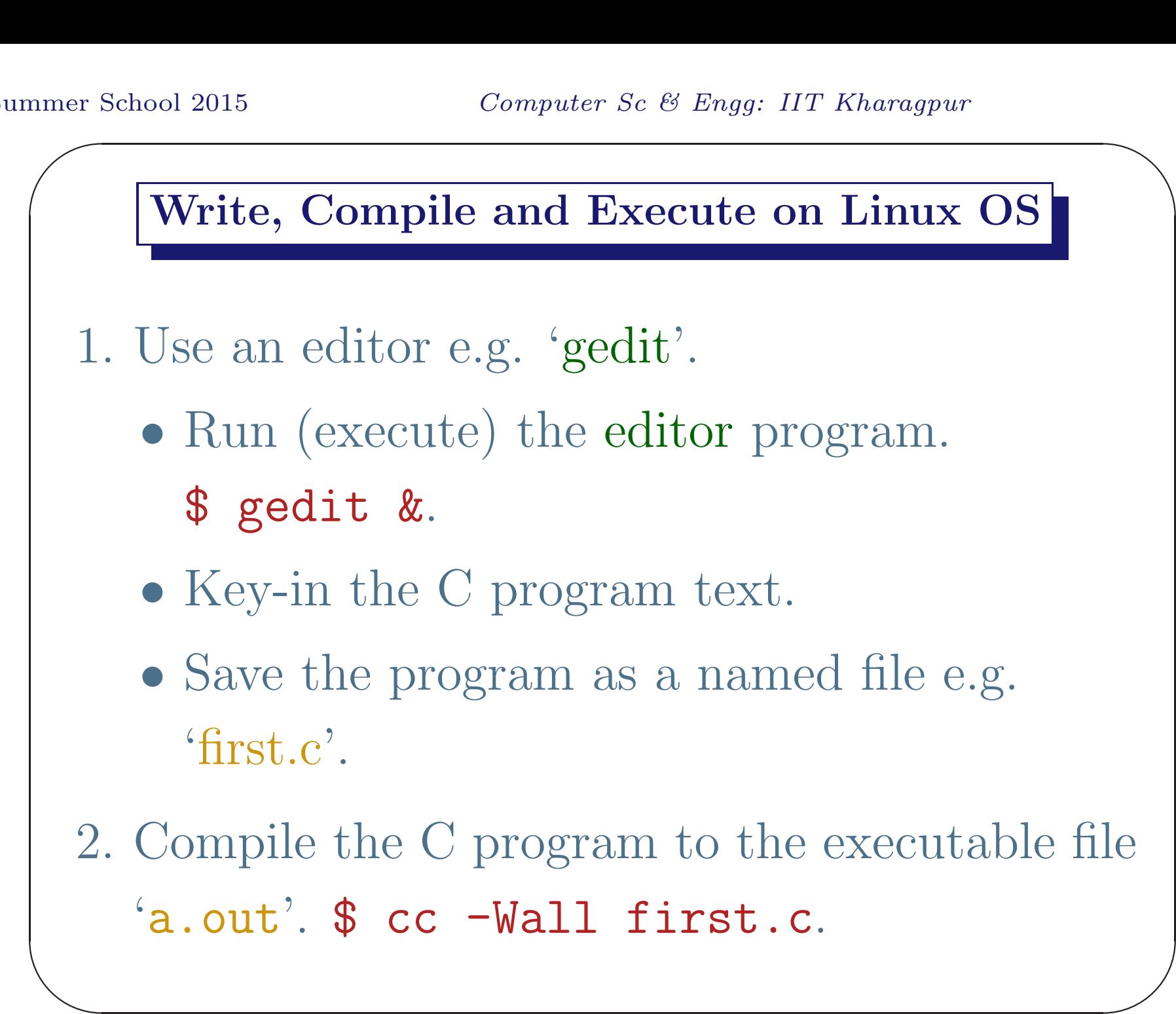

3. If there is an error, go back to the editor and fix it; otherwise run the 'a.out' file and get the output.

 $\bigwedge$ 

 $\overline{\phantom{a}}$ 

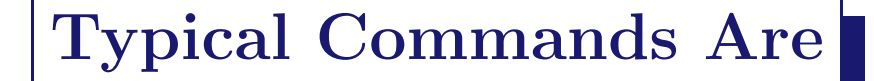

- \$ gedit first.c &
- \$ cc -Wall first.c
- $\bullet$  \$  $./a$ .out My first program

 $\overline{\phantom{a}}$ 

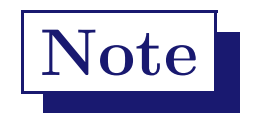

• The compiler creates the executable file<sup>a</sup> 'a.out' (assembler output) from the C program file 'first.c'.

<sup>a</sup>It contains the machine code and some other data.

 $\overline{\phantom{a}}$ 

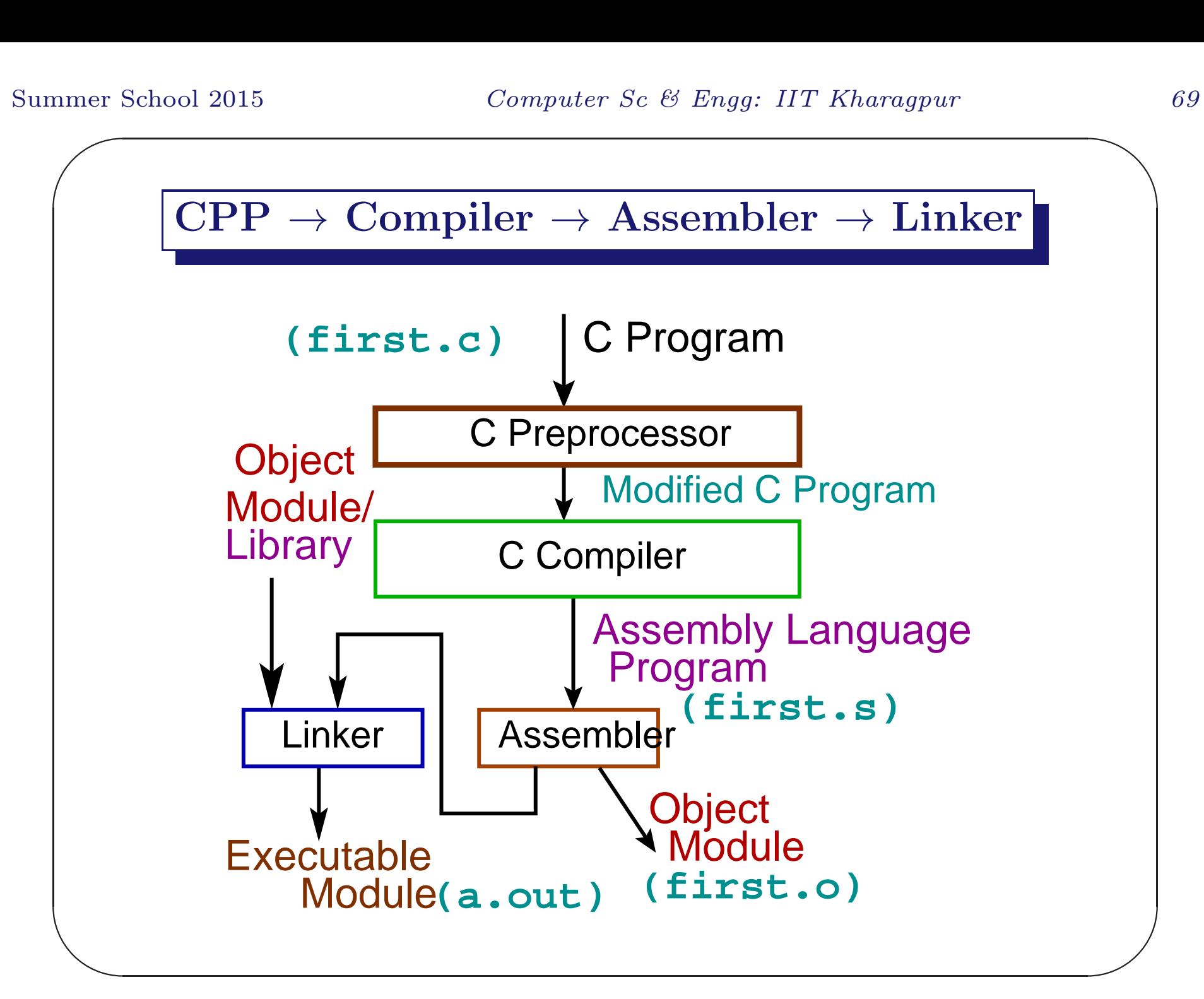

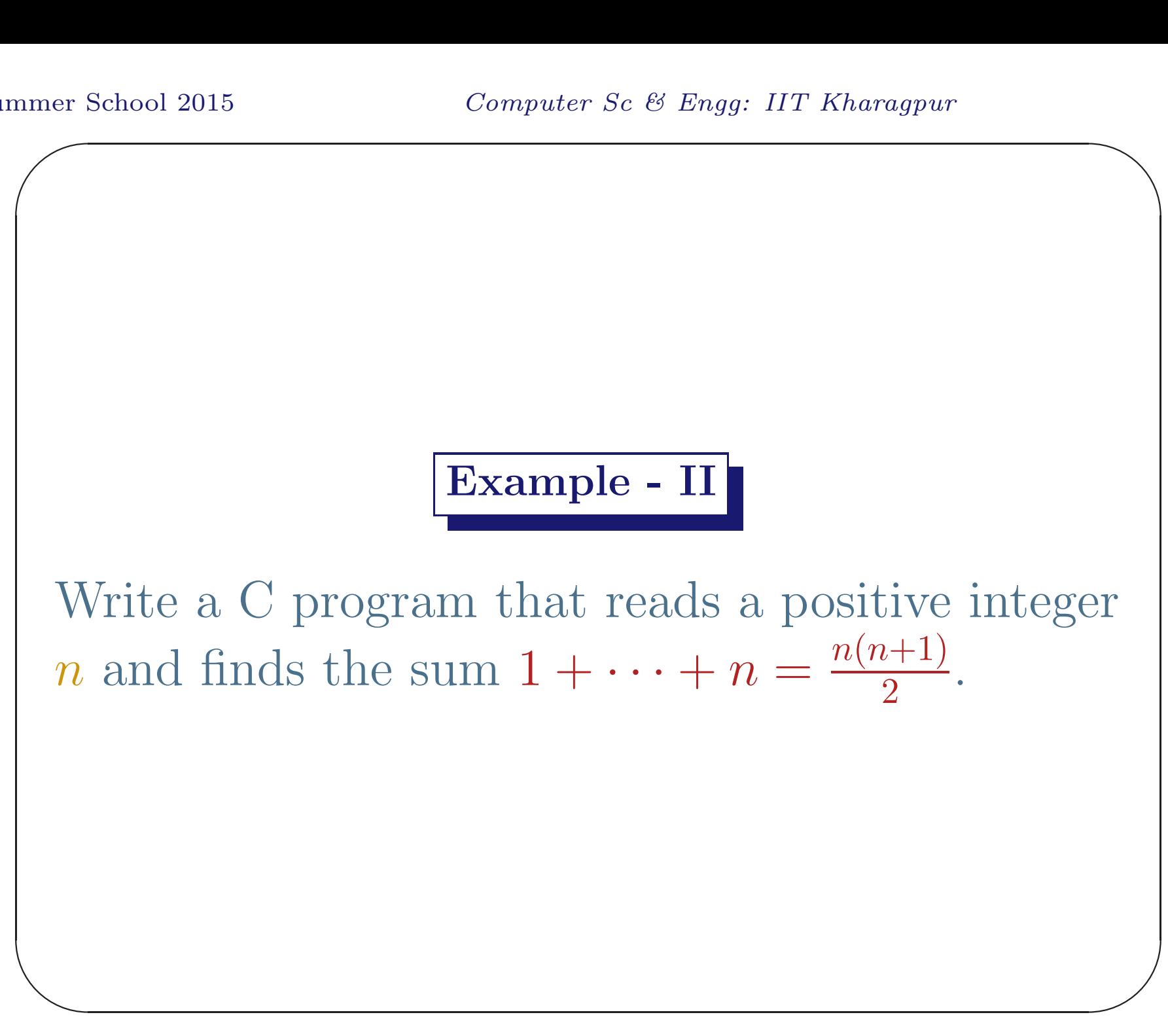

```
✫
                                                         \bigwedge\overline{\phantom{a}}#include <stdio.h>
 int main()
 {
      int n;
      printf("Enter a +ve integer: ");
      scanf("%d", &n);
      if(n \leq 0)printf("Incorrect data: %d\n", n);
      else printf("1+ ... +\%d = \%d \n\ln",n,n*(n+1)/2);
      return 0;
  } // second.c
```
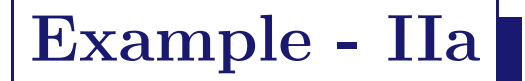

Write a Python program that reads  $n$  and computes the sum  $1 + \cdots + n = \frac{n(n+1)}{2}$ .
### Python Program File

A Python program file starts with the following line:

# #! /usr/bin/python

This is the path of the Python interpreter.

 $\bigwedge$ 

 $\overline{\phantom{a}}$ 

```
nmer {
✫
# file: second.py
                                                       \bigwedge\overline{\phantom{a}}second.py
 #! /usr/bin/python
 # This is the second Python program
 n = input("Enter a +ve integer: ")if n>=0:
           if n < 2: print n, '=', n*(n+1)/2else: print '1+...+', n,'=' ,n*(n+1)/2else:
          print '-ve number'
```
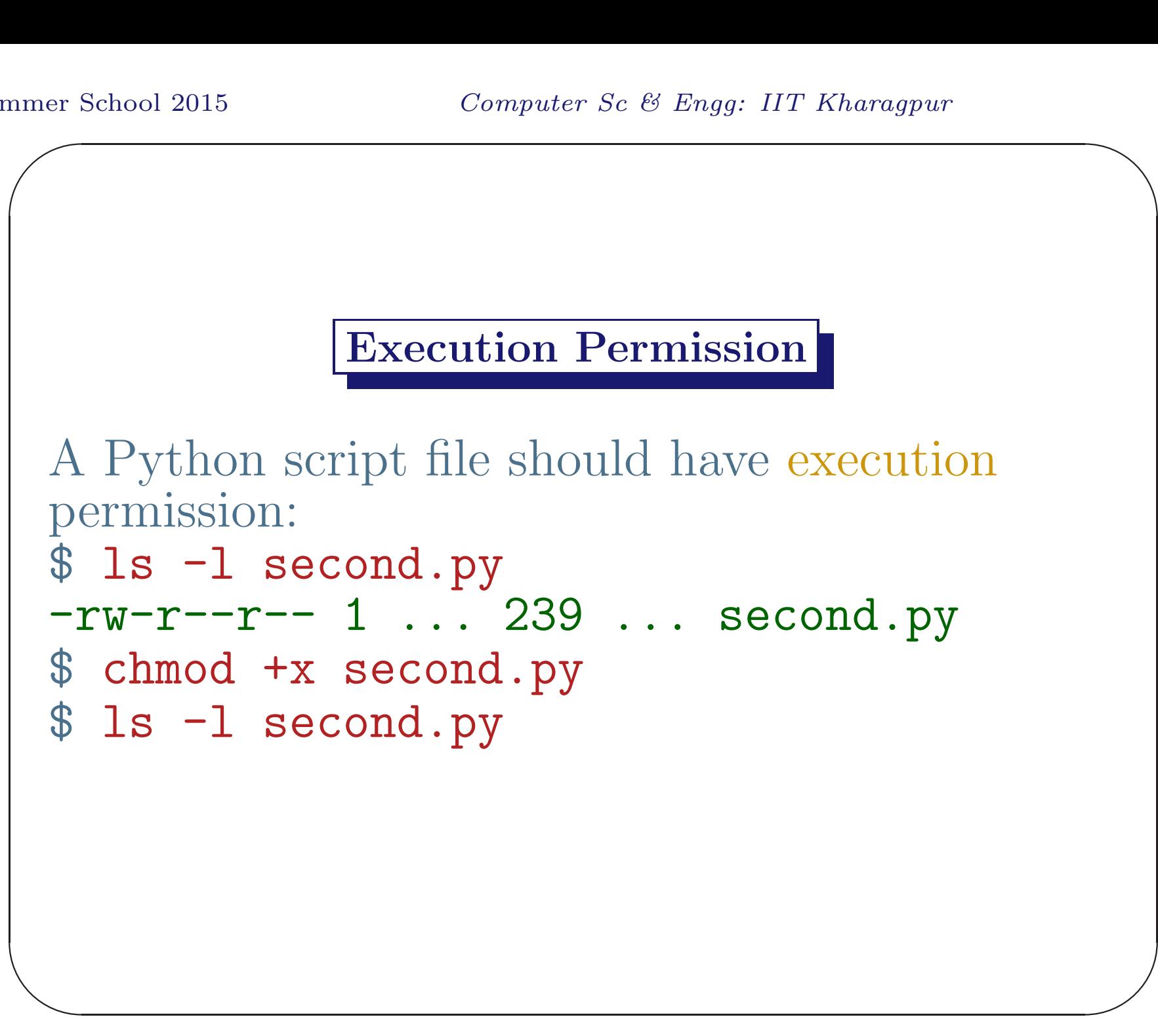

```
nmer {
\begin{pmatrix} 1 \end{pmatrix}\overline{\phantom{a}}Running Python Script
 $ python second.py
 Enter a +ve integer: 10
 1+...+10 = 55or
 $ ./second.py
 Enter a +ve integer: 10
  1+...+ 10 = 55
```
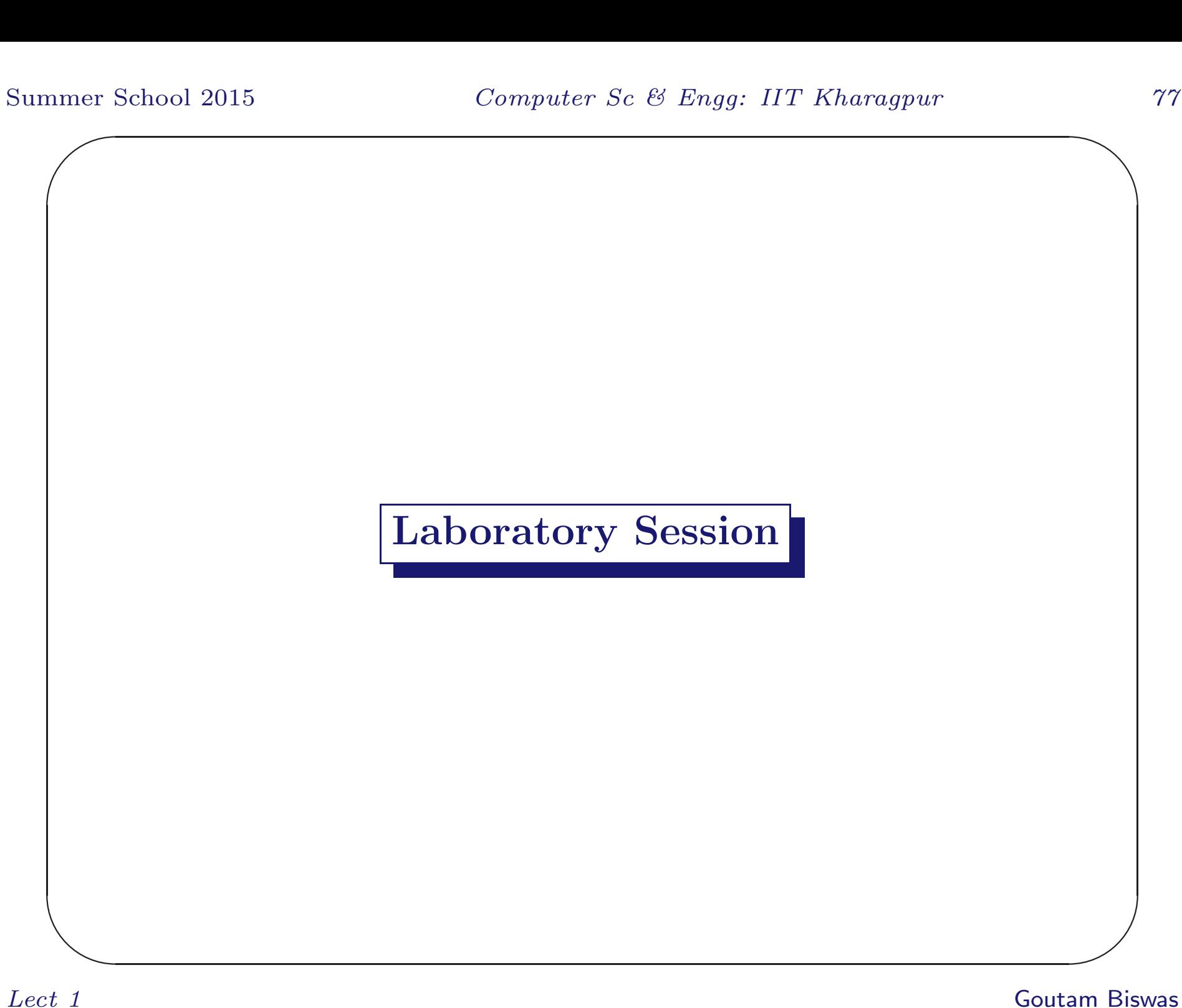

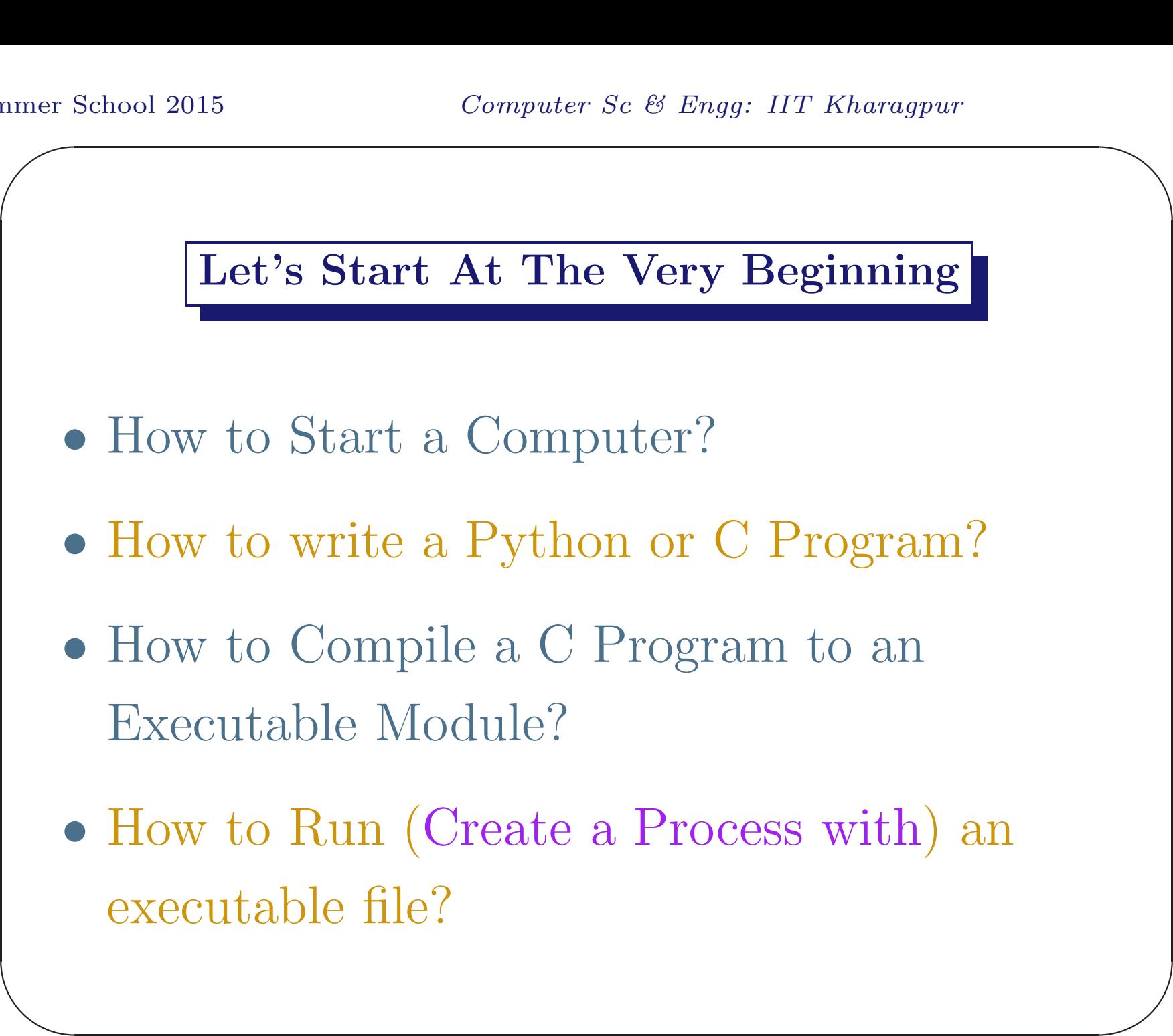

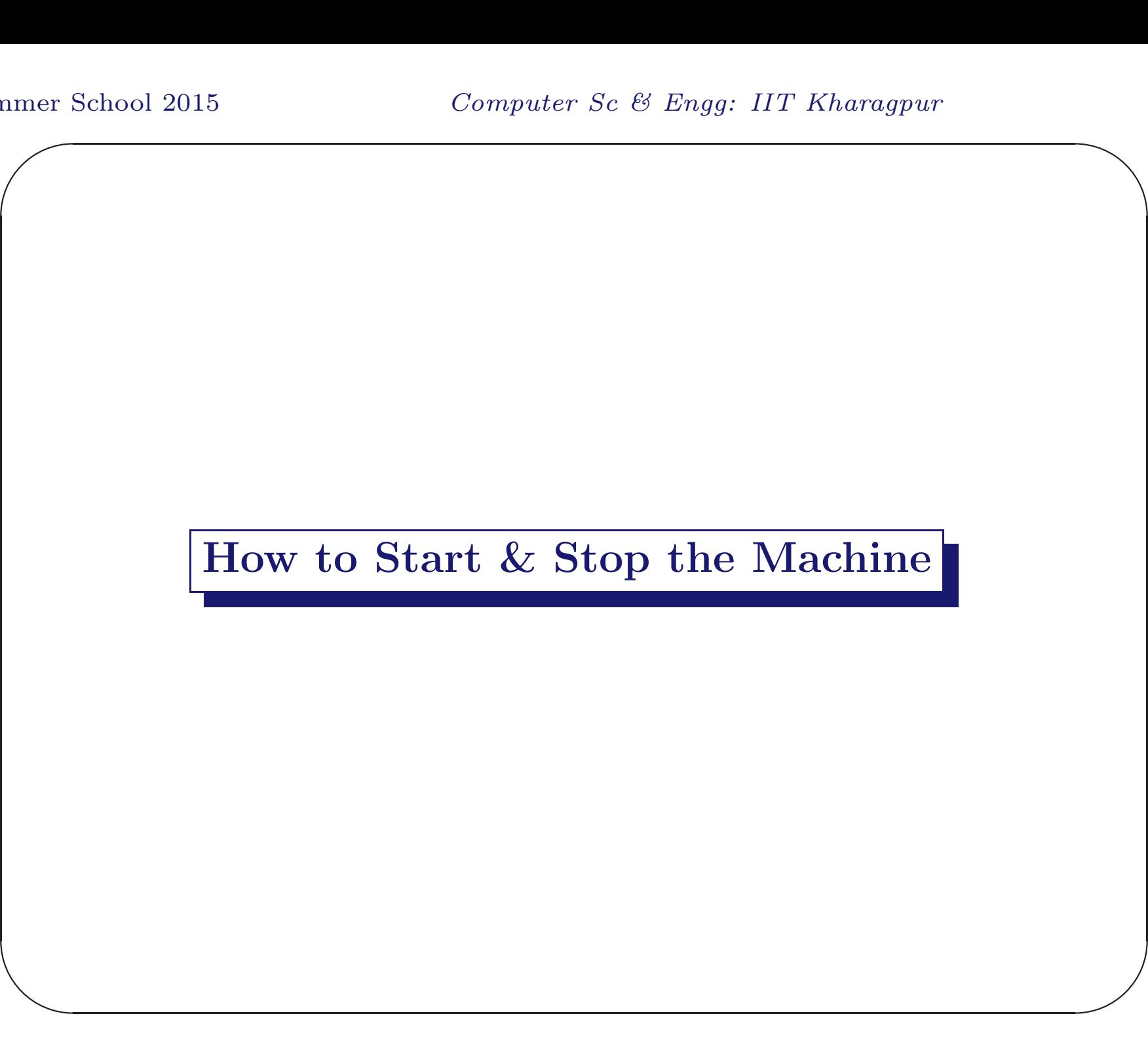

- 1. Power On the machine (main cabinet and VDU).
- 2. Select the Linux option.
- 3. Enter the login name and then the password. The *login name* is **user** and the *password* is user123.
- $\overline{\phantom{a}}$  $\overline{\phantom{a}}$ 4. Open one or two windows on the VDU (use the icon).

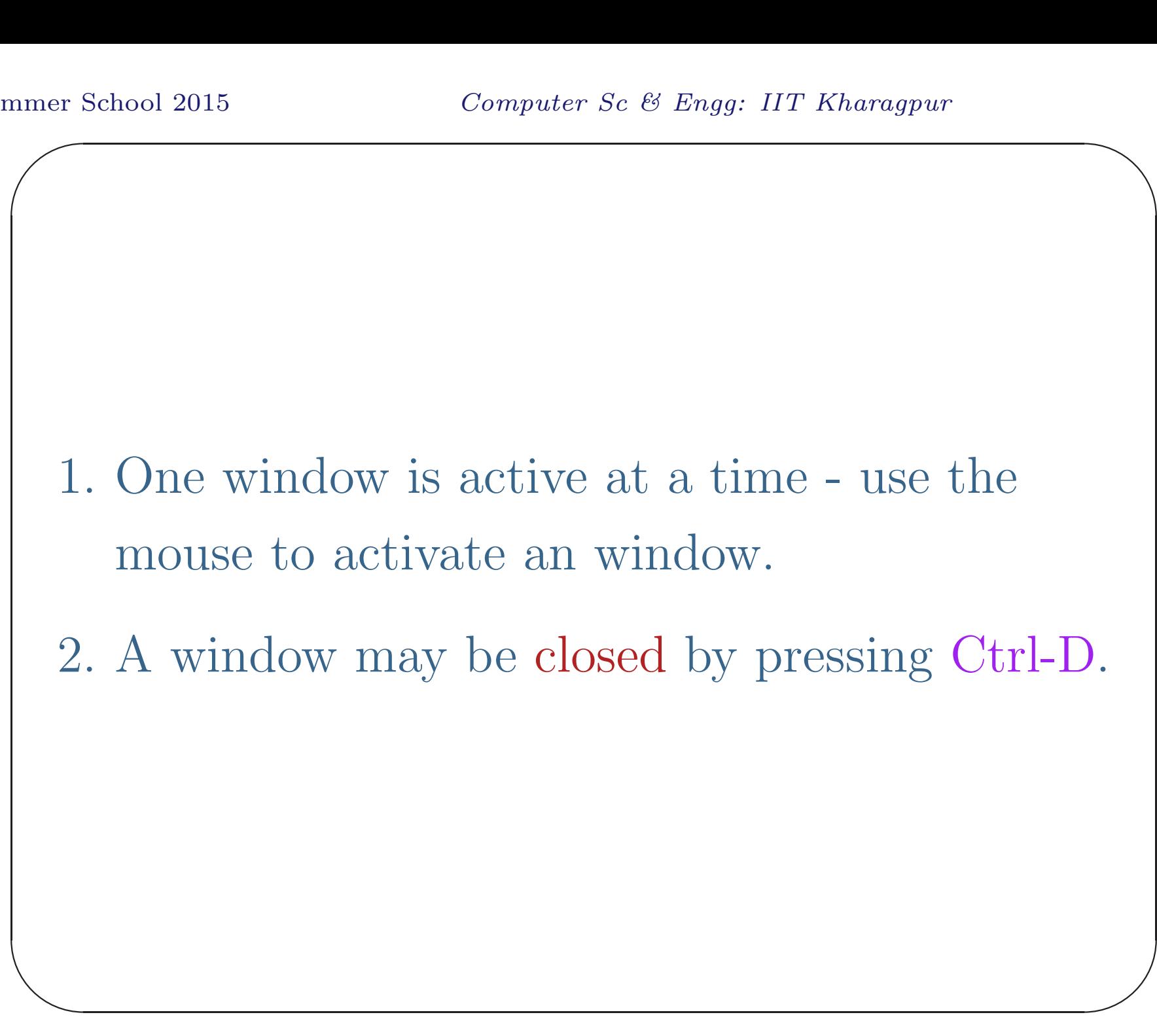

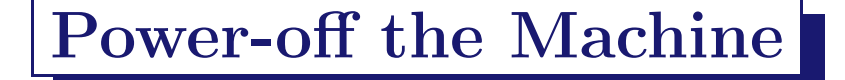

- 1. Close all windows.
- 2. logout from the machine (use the icon).
- 3. Shutdown the system.
- 4. Power-off the VDU (power of the main cabinet will be put-off automatically).

 $\overline{\phantom{a}}$ 

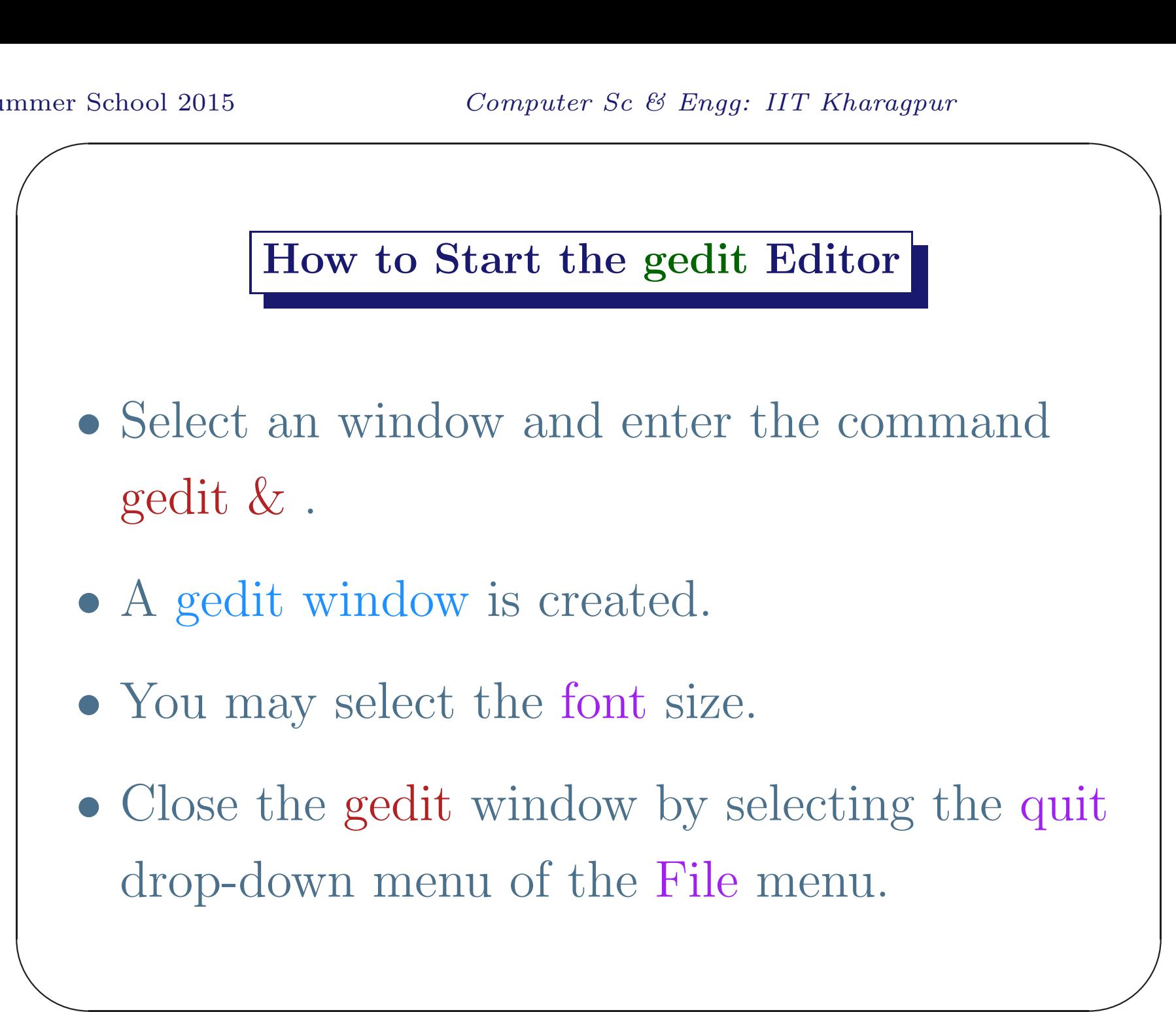

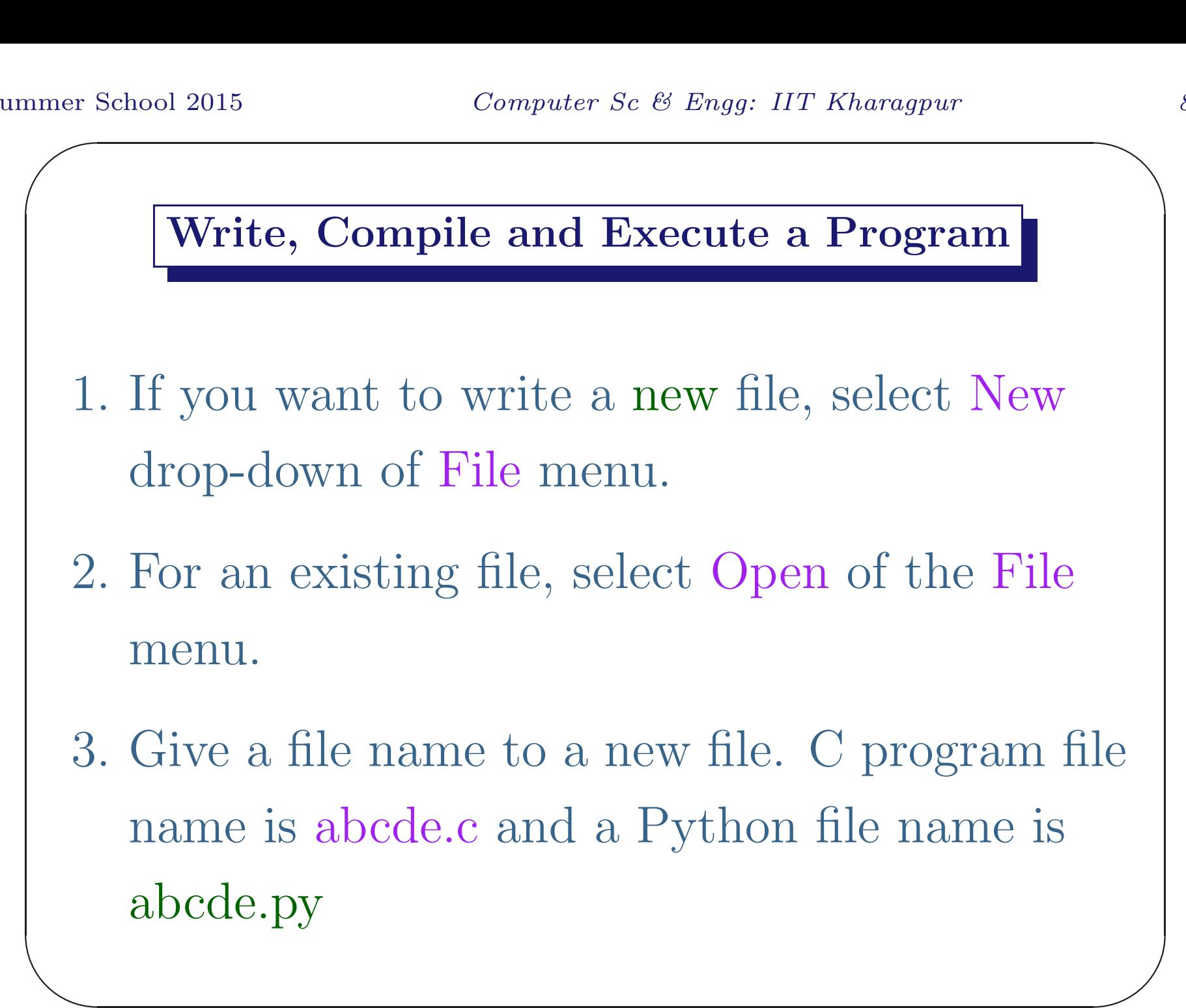

### Starting Python Interpreter

- 1. \$ python
- 2. The interpreter comes up with the following prompt:

Python 2.6.4 ..... >>>

 $\bigwedge$ 

 $\overline{\phantom{a}}$ 

## Activity - I

Enter the first Python program (first.py). Execute the Python interpreter with the program file name as argument. The file name extension is .py. \$python first.py My First Python Program

 $\bigwedge$ 

 $\overline{\phantom{a}}$ 

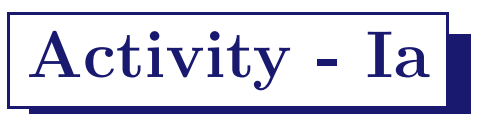

Enter the first C program (first.c). Compile it to the executable ./a.out. Run the executable file ./a.out.

 $\bigwedge$ 

 $\overline{\phantom{a}}$ 

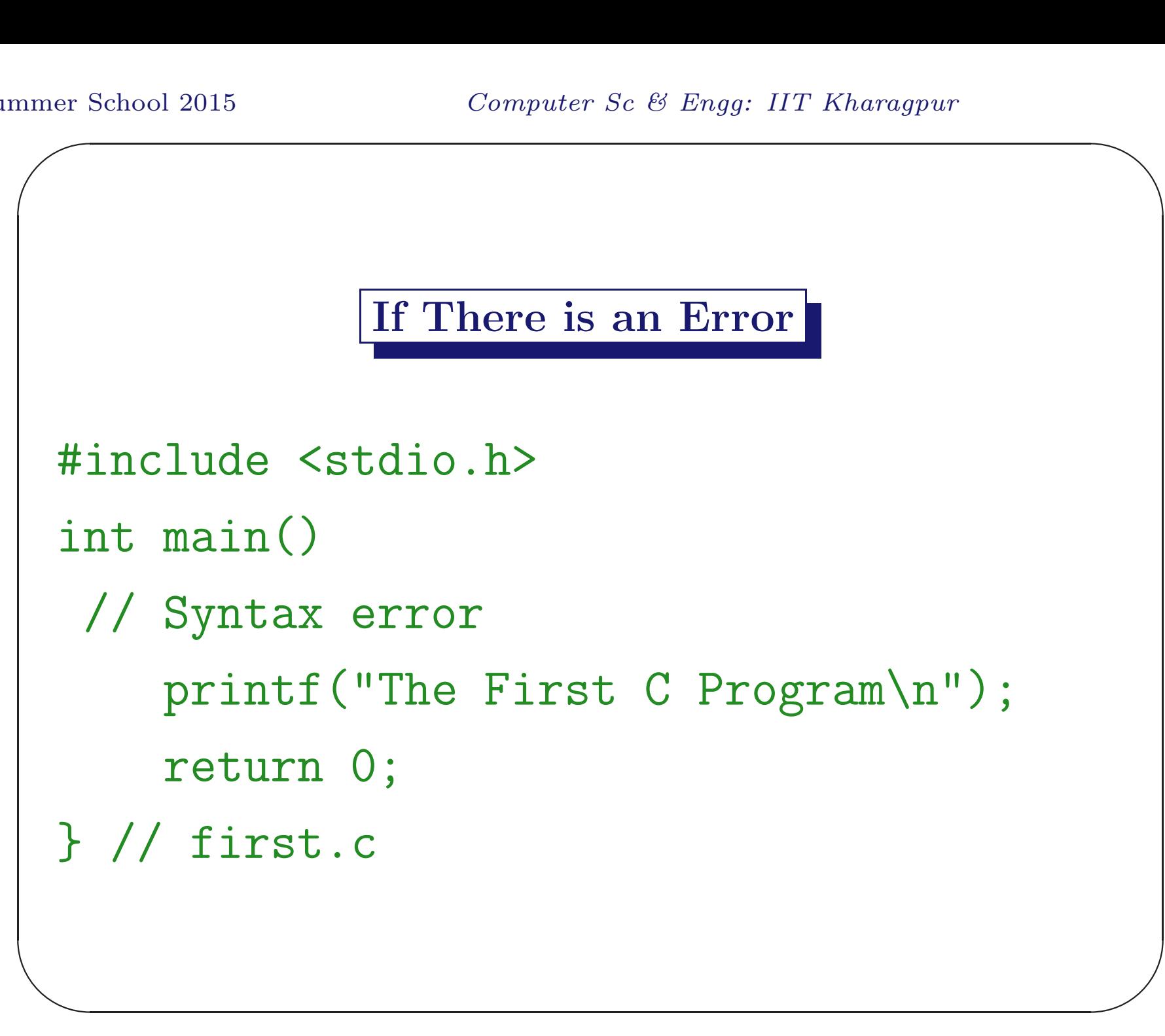

#### Compiler Message

```
\overline{\phantom{a}}\overline{\phantom{a}}$ cc -Wall first.c
 first.c:4: error: syntax error before
 "printf"
 first.c:4: warning: type defaults to
 'int' .... 'printf'
 first.c:4: error: conflicting types
 for 'printf'
  .............
```
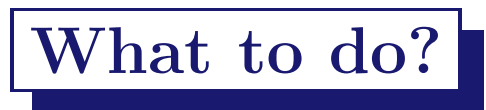

- 1. Open the file first.c in gedit.
- 2. Identify and fix the errors.
- 3. Save the modified file (same name).
- 4. Compile it again.

 $\begin{pmatrix} 1 \\ -1 \end{pmatrix}$  $\overline{\phantom{a}}$ Any time you make <sup>a</sup> change in the file, save it and compile it to get the new executable module, a.out.

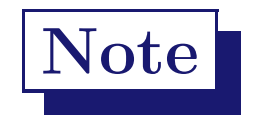

- 1. If there is no more message from the compiler, the C program is syntactically correct (well-formed).
- $\overline{\phantom{a}}$  $\overline{\phantom{a}}$ 2. An well-formed C program may have logical error. Error-free compilation does not guarantee the logical correctness of <sup>a</sup> program.

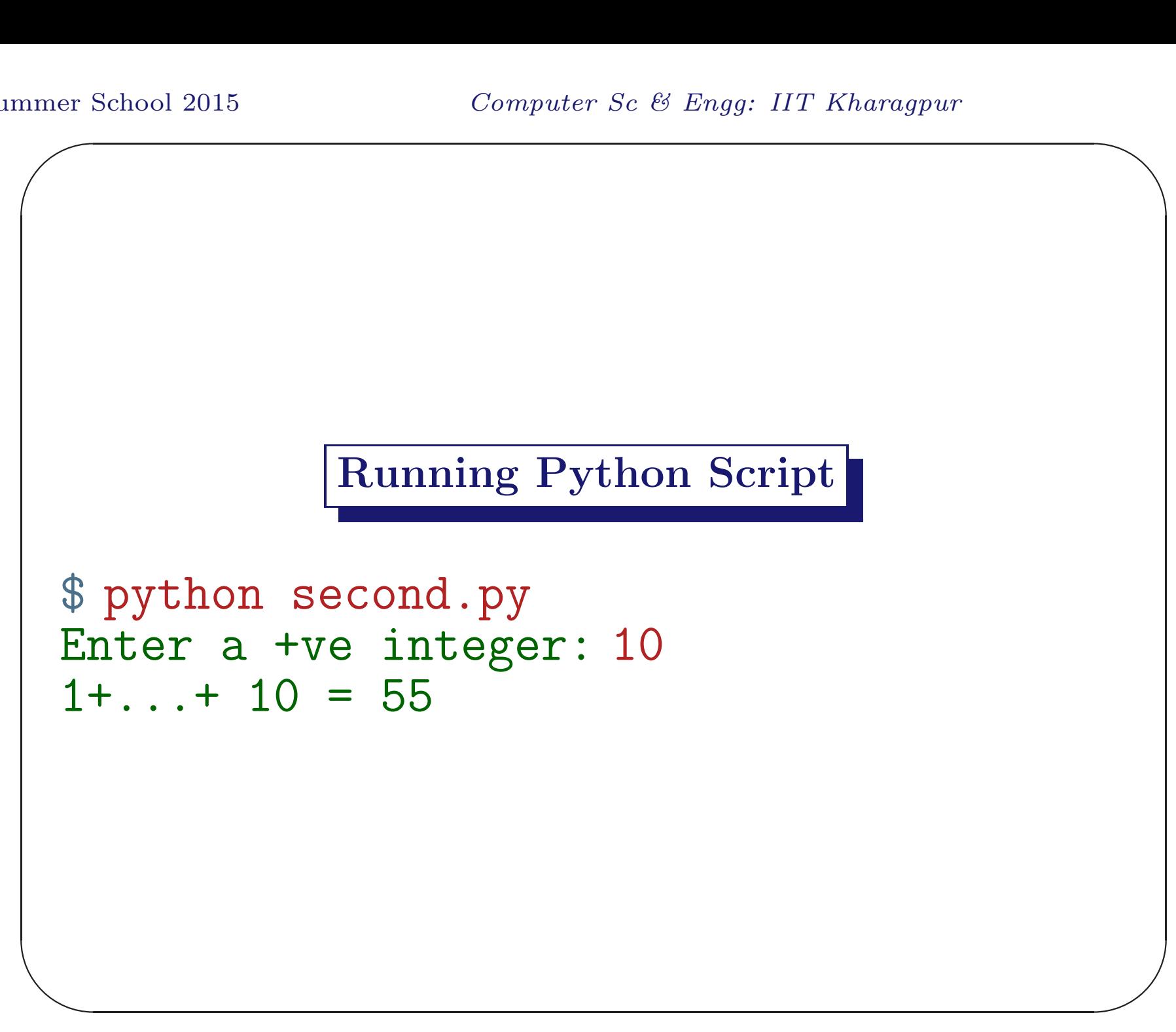

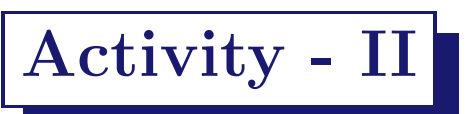

Enter the second program (second.py) and interpret it. Write the corresponding C program second.c, compile and execute it.

 $\bigwedge$ 

 $\overline{\phantom{a}}$ 

### Integer and Float Operators

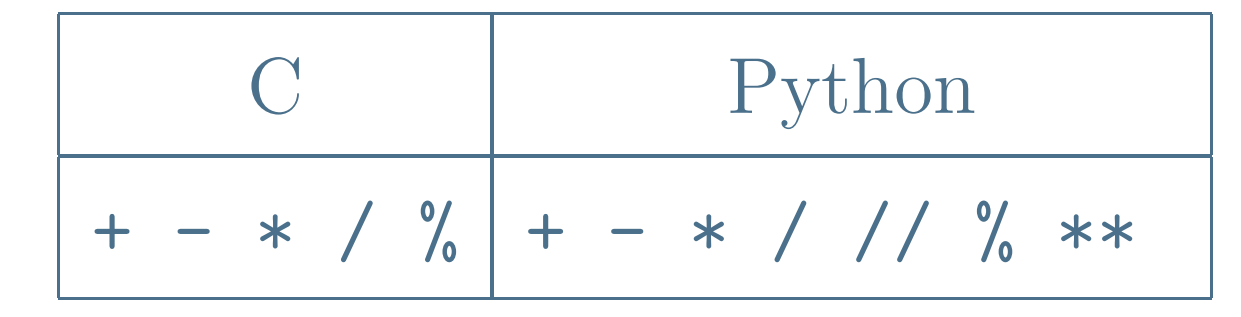

 $\overline{\phantom{a}}$ 

# Activity - II

Modify the second Python program to compute  $1^2 + 2^2 + 3^2 + \cdots + n^2 = \frac{n(n+1)(2n+1)}{6}$ . Write the corresponding <sup>C</sup> program sumSq.c.

 $\bigwedge$ 

 $\overline{\phantom{a}}$ 

# Example - III

Following python program reads <sup>a</sup> positive number  $r$  as the radius of a circle and computes its area using the formula  $A = \pi r^2$ .

The corresponding C program is circleArea.c.

 $\bigwedge$ 

 $\overline{\phantom{a}}$ 

### Python Program

```
\overline{\phantom{a}}\overline{\phantom{a}}#! /usr/bin/python
 import math \# import math
                                   # module
 r = input("Enter the radius: ") # circleArea.pyif r>=0:
          print 'radius: ', r
          print 'circle area: ', math.pi*r*r
 else: print '-ve number'
```
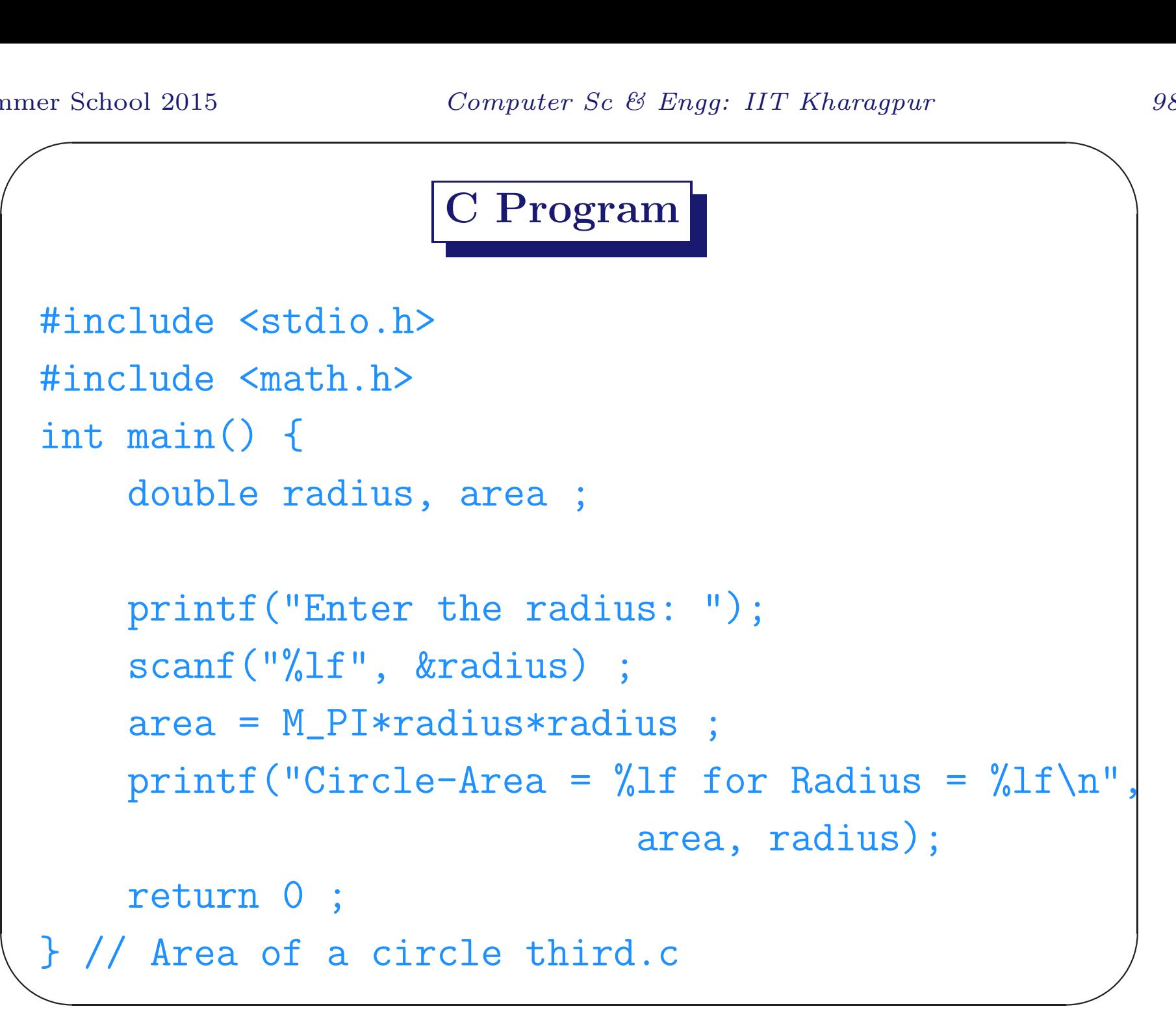

### Example - IV

 $\overline{\phantom{a}}$ ∫<br>ノ We write a Python program that reads a temperature in degree Fahrenheit and converts it to the equivalent temperature in degree Celsius. We know that  $32°F \equiv 0°C$  and  $212° - 32° = 180°$  of Fahrenheit scale is equivalent to  $100^{\circ} - 0^{\circ} = 100^{\circ}$  of Celsius scale. So a temperature  $F$  in the Fahrenheit scale is related to the equivalent temperature  $C$  in the Celsius scale as  $\frac{F-32}{180} = \frac{C-0}{100-0}$  i.e.  $C = \frac{5}{9}(F-32)$ 

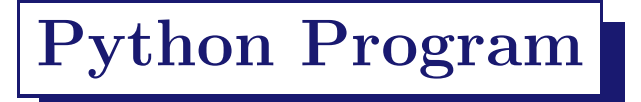

```
\overline{\phantom{a}}#! /usr/bin/python
 # Fahrenheit to Celsius: fahrToCel.py
 f = input("Enter Temp in F: ")print f,' F = ', 5*(f-32)/9, ' C'
```
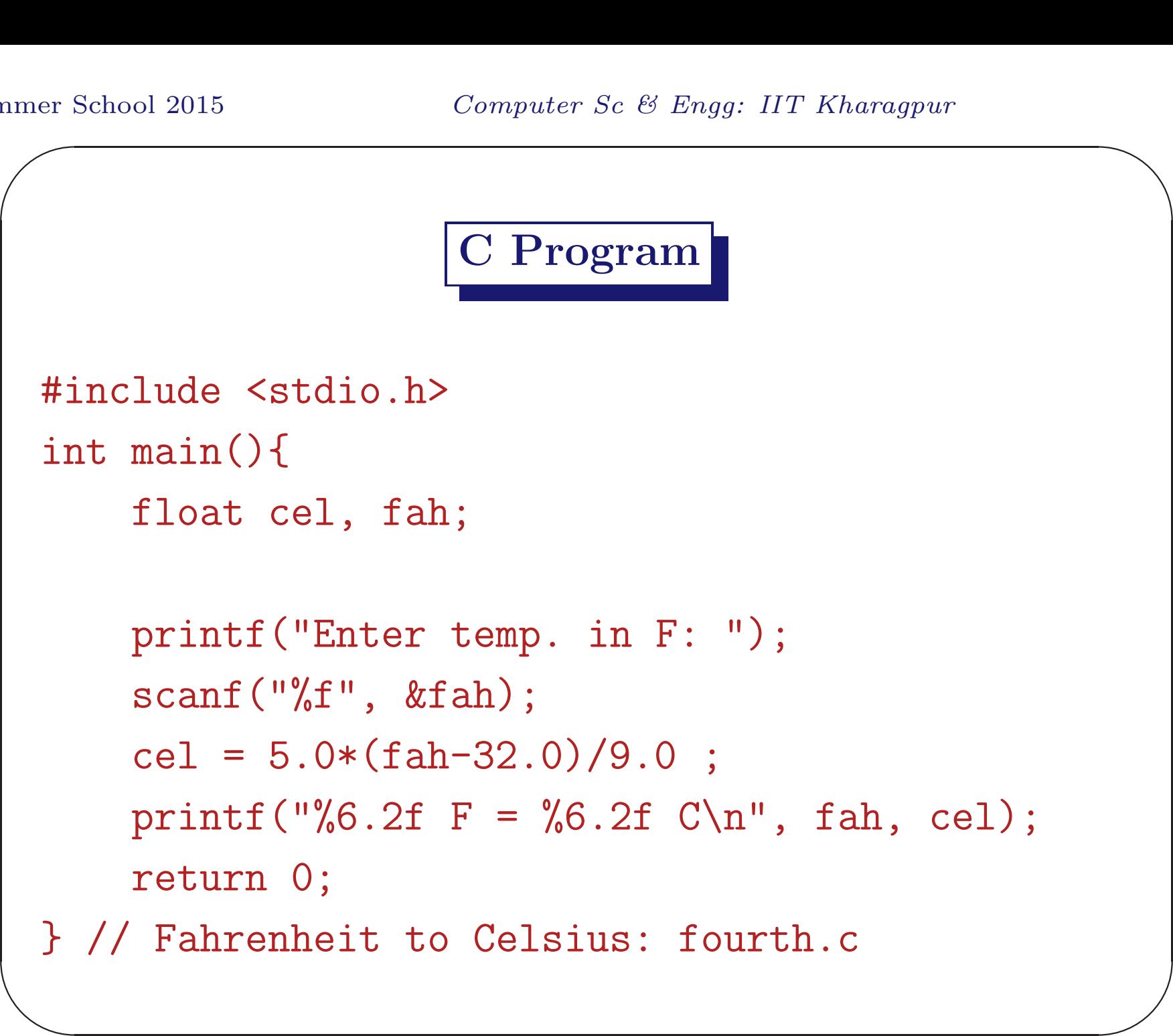

# Activity - IV

Modify the program to read a temperature in Celsius scale and convert it to the equivalent temperature in the Fahrenheit scale.

 $\overline{\phantom{a}}$ 

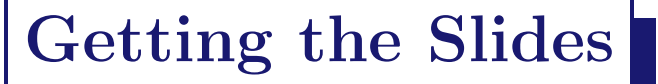

- Run Mozilla and access http://cse.iitkgp.ac.in/∼goutam
- Follow the link Summer School for the School Students ... of Summer: 2014.
- $\begin{array}{c} \begin{array}{c} \end{array} \end{array}$ • Download the correct .pdf file.

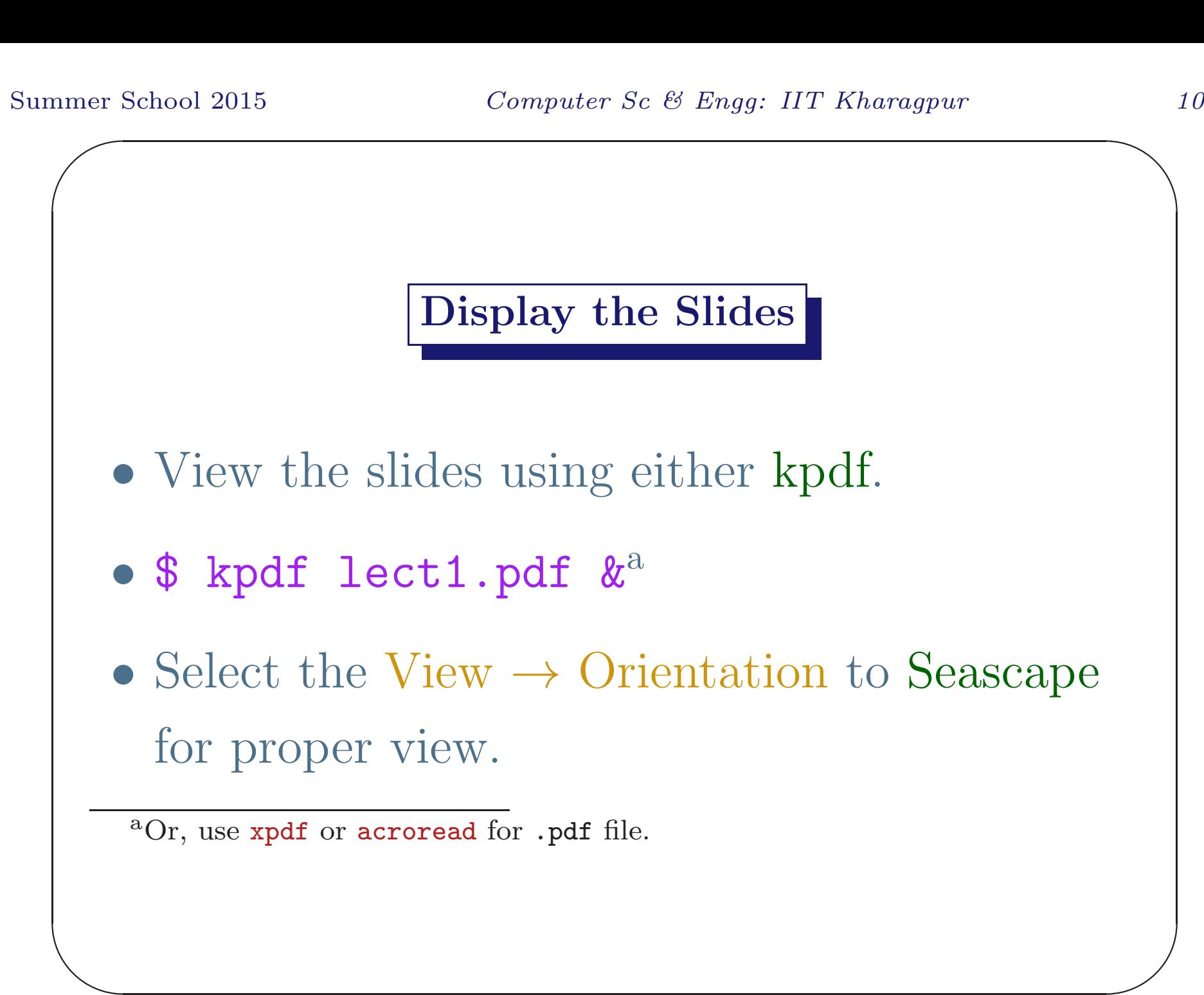

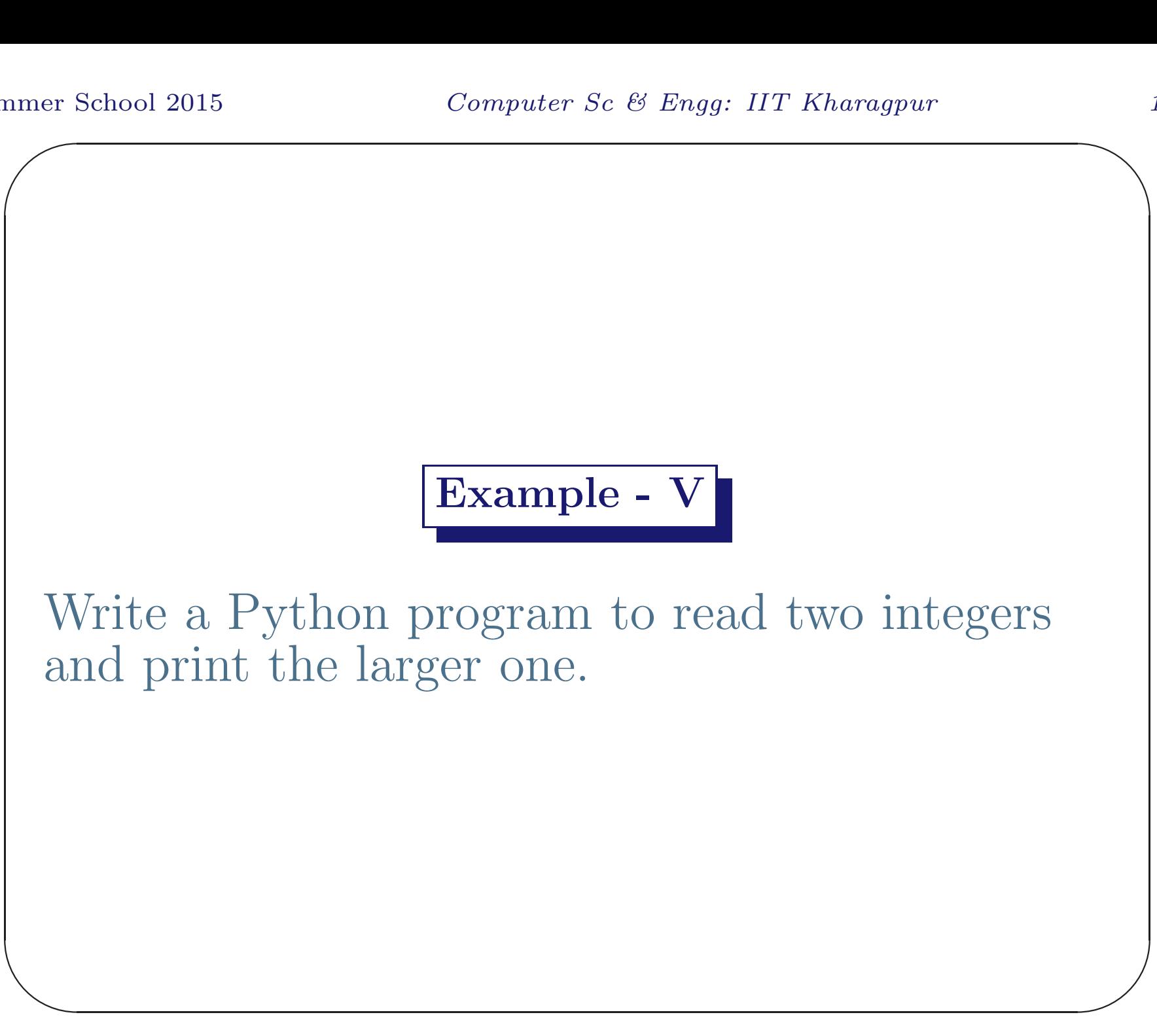

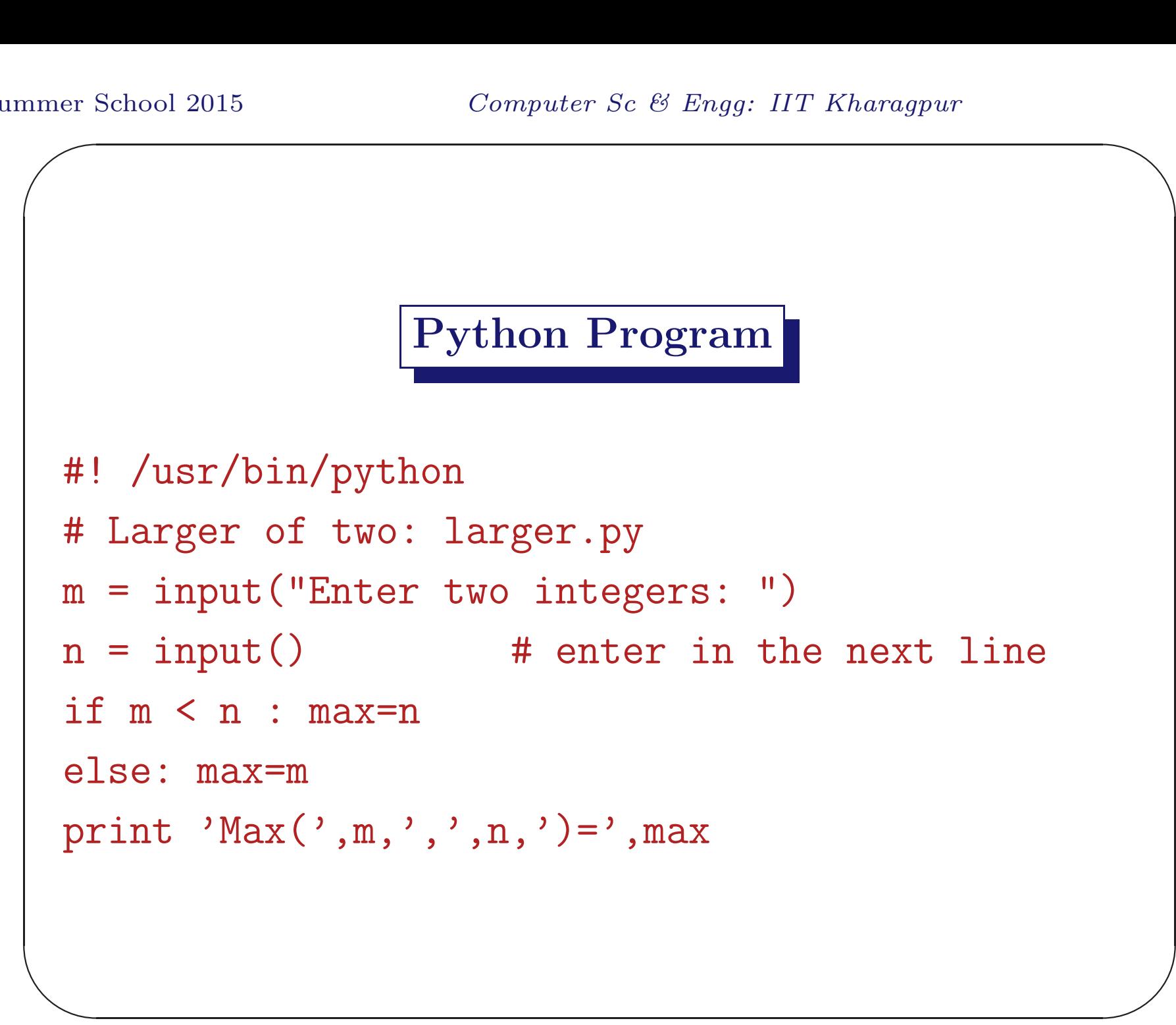

# <sup>C</sup> Program

```
✫
 #include <stdio.h>
 int main() {
     int first, second, max ;
     printf("Enter two integers :") ;
     scanf("%d%d", &first, &second) ;
     if(first > second) max = first ;
     else max = second ;
     printf("\nMax(%d,%d) = %d\n",
             first, second, max) ;
     return 0 ;
 } // Larger fifth.c
```
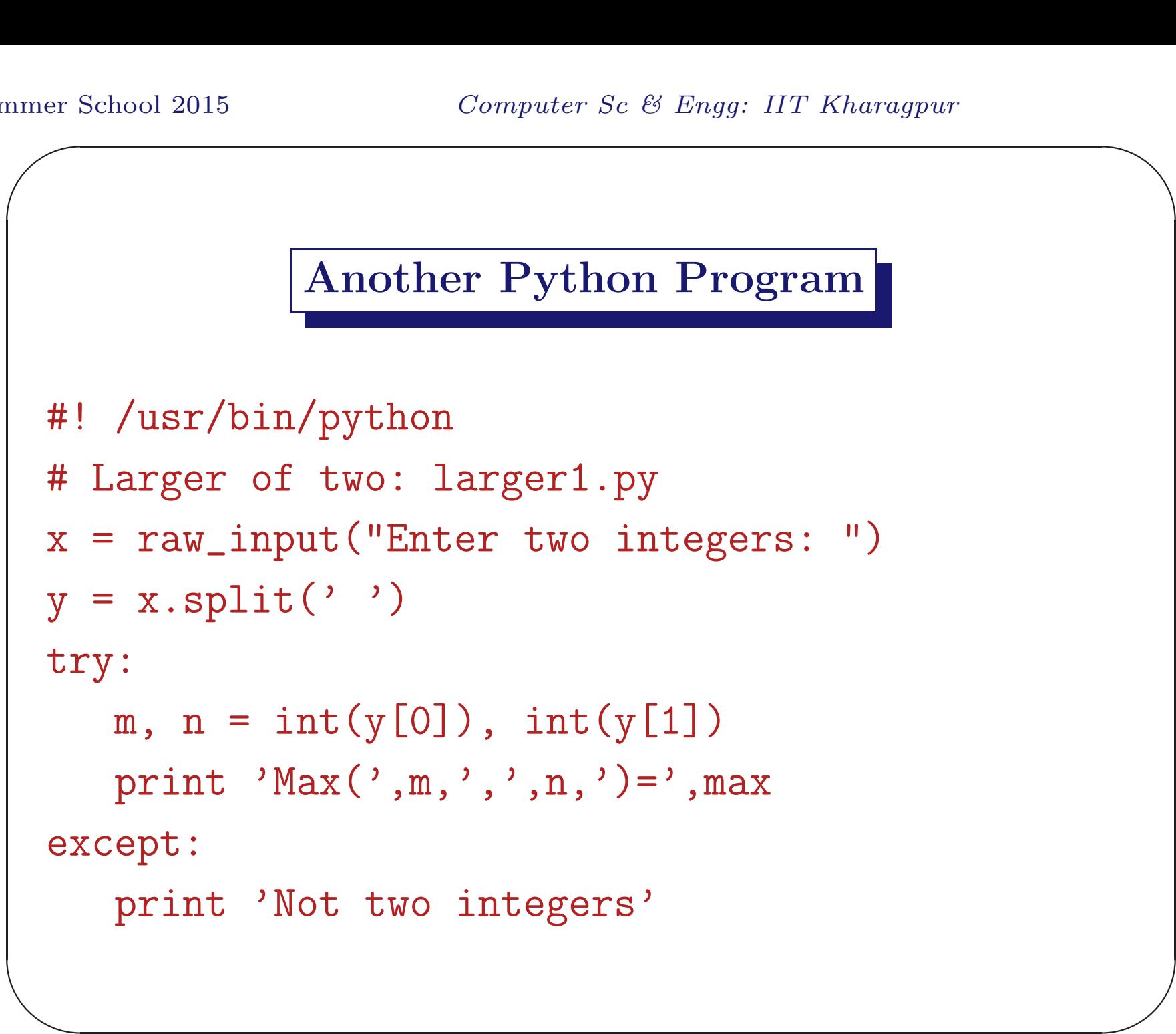
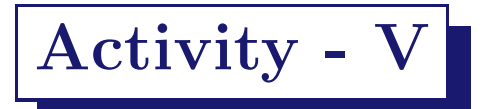

- Enter the Python program and execute it.
- Modify the program to print the smaller one.
- Modify the program to read three integers and print the largest one.

```
nmer {
e<sub>2</sub>
                  Python Program
 #! /usr/bin/python
 # Largest among 3 data: 3largest.py
 x = raw\_input("Enter three integers: ")y = x.split('')try:
    m, n, p = int(y[0]), int(y[1]), int(y[2])if m < n: max=nelse: max=m
    if max < p: max=p
    print 'Max:', max
  except:
    print 'Not three integers'
```
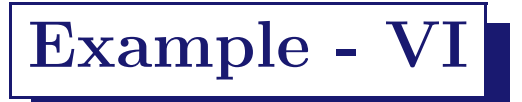

Following Python program reads a two-digit positive integer say  $mn$  and converts it to the form  $nm$ .

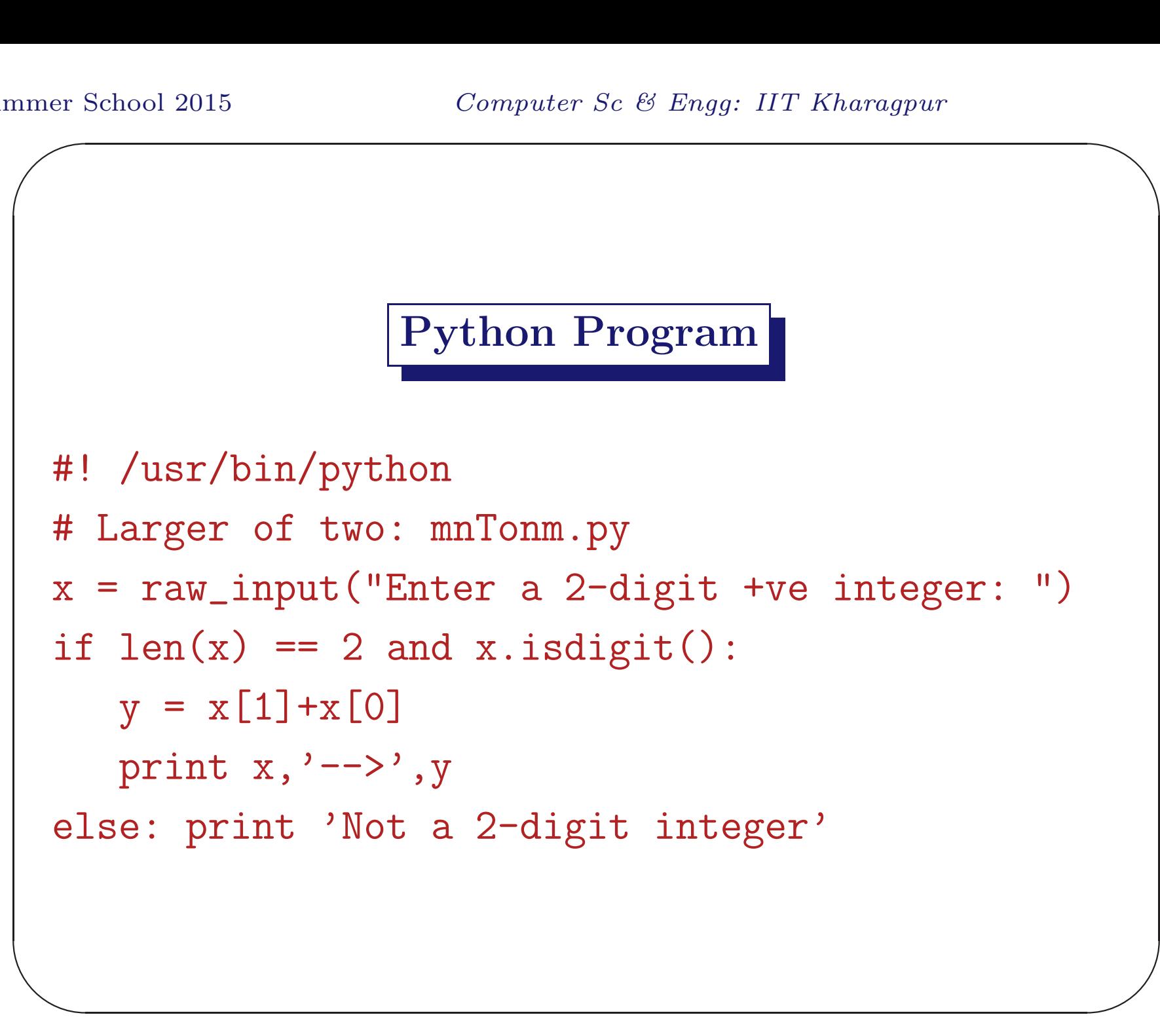

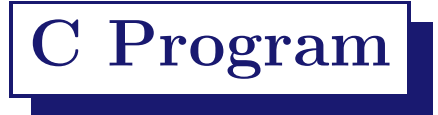

```
✫
                                                       \overline{\phantom{a}}#include <stdio.h>
 int main()
 \{int n ;
      printf("Enter a two-digit integer: ");
      scanf("%d", &n);
      if(n < 10 || n >= 100) printf("Wrong data: %d\n", n
      else printf("%d --> %d\n", n, 10*(n\frac{0}{10})+n/10;
      return 0;
  } // mn --> nm ex6.c
```
 $\bigwedge$ 

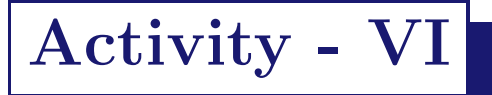

- Enter the program and interpret.
- Modify the program to print the sum of two digits.
- Modify the program to print the arithmetic mean of the two digits,  $\frac{m+n}{2}$ .

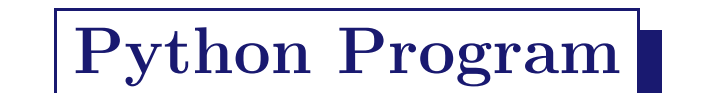

```
\overline{\phantom{a}}\overline{\phantom{a}}#! /usr/bin/python
 # Larger of two: arithMean1.py
 x = raw\_input("Enter a 2-digit +ve integer: ")if len(x) == 2 and x.isdigit():
     y = float(x[1])+float(x[0])
     print 'Mean of digits = ', y/2else: print 'Not a 2-digit integer'
```
 $\bigwedge$ 

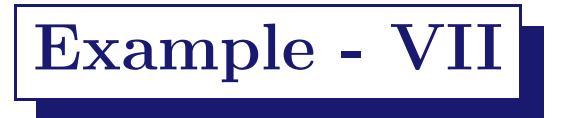

Following Python program reads <sup>a</sup> positive integer  $n$  and then reads  $n$  numbers  $a_1, a_2, \cdots, a_n$  and prints the largest among them.

Do the same thing in <sup>a</sup> C program.

 $\overline{\phantom{a}}$ 

```
Python Program
```

```
\overline{\phantom{a}}\overline{\phantom{a}}#! /usr/bin/python
 # find largest among n data: largest1.py
 #
 n = input("Enter a +ve integer: ")d=raw_input("Enter data, one per line: ")
 try:
     max=int(d)for i in range(n-1):
          d=raw_input("Enter data, one per line: ")
          try:
             data=int(d)if max < data: max = data
```

```
except: print 'Not int (2)'
  print 'Max:', max
except: print 'Not int (1)'
```
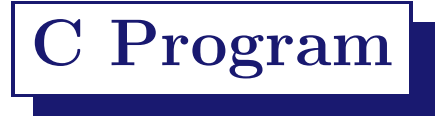

```
\overline{\phantom{a}}#include <stdio.h>
 int main()
 {
      int n, i;
      float data, max;
      printf("Enter a positive integer: ");
      scanf("%d", &n);
      if(n < 1) {
         printf("Wrong count: %d\n",n);
         return 0;
      }
```

```
\overline{\phantom{a}}printf("Enter %d data:\n",n);
      scanf("%f", \&max);for(i=2; i <= n; + + i ) {
           scanf("%f", &data);
           if(max < data) max = data;
      }
      printf("The largest data is: "f\n", max);
      return 0;
 } // largest among n data ex7.c
```
## Activity - VII

- Enter the program, compile and execute.
- Modify the program to print the smallest among <sup>n</sup> data.
- Modify the program to print the arithmetic mean of *n* data  $AM = \frac{a_1 + a_2 + \dots + a_n}{a_n}$  $\overline{n}$  .
- $\overline{\phantom{a}}$ • Modify the program to find the second largest among  $n(\geq 1)$  data.

 $\bigwedge$